# STAT 545A Class meeting #6 Monday, September 24, 2012

Dr. Jennifer (Jenny) Bryan

Department of Statistics and Michael Smith Laboratories

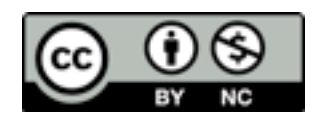

# Review of last class

Quantitative summaries of a quantitative variable  $X$  (e.g. mean, median, variance, MAD, min, max, ....)

Above especially interesting when executed for levels of categorical variable(s) Y(, Z) via data aggregation techniques (e.g. tapply, by, .... or the plyr package?)

For small to medium datasets, stripplot is the way to go; SHOW ME THE DATA! SHOW ME THE DATA!

stripplot bells & whistles: jitter, type  $=$  "a" to add, e.g. the median, groups to superpose another categorical variable, auto.key = TRUE to get basic legend

# Review of last class

For medium-to-large datasets, stripplot is either not enough or not even useful  $\rightarrow$  densityplot is my favorite way to convey an empirical distribution

Kernel density estimate at  $x =$  sum of bumps centered at observed data *xi*. Shape of bumps = kernel; surprisingly not that important. Width of bumps  $=$  bandwidth; main tuning parameter.

Other options include boxplot, violin plot, histogram, ecdfplot

Sidebars: "<-" for assignment, formula interface

Sources for further study of topics covered:

Chapter 4 ("Graphics") of Venables & Ripley [\(2002\)](http://www.stats.ox.ac.uk/pub/MASS4/) has some good material on base R graphics. Sadly not available via [SpringerLink.](http://www.springerlink.com/mathematics-and-statistics/statistics/) Sources for further study of topics covered:

Chapters 2 ("Simple Usage of Traditional Graphics") and 3 ("Customizing Traditional Graphics") of [Murrell \(2006\).](http://www.crcnetbase.com/isbn/9781584884866) This whole book is extremely valuable. [Author's webpage\\*](http://www.stat.auckland.ac.nz/%257Epaul/RGraphics/rgraphics.html) (for example, code to produce all figs in book is here). [Google books search.](http://books.google.com/books?id=78P4zntHHVQC&lpg=PP1&dq=inauthor%25253APaul%252520inauthor%25253AMurrell&lr=&as_drrb_is=q&as_minm_is=0&as_miny_is=&as_maxm_is=0&as_maxy_is=&as_brr=0&pg=PP1%23v=onepage&q=&f=false)

I'm sure there are others -- I learned what I know about base R graphics a long time ago. So I'd welcome feedback if students find more or better references that are more current.

\* An issue with exporting from Keynote to PDF breaks this link. Use The Google and "Paul Murrell R graphics" to find the page. Also the relevant chapter(s) may have different number(s) in the 2nd edition, which now exists.

Code you see in this lecture can be found in these files:

bryan-a01-10-baseGraphicsStepByStep.R

bryan-a01-11-baseGraphicsPlotGapminderOneYear.R

bryan-a01-12-baseGraphicsSoln.R

bryan-a01-30-makeGapminderColorScheme.R

bryan-a01-50-basicColorDemo.R

in this directory: <http://www.stat.ubc.ca/~jenny/notOcto/STAT545A/examples/gapminder/code/>

### A JB 'solution' using base or traditional R graphics.

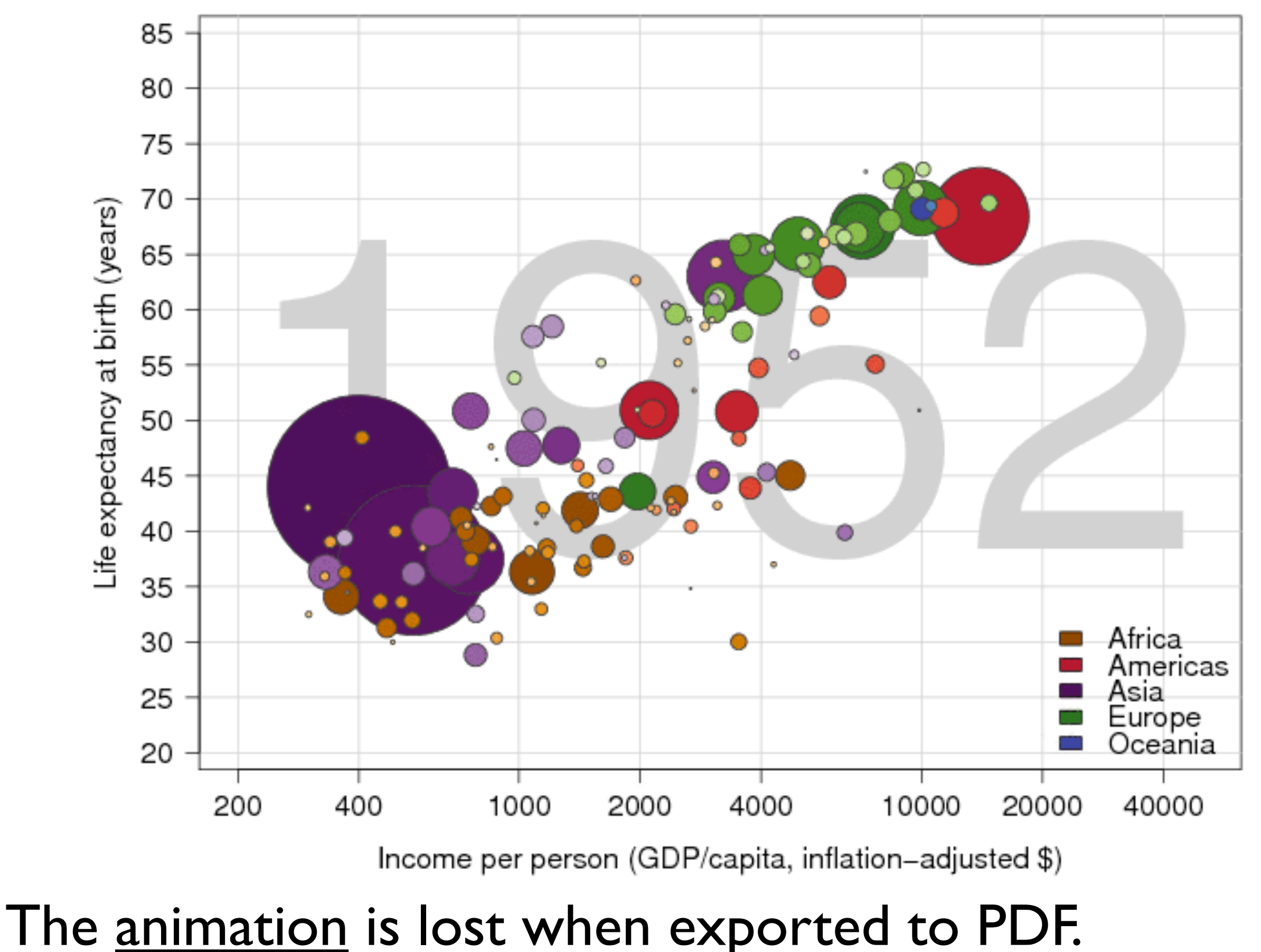

step-by-step development of the Gapminder figure/animation using base R graphics commands

#### (jYear <- max(gDat\$year)) plot(lifeExp ~ gdpPercap, gDat,  $subset = year == jYear)$

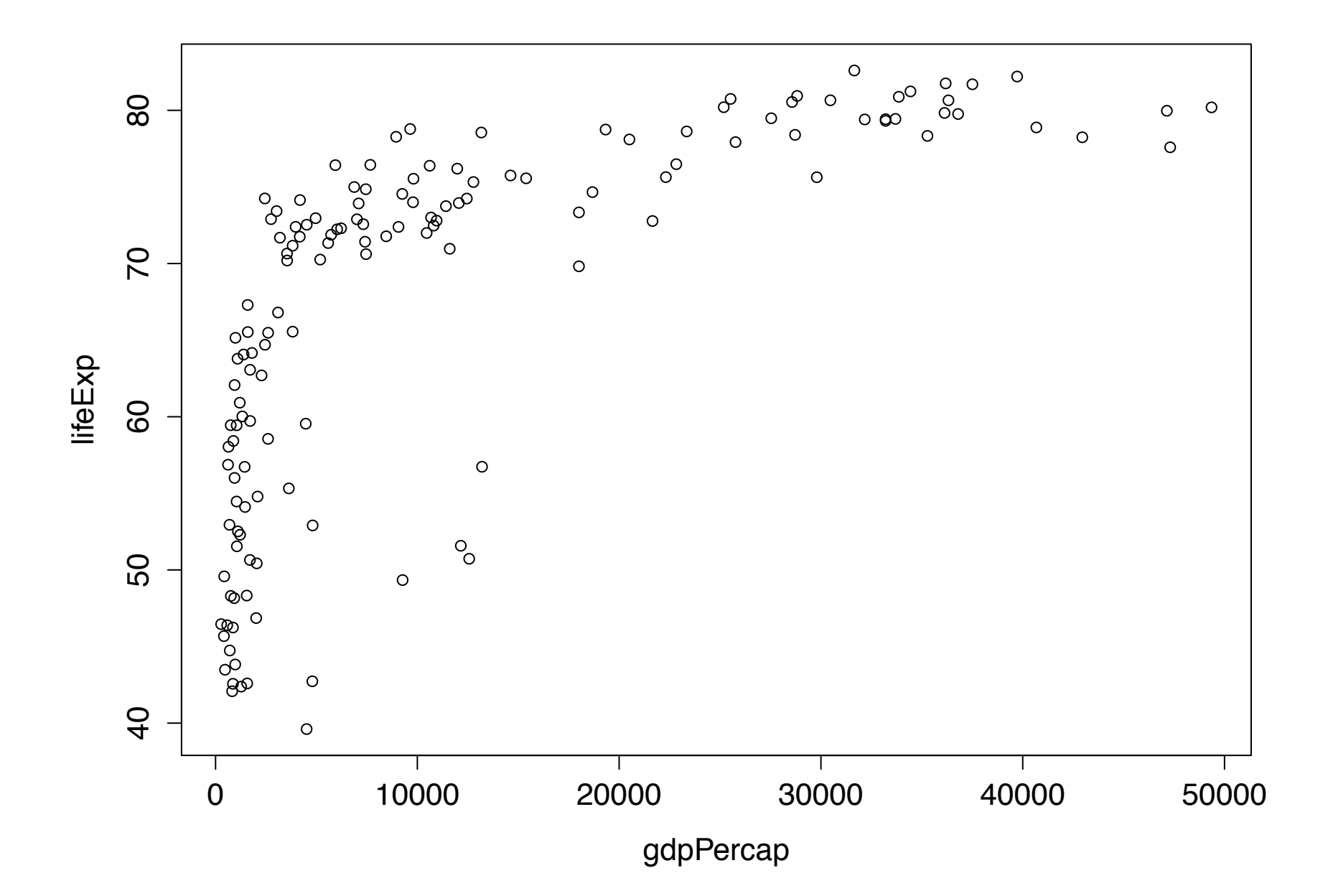

## take control of whitespace around plot op <- par(mar =  $c(5, 4, 1, 1) + 0.1$ ) plot(lifeExp ~ gdpPercap, gDat,  $subset = year == jYear)$ par(op)

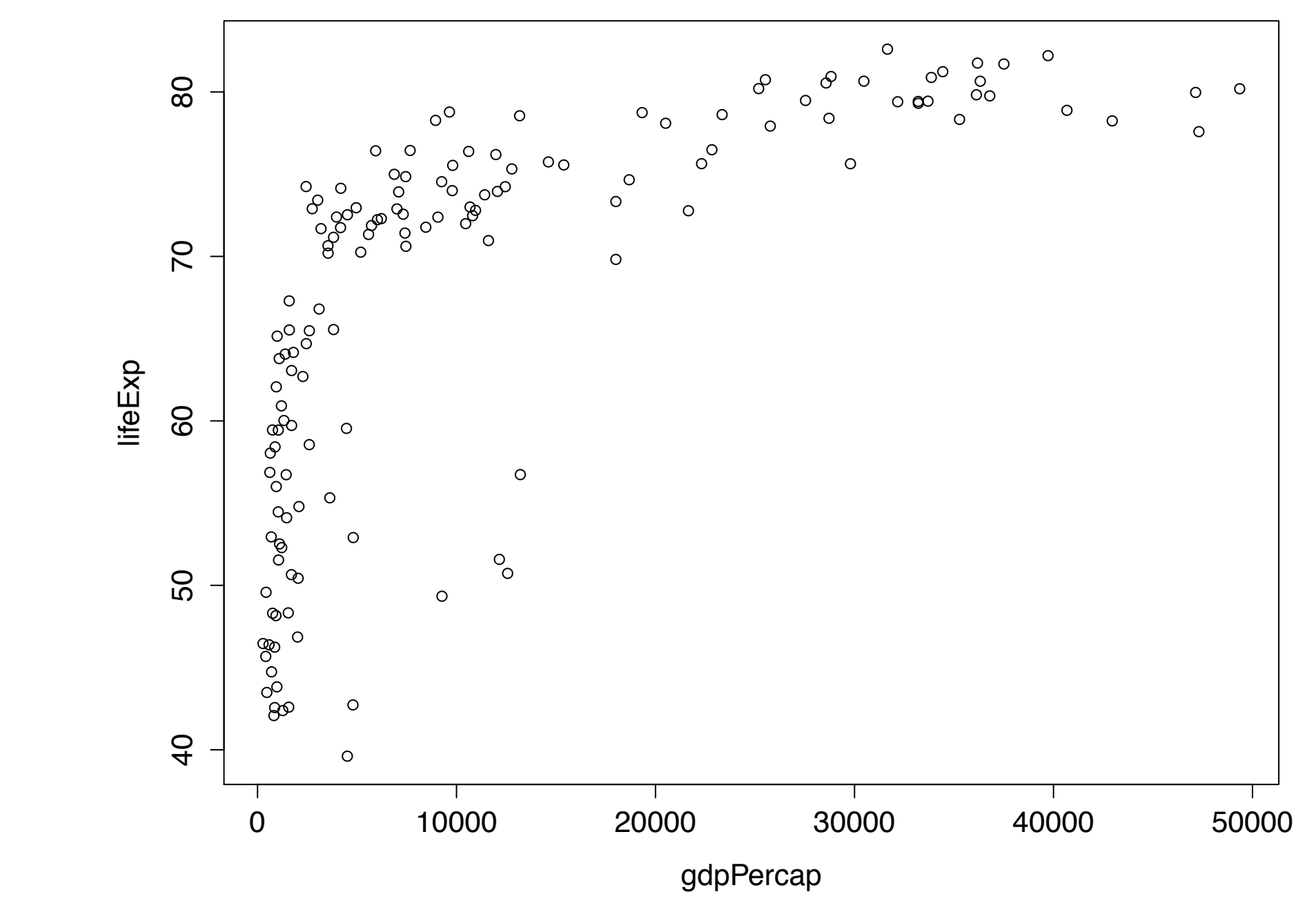

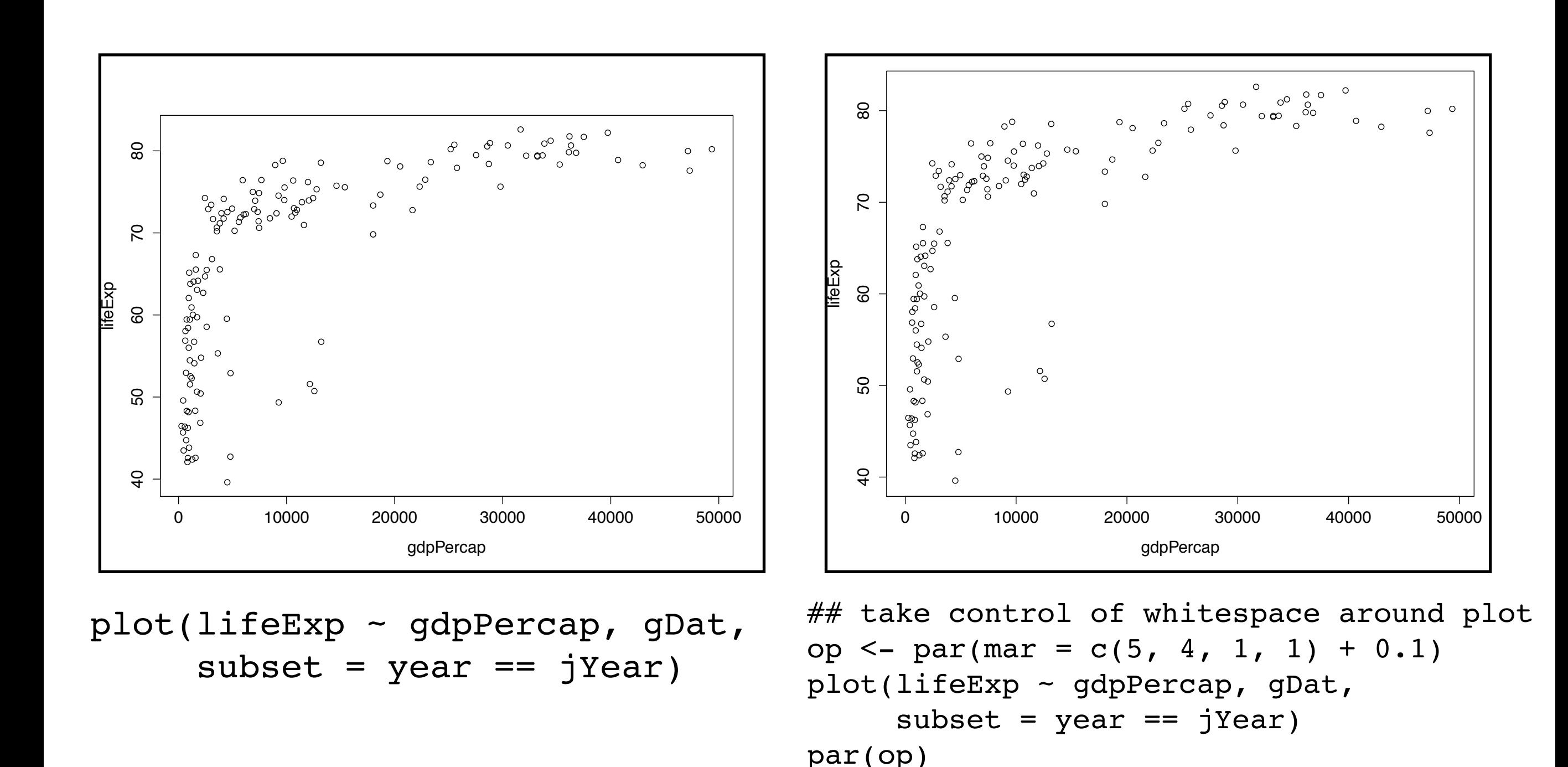

By default, base R graphics commands leave an excessive amount of whitespace around the plot. This -- and many other things -- will need explicit management via the par() command. par() is used to set and query base R graphics parameters.

Read the documentation for par()!

To exert fine control over base R graphics, you will use par() alot. Which should tip you off why most figure-lovers are turning to lattice and ggplot2 these days.

Nonetheless, let's keep going. It's "best practice" to capture the current value of par when you begin to modify (current value is returned by the modification / new assignment) and then to restore that value when you're done. I will suppress this repetitive bit of code from here on.

## take control of axis labels, orientation of tick labels jXlab <- "Income per person (GDP/capita, inflation-adjusted \$)" jYlab <- "Life expectancy at birth (years)" plot(lifeExp ~ gdpPercap, gDat, subset =  $year$  ==  $jYear$ ,  $las = 1$ ,  $xlab = jXlab$ ,  $ylab = jYlab$ )

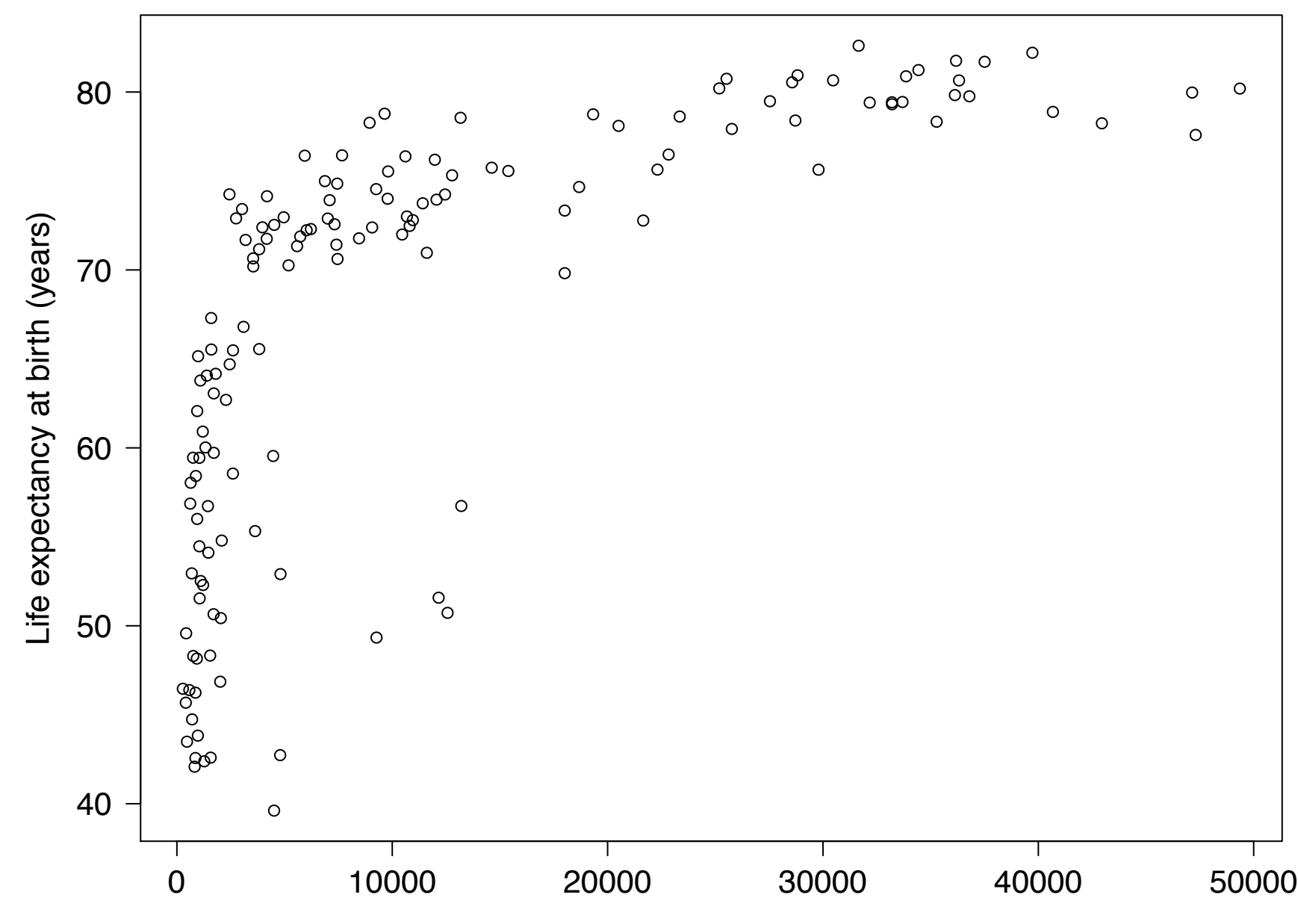

Income per person (GDP/capita, inflation−adjusted \$)

```
## take control of axis labels
jXlab <- "Income per person (GDP/capita, inflation-adjusted $)"
jYlab <- "Life expectancy at birth (years)"
plot(lifeExp ~ gdpPercap, gDat,
     subset = year = jYear,
     las = 1, xlab = jXlab, ylab = jYlab)
```
If you give good variable names, the default axis labels will be good enough most of the time.

When preparing a figure for a talk or paper, you will want to exert greater control.

Collect these sorts of Magic Text Strings at the top of a script that makes a Very Important Figure, for ease of modification and code re-use.

## take control of axis labels, orientation of tick labels jXlab <- "Income per person (GDP/capita, inflation-adjusted \$)" jYlab <- "Life expectancy at birth (years)" plot(lifeExp ~ gdpPercap, gDat, subset =  $year ==$  jYear,  $las = 1$ ,  $xlab = jXlab$ ,  $ylab = jYlab$ )

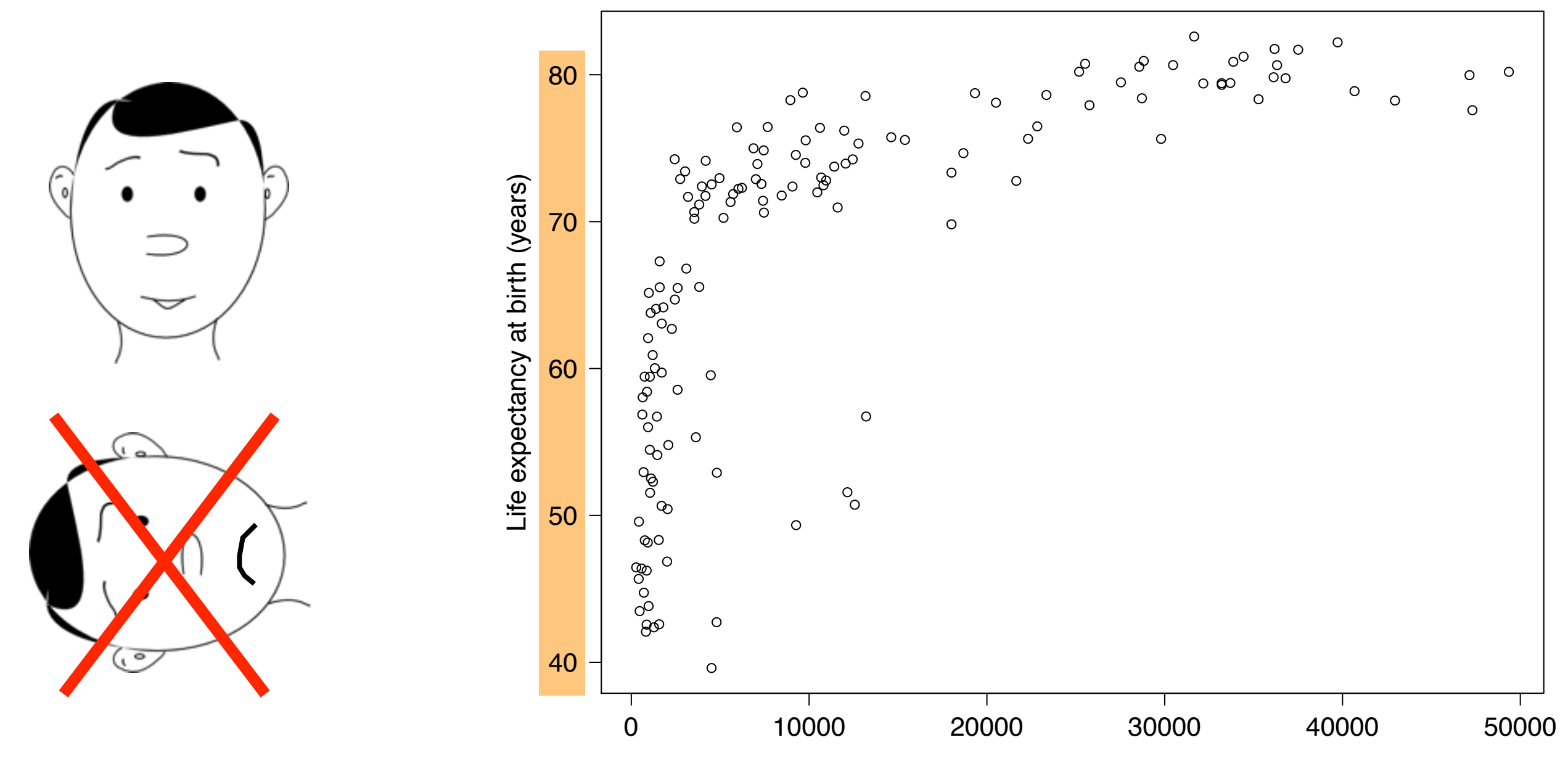

Income per person (GDP/capita, inflation−adjusted \$)

# Recall your frustrations with axis manipulation?

For example, it would be nice if there can be more grid lines on the xaxis. It is easy to do on the original scale, but not on the log scale.

The X axis is not uniformly distributed

Also, I could not figure out how display the countries which have small populations on the graphs. I did not find out the actual range of Income per Person, I just applied the Logarithmic function on Income per Person.

> some countries have an extreme amount of income relative to the other countries

For example, I do not know how to use log scale but still label the axis with original values.

\*Note: These frustrations expressed by past STAT 545A students. Your mileage may vary.

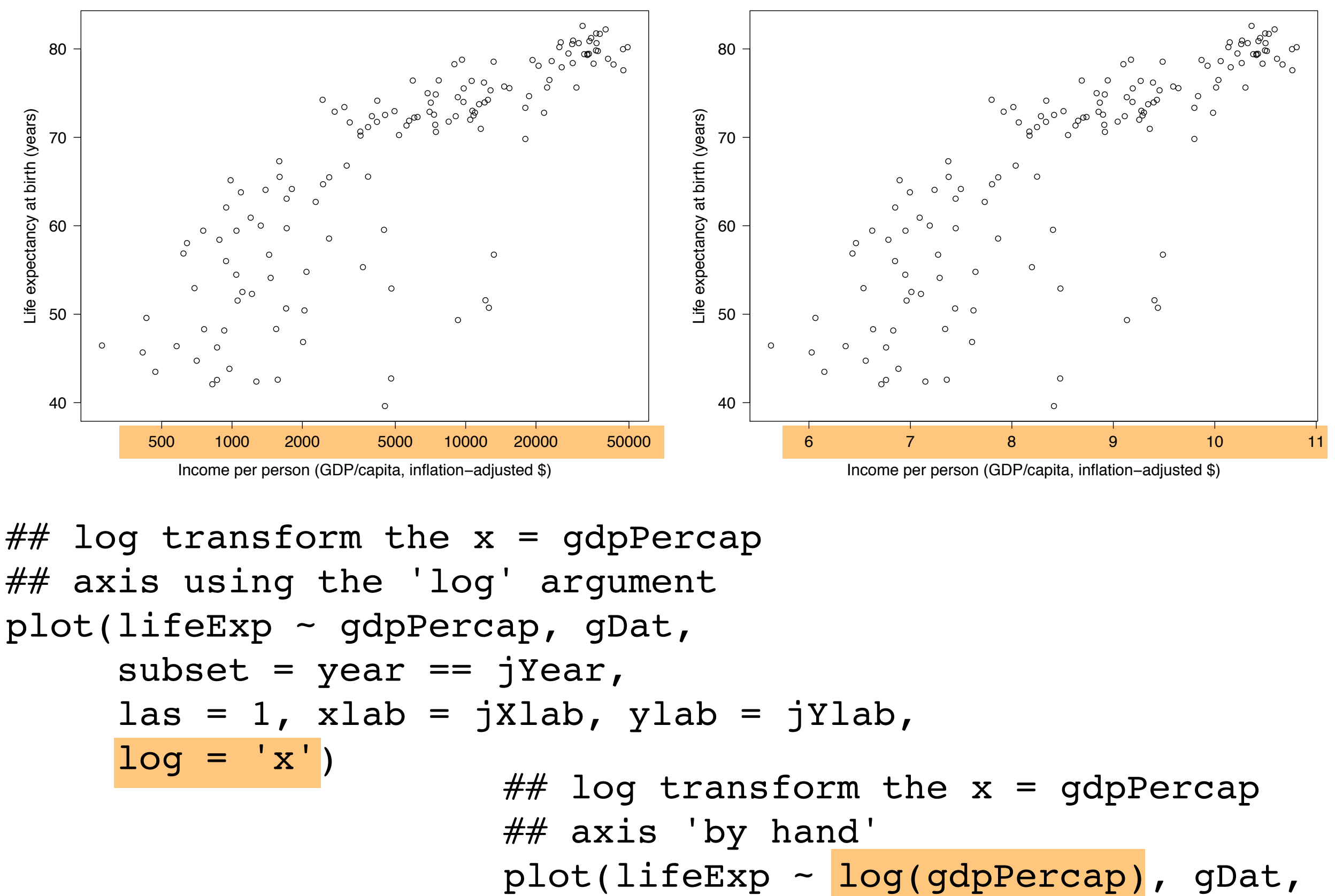

$$
plot(IIIELXP \sim \frac{log(gapPerCap)}{sum} , gdat,
$$
  
subset = year == jYear,  
las = 1, xlab = jXlab, ylab = jYlab)

```
\# \# log transform the x = gdpPercap
## axis using the 'log' argument
plot(lifeExp ~ gdpPercap, gDat,
     subset = year == jYear,las = 1, xlab = jXlab, ylab = jYlab,
     \log = 'x')
```
This is the preferred way to log transform the x variable. Works same way for y variable. Results in axis tick marks and labels that are easier for reader to understand, i.e. are based on the original scale.

## log transform the x = gdpPercap ## axis 'by hand' plot(lifeExp ~ log(gdpPercap), gDat, subset = year == jYear, las = 1, xlab = jXlab, ylab = jYlab)

### Recall the frustration over drawing and sizing circles?

When I was trying to relate the population size to the size of points, it takes me about I hour, because I need to scale the population properly. I use two scale method.  $\# \# \#$  1) size=10\*[pop-min(pop)]/[max(pop)-min(pop)] ### 2) size= sqrt(pop)/4000

Method(2) works better.

Find the right function or parameter to determine the radius of the circle symbols

Found the use of "symbols" and its documentation helps me to set circles and colors!!! I can set different colors for different countries, but the same country always uses the same color. The size of circles is increasing function of its population of "current data" or "the most recent available data".... I feel very lucky to find 'symbols'.

Finally, I tried to vary the size of the dots. The basic principle was simple, because there is a parameter to the 'points' function to scale the size of the marker ('cex'). What took me a surprisingly long time was getting the formula for the size of the marker 'right'.

I tried various ratios, scalings, and log transforms, and most of them yielded points that were far too uniform in size. Eventually, I decided that making this proportional to the ratio of population to the smallest value was the right approach, but that the proportion should be in area of the marker. Taking a square root and scaling it to keep the circles from getting too big ended up with effect pretty similar to GapMinder. This feature alone probably took me an hour.

\*Note: These frustrations expressed by past STAT 545A students. Your mileage may vary.

The next task: conveying two more pieces of information

- color  $\leftrightarrow$  continent / country
- $\bullet$  circle size  $\leftrightarrow$  population

Big picture: It's quite easy to depict a 4dimensional dataset with a scatterplot.

```
## map pop into circle radius
jPopRadFun <- function(jPop) { # make area scale with pop
   sqrt(jPop/pi)
}
plot(jPopRadFun(pop) ~ ~ pop, ~ glob, ~ gData) # looks promising
with(subset(gDat, year == jYear),
     symbols(x = gdpPercap, y = lifeExp,
              circles = jPopRadFun(pop), add = TRUE, 
             inches = 0.7,
             fg = jDarkGray, bq = color))
```
It can be surprisingly vexing to transform a variable into ... for example, circle radii or colors ... for an effective display! Expect to give this careful attention.

```
## map pop into circle radius
jPopRadFun <- function(jPop) { # make area scale with pop
  sqrt(jPop/pi)
}
```

$$
area = \pi r^2
$$

$$
area \Leftrightarrow pop
$$
  
 $r = \sqrt{pop/\pi}$ 

Try to find a principled way to proceed. In this case, I claim that area of circle should correspond to population, which implies the above transformation.

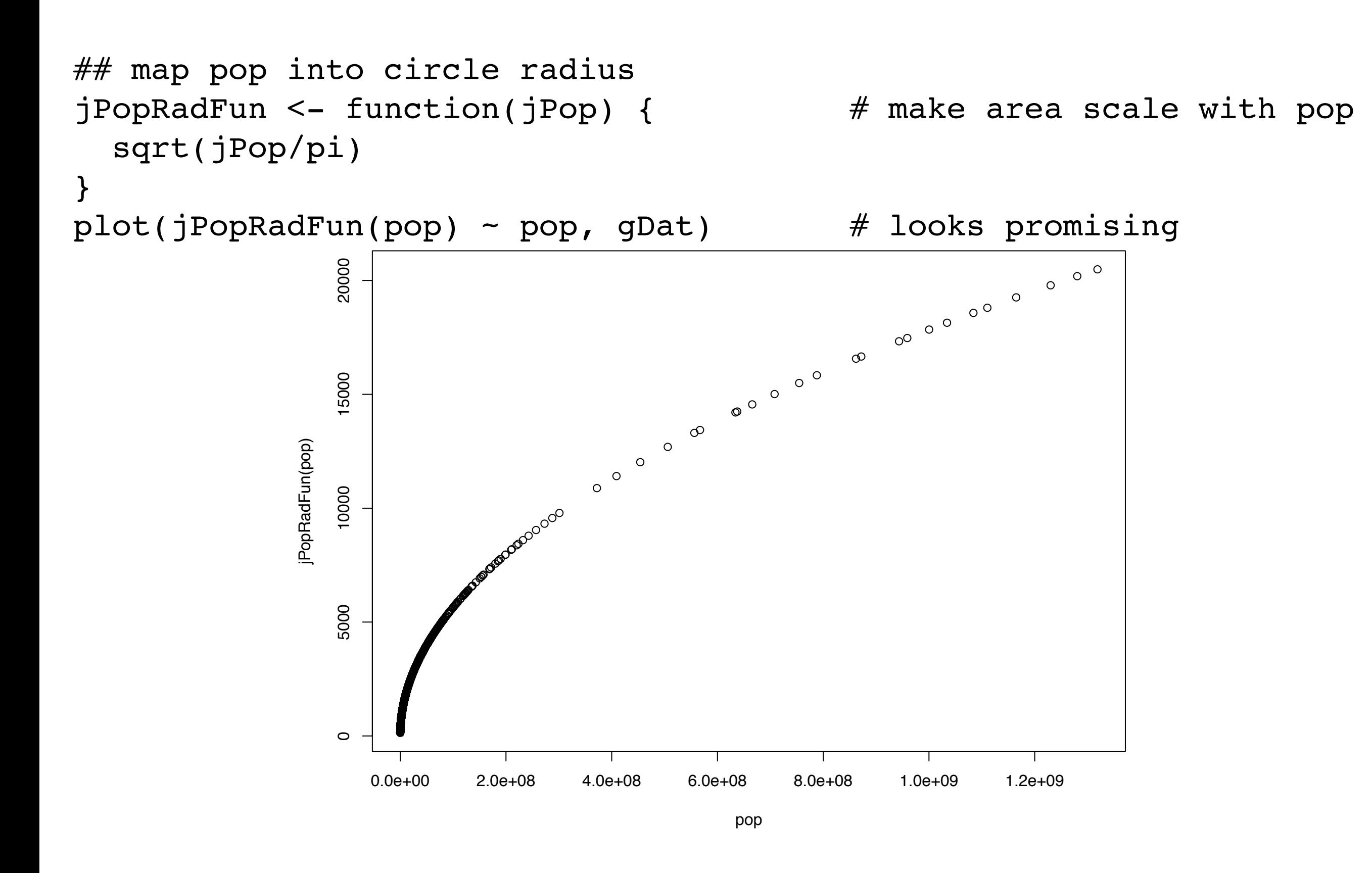

Plot this for a sanity check before throwing into main figure command.

```
## map pop into circle radius
jPopRadFun <- function(jPop) { # make area scale with pop
   sqrt(jPop/pi)
}
plot(jPopRadFun(pop) ~ ~ pop, ~ glob, ~ gData) # looks promising
with(subset(gDat, year == jYear),
     symbols(x = gdpPercap, y = lifeExp,
              circles = jPopRadFun(pop), add = TRUE, 
             inches = 0.7,
             fg = jDarkGray, bq = color))
```
The symbols() command plots ... symbols! You can specify a shape, e.g. circle, and more, e.g. size. I won't talk about this a lot because we risk getting hyper-

specific about the Gapminder example.

Frankly, this doesn't come up often in real life for me.

```
with(subset(gDat, year == jYear),
     symbol(s \times = gdpPercap, y = lifeExp, circles = jPopRadFun(pop), 
              inches = 0.7,
              fq = jDarkGray, bg = color,las = 1, xlab = jXlab, ylab = jYlab,
              log = 'x')
```
Error in plot.window(...) : Logarithmic axis must have positive limits

```
with(subset(gDat, year == jYear),
     symbols(x = gdpPercap, y = lifeExp,
              circles = jPopRadFun(pop), 
             inches = 0.7,
             fq = jDarkGray, bg = color,las = 1, xlab = jXlab, ylab = jYlab,
             log = 'x')
```
Morally, the above should work. But, in practice, it does not. I suppose due to the fact that the circle centres are in 'legal' places, but the entire circle is not.

More hints about what's irritating about base graphics .... You have to do *everything* yourself.

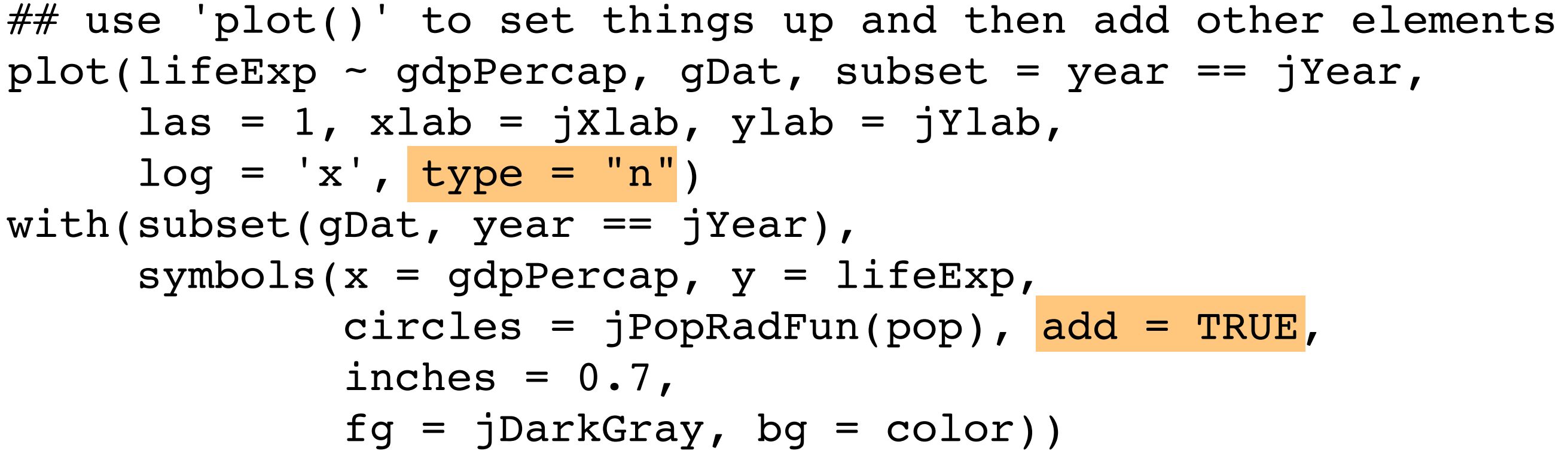

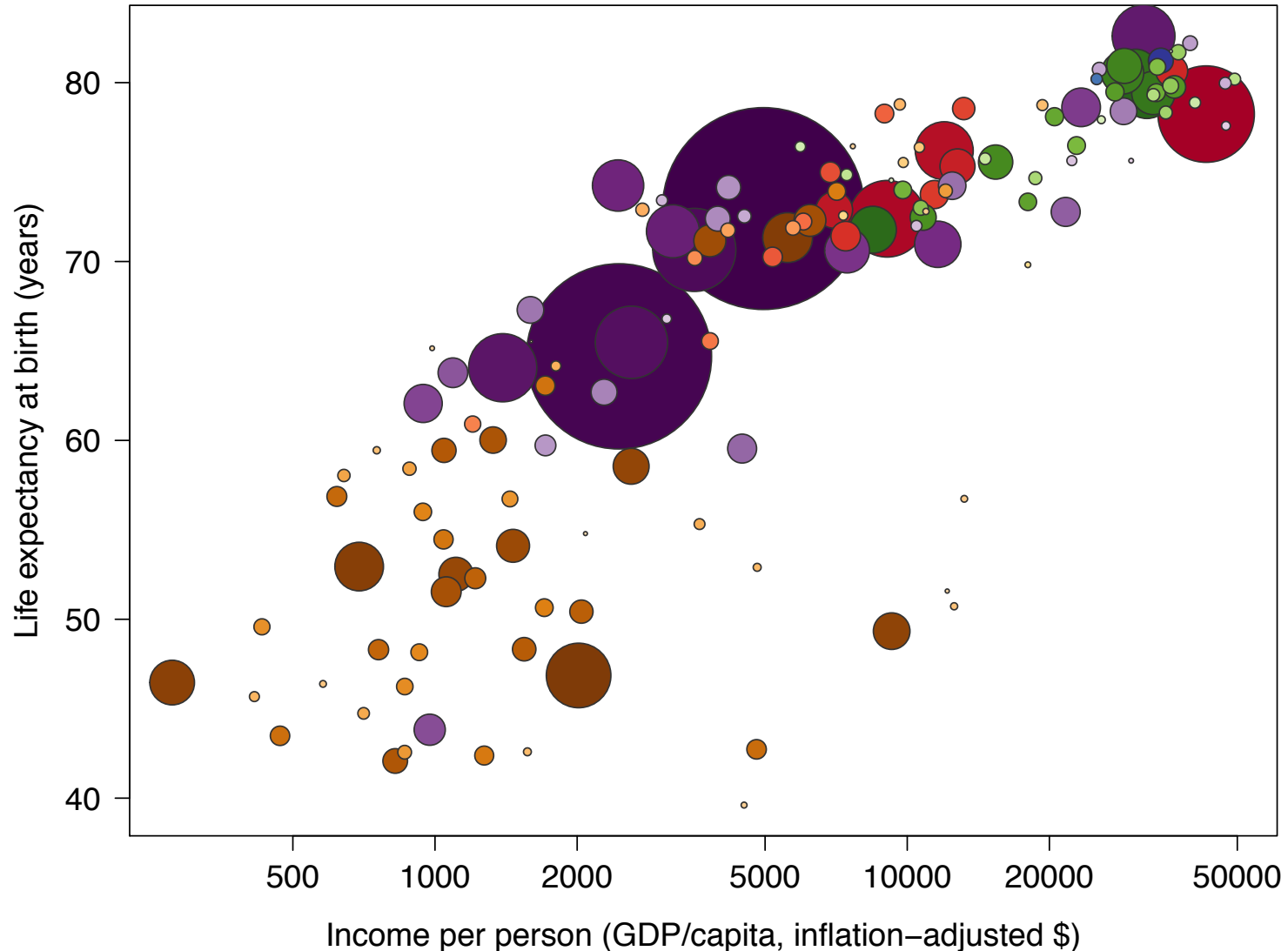

```
## use 'plot()' to set things up and then add other elements
plot(lifeExp - gdpPercap, qDet, subset = year == jYear,las = 1, xlab = jXlab, ylab = jYlab,
     log = 'x', type = "n")with(subset(qDat, year == jYear),
     symbols(x = gdpPercap, y = lifeExp,
              circles = jPopRadFun(pop), add = TRUE, 
             inches = 0.7,
             fq = jDarkGray, bg = color))
```
This is a typical workflow in ambitious plots made with base R graphics commands: call plot() to set up a coordinate system and do precious little else. Then call other functions to add desired elements.

## Sort by year (increasing) and population (decreasing) ## Why? So larger countries will be plotted "under" smaller ones. gDat <- with(gDat, gDat[order(year, -1 \* pop),])

Sidebar: I changed the order of the rows in the dataset to address overplotting. Example where the result (a figure) is unavoidably sensitive to the row order of the input data.

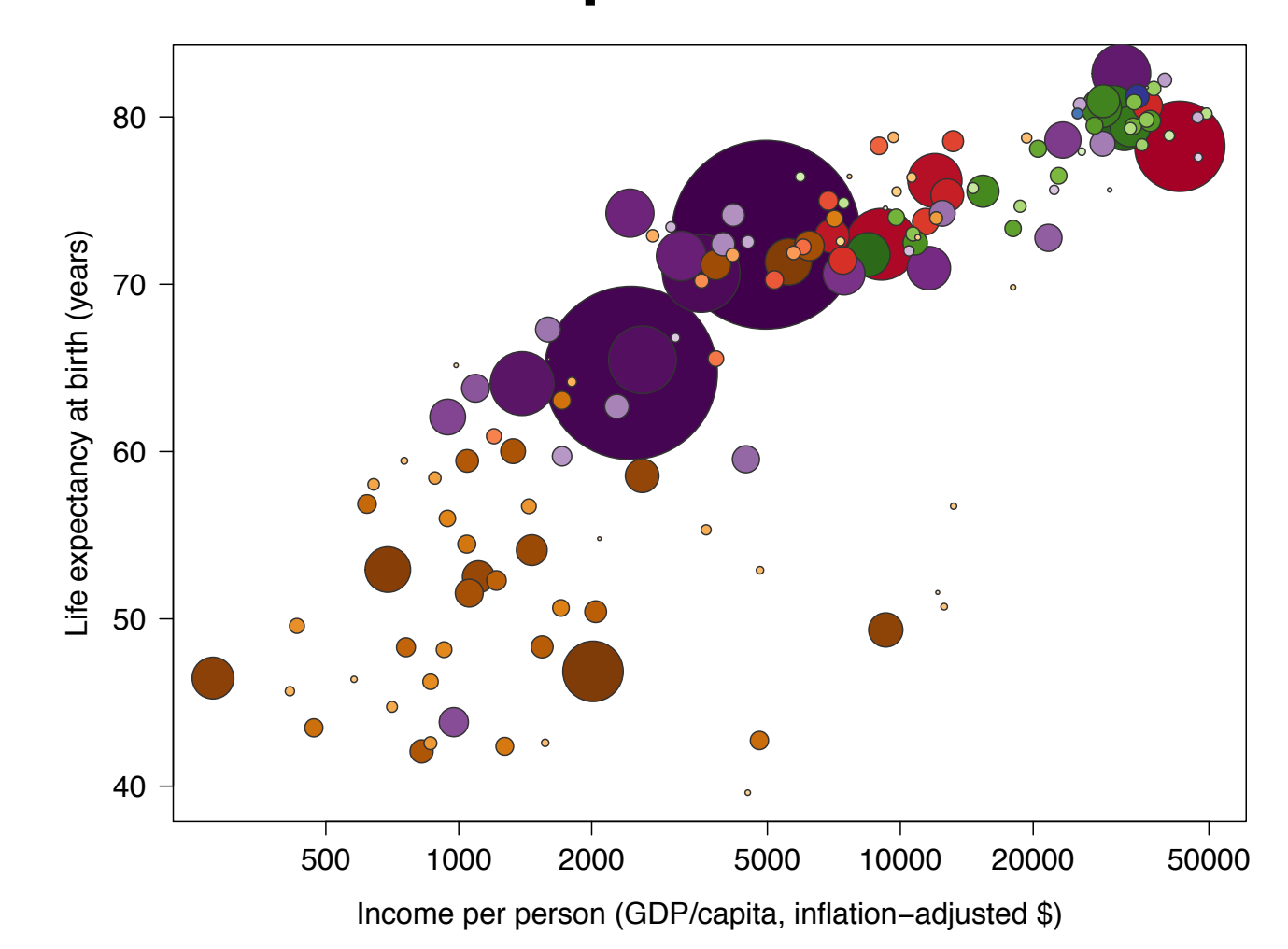

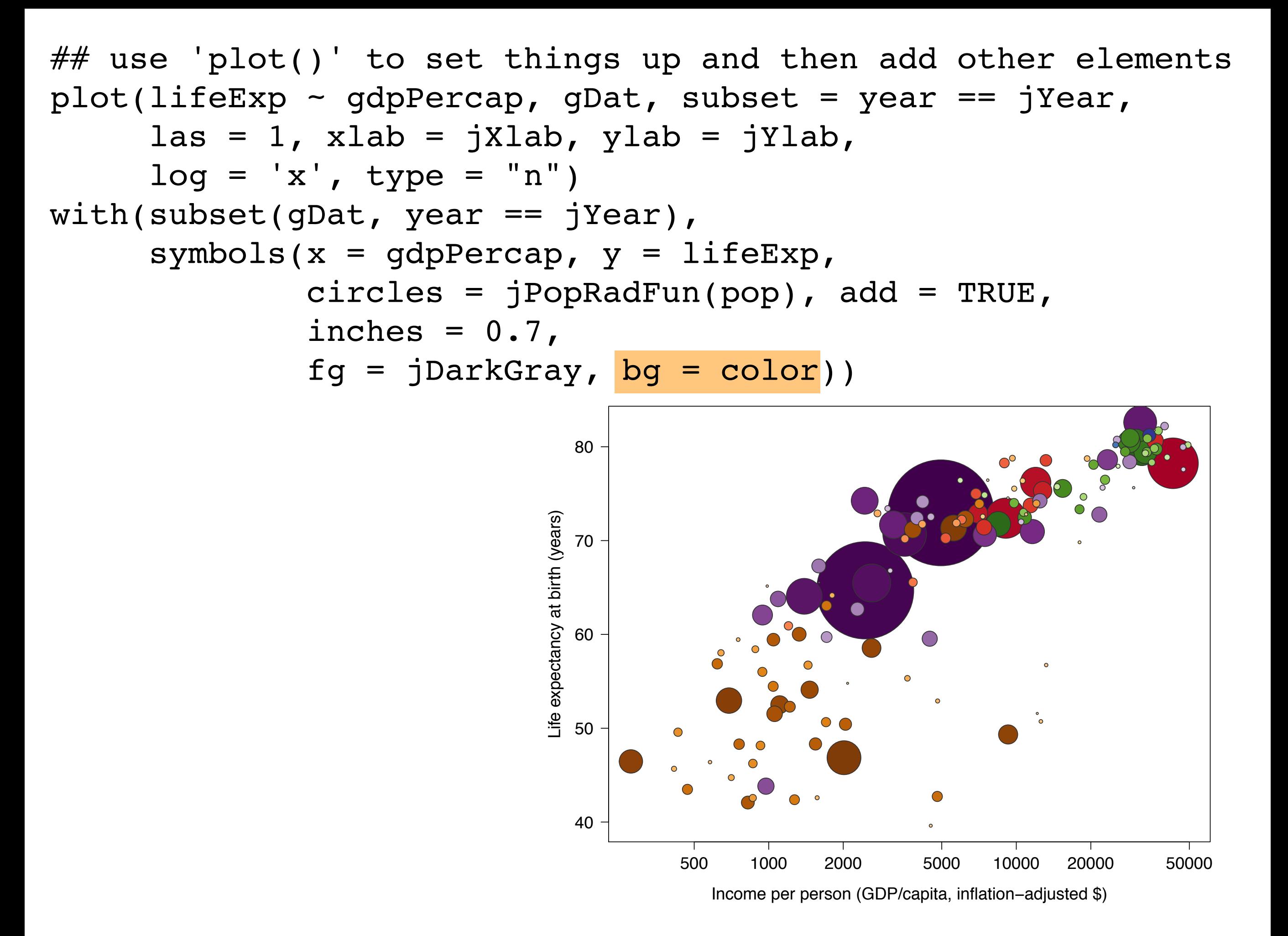

```
## use 'plot()' to set things up and then add other elements
plot(lifeExp \sim gdpPercap, gDat, subset = year == jYear,
     las = 1, xlab = jXlab, ylab = jYlab,
     log = 'x', type = "n")with(subset(gDat, year == jYear),
     symbols(x = qdpPercap, y = lifeExp,
             circles = jPopRadFun(pop), add = TRUE,
             inches = 0.7,
             fg = jDarkGray, bg = color))
```
I have added a variable that holds the color I wish each circle to be filled with. Telling symbols() to use that color is trivial. Creating the color scheme and constructing this color variable is not. Shown later.

> peek(gDat)

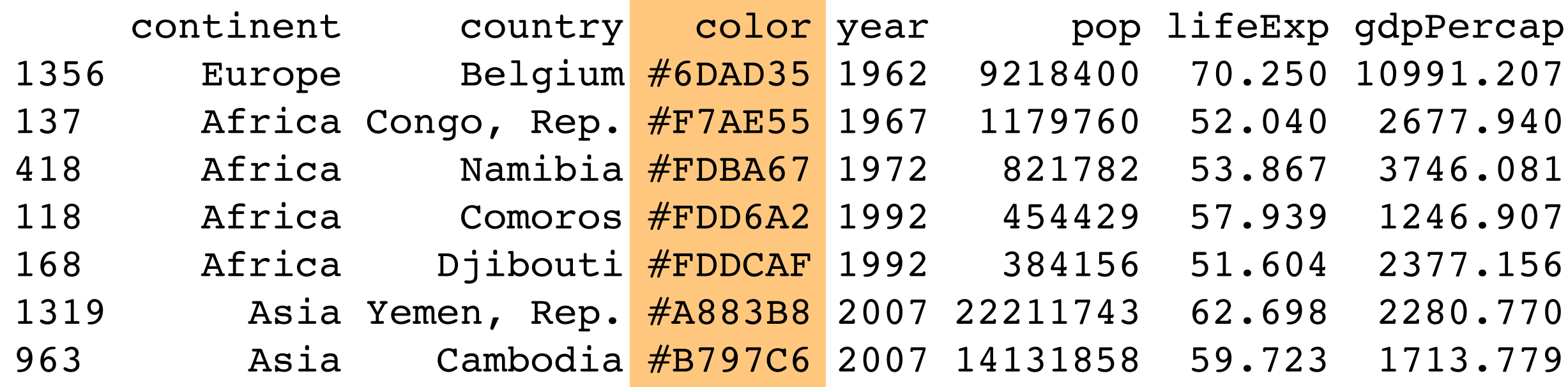

```
## suppress the automatic axes (tick marks)
## in anticipation of taking direct control
plot(lifeExp \sim gdpPercap, gDat, subset = year == jYear,
     las = 1, xlab = jXlab, ylab = jYlab,
     log = 'x', type = "n",xaxt = "n", yaxt = "n")
with(subset(gDat, year == jYear),
     symbols(x = gdpPercap, y = lifeExp,
              circles = jPopRadFun(pop), add = TRUE, 
             inches = 0.7,
             fg = jDarkGray, bg = color))
```
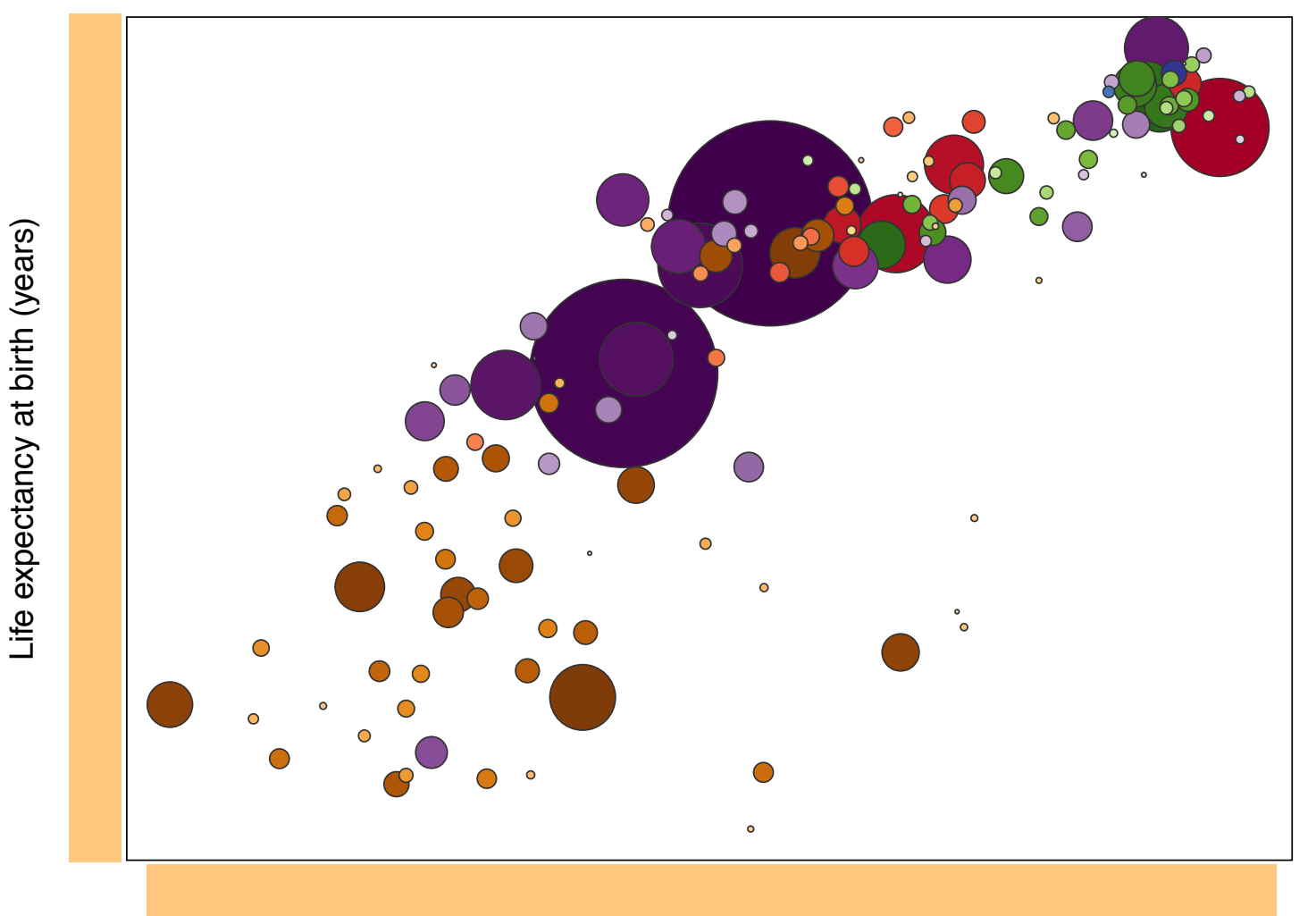

Income per person (GDP/capita, inflation−adjusted \$)

```
## suppress the automatic axes (tick marks)
## in anticipation of taking direct control
plot(lifeExp \sim gdpPercap, gDat, subset = year == jYear,
     las = 1, xlab = jXlab, ylab = jYlab,
     log = 'x', type = "n",xaxt = "n", yaxt = "n")
with(subset(gDat, year == jYear),
     symbols(x = gdpPercap, y = lifeExp,
              circles = jPopRadFun(pop), add = TRUE, 
             inches = 0.7,
             fg = jDarkGray, bg = color))
```
Another example of suppressing default plot elements. Fancy figures made with R graphics often have this counter-intuitive feel: two steps backward, then one step forward. Then another forward and so on. More ways to suppress stuff include 'ann = FALSE' and 'bty  $=$  "n"'.

### Axis tick marks & labels are back! Reference grid has appeared.

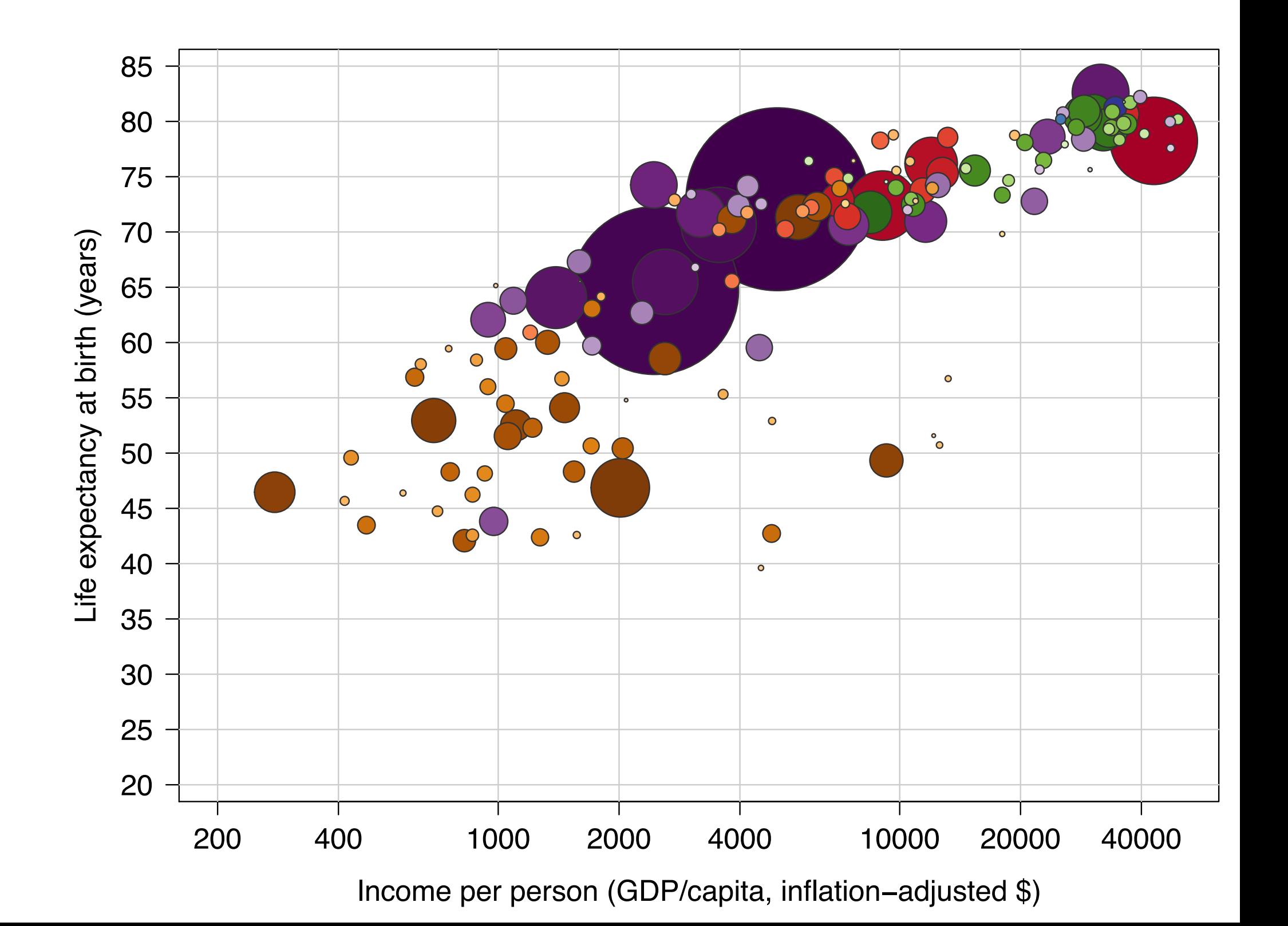

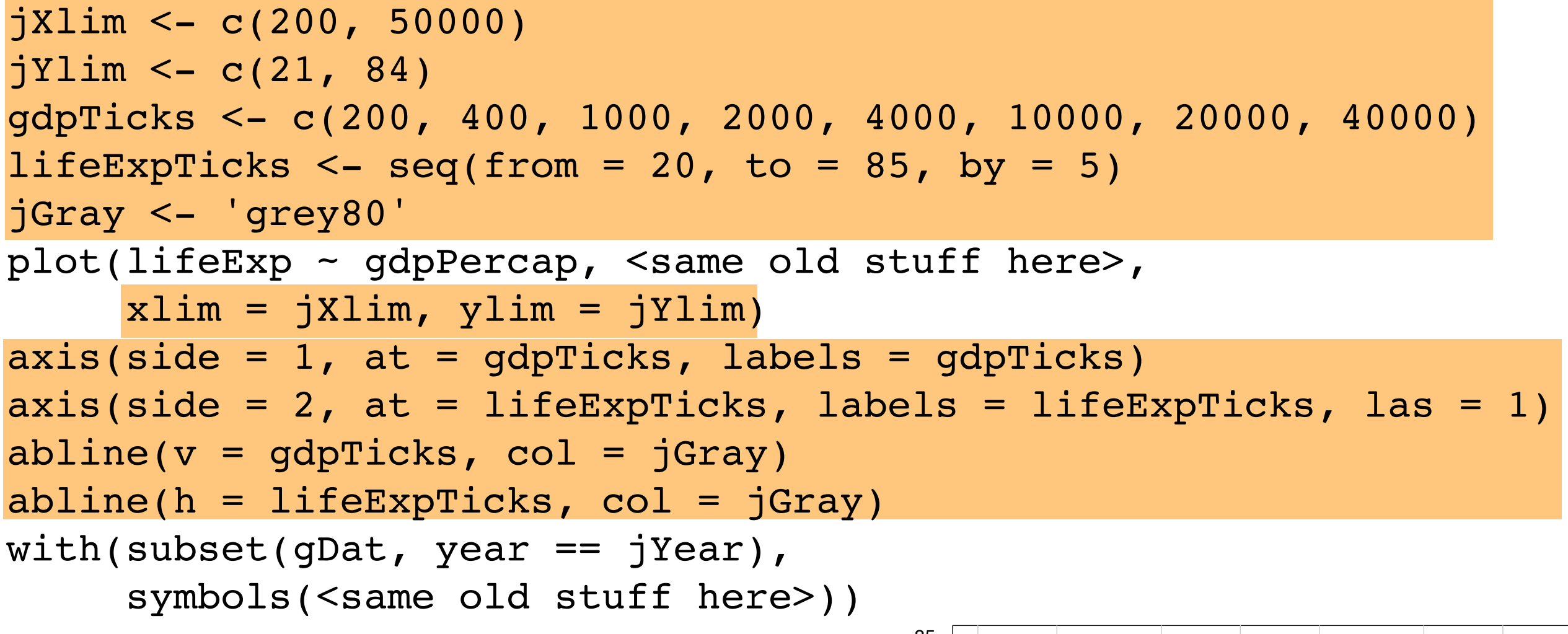

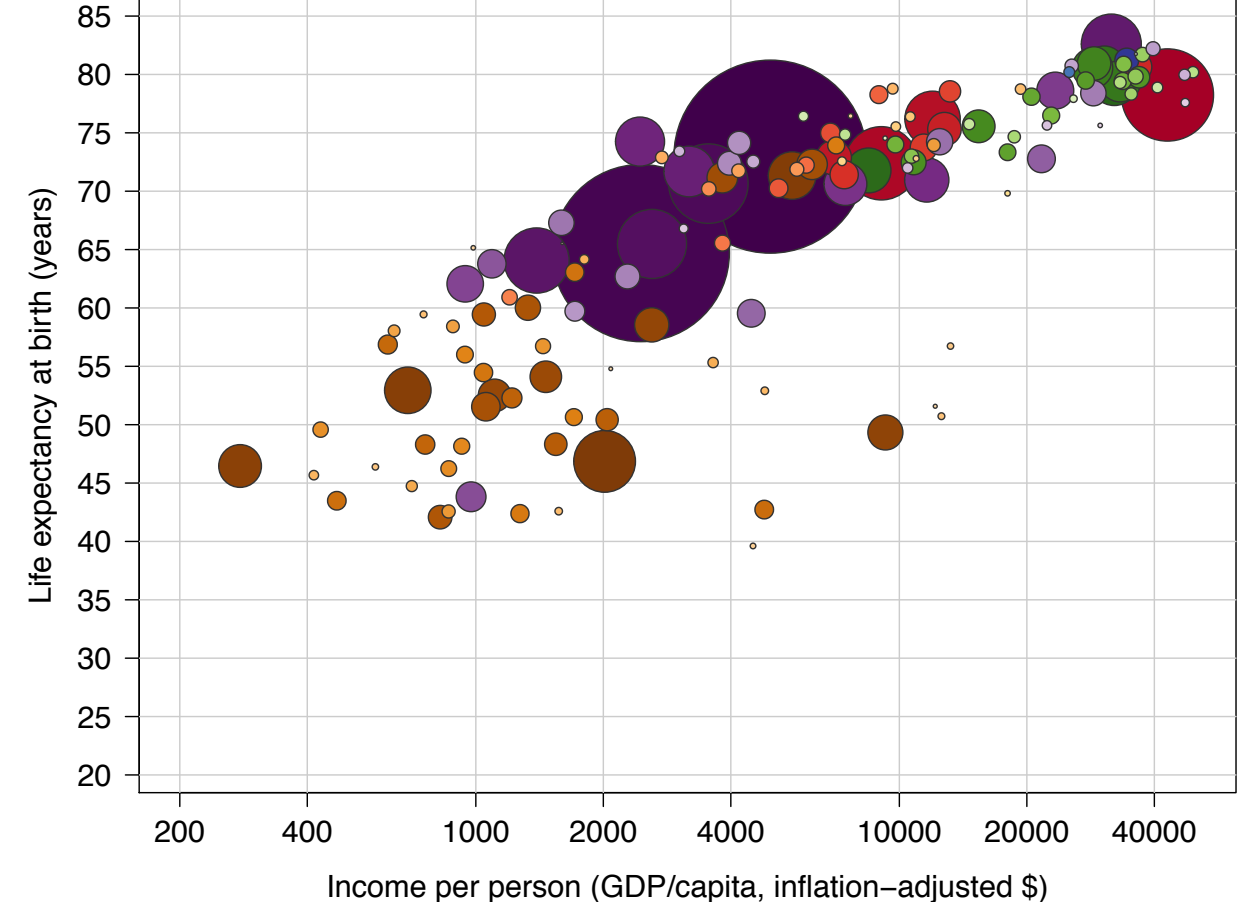

```
> sapply(gDat[c('gdpPercap','lifeExp')], range)
       gdpPercap lifeExp
[1,] 241.1659 23.599
[2,] 113523.1329 82.603
> sapply(gDat[c('gdpPercap','lifeExp')], quantile,
+ probs = c(0.9, 0.95, 0.98))
     gdpPercap lifeExp
90% 19449.14 75.0970
95% 26608.33 77.4370
98% 33682.22 79.3694
```
Once you take a certain amount of control, it's almost inevitable that you will have to finish the job. For example, you may need to explicitly specify axis limits. There will be some trial-and-error, but commands like the above are helpful to get things rolling.
# Recall your frustrations with a legend?

I tried to add a legend for the colours and continents, but it was quite the disaster. The function call seems simple enough but it doesn't behave as I'd expect.

## legend (colors do not correspond to the data points

\*Note: These frustrations expressed by past STAT 545A students. Your mileage may vary.

The year has been placed in the plot background. We have a legend linking a color family to a continent.

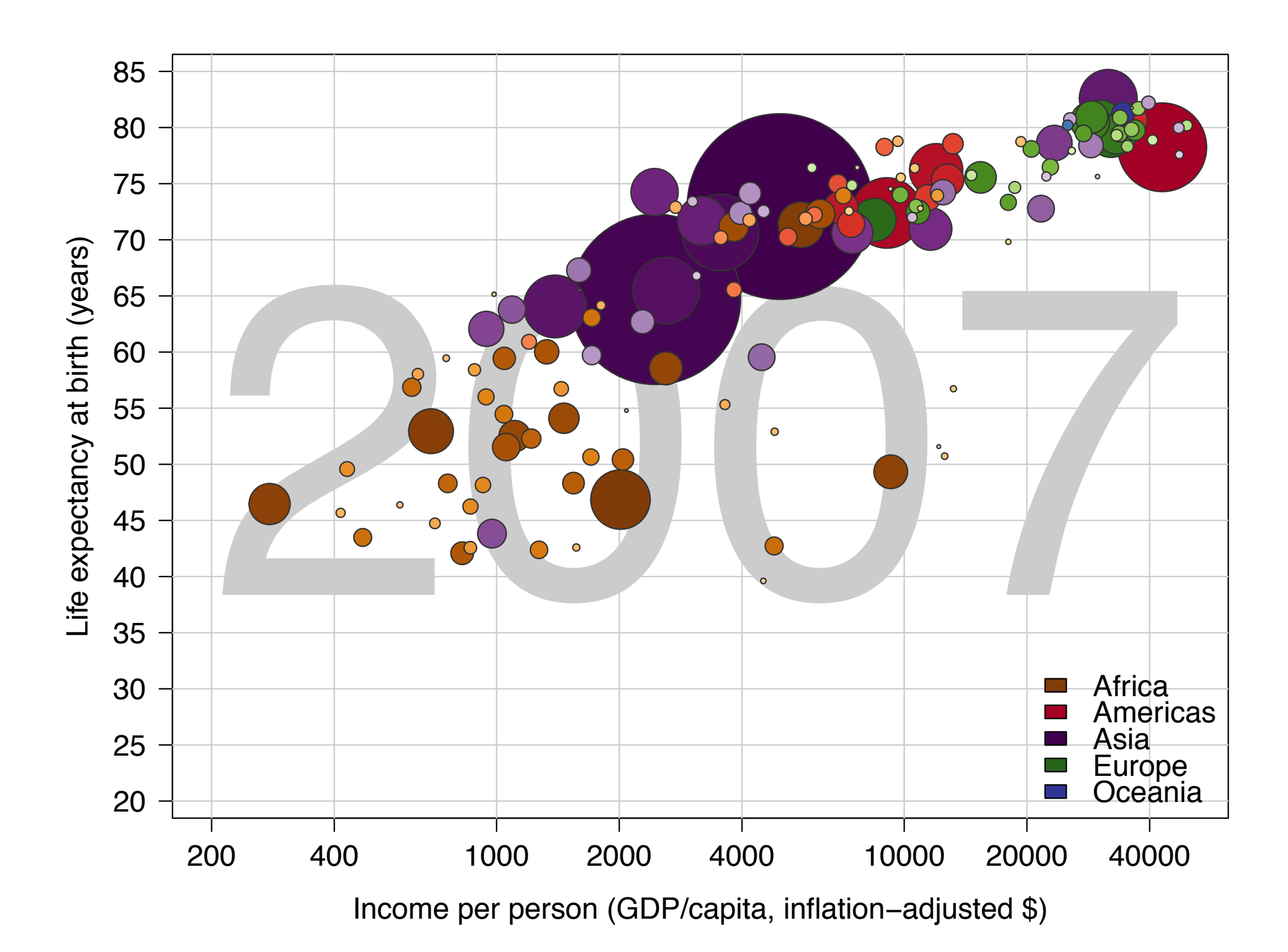

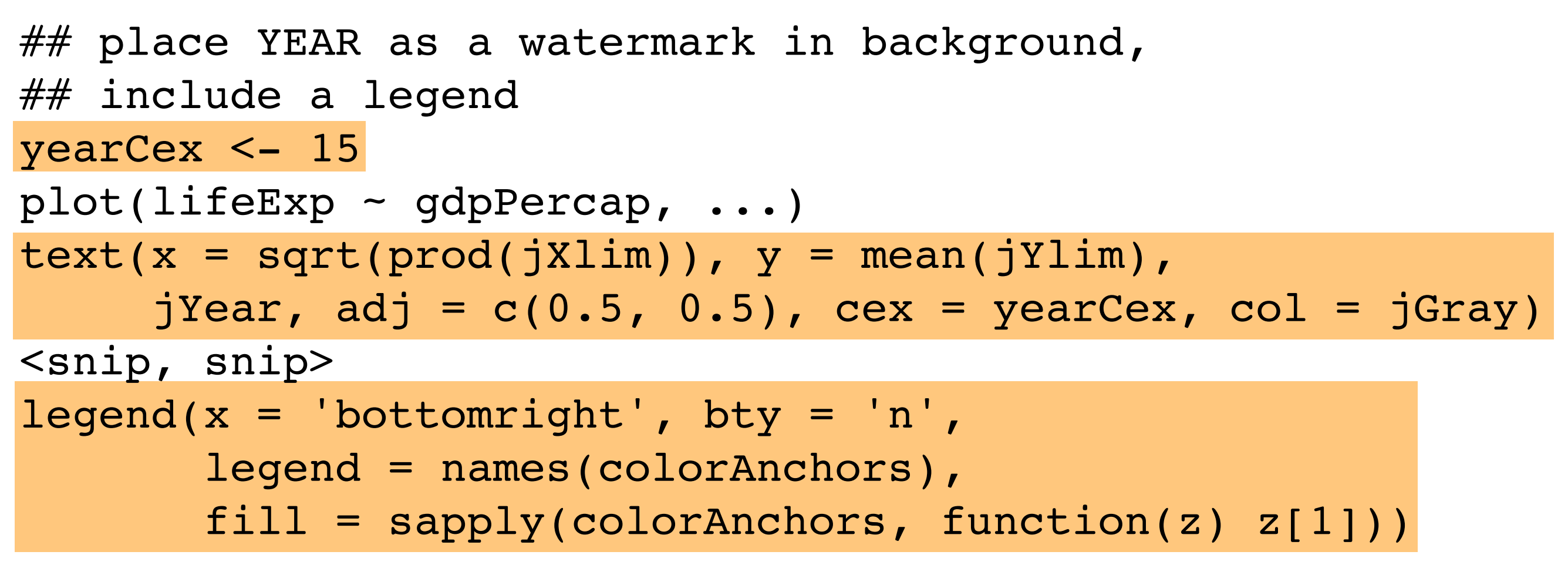

Details on colorAnchors will become clear when we go back and construct the color scheme.

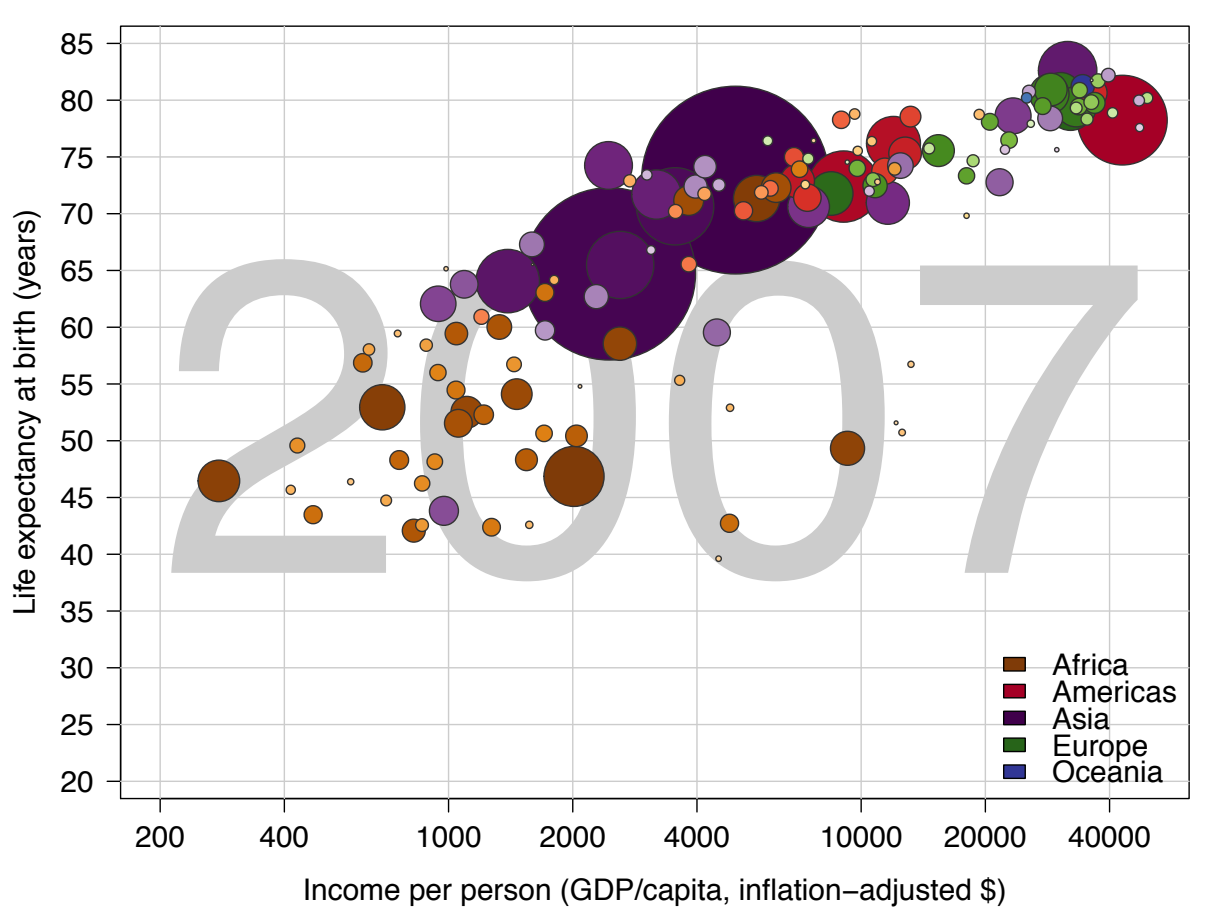

The really last frontier: conveying one more piece of information

• time  $\leftrightarrow$  'frame' in an animation

Big picture: It's <del>quite easy</del> somewhat easy to depict a 5-dimensional dataset with a series of scatterplots.

```
for(jYear in sort(unique(gDat$year))) {
 plot(lifeExp - qdpPercap, ...) <snip, snip>
  symbols(gDat$gdpPercap[gDat$year == jYear],
          gDat$lifeExp[gDat$year == jYear],
          circles = sqrt(gDat$pop[gDat$year == jYear]/pi),
         add = TRUE, fg = jDarkGray,
         bg = gDat$color[gDat$year == jYear],
         inches = 0.7)
 legend(x = 'bottomright', bty = 'n', legend = names(colorAnchors),
        fill = sapply(colorAnchors, function(z) z[1]))
  if(writeToFile) {
    dev.print(pdf,
              file = paste0(whereAmI,"figs/animation/bryan-a01-baseGraphics-",
                jYear, ".pdf"),
             width = 9, height = 7) }
 Sys.sleep(0.5) # gives 'live' figures an # animated feel
```
} Code developed earlier is easily inserted inside a loop over year. Nice to build in a toggle for writing to file. Construct informative file names programmatically.

```
for(jYear in sort(unique(gDat$year))) {
 op <- par(mar = c(5, 4, 1, 1) + 0.1)
  plotGapminderOneYear(jYear, gDat, continentColors)
   if(writeToFile) {
    dev.print(pdf,
              file = paste0(whereAmI,"figs/animation/bryan-a01-baseGraphics-",
                jYear, ".pdf"),
             width = 9, height = 7) }
 Sys.sleep(0.5) \# gives 'live' figures an
                                        # animated feel
}
par(op)
```
After incremental, interactive development, figuremaking code is easily packaged in a function and inserted inside a loop over year. Nice to build in a toggle for writing to file. Construct informative file names programmatically using paste() and relevant variables, such as year.

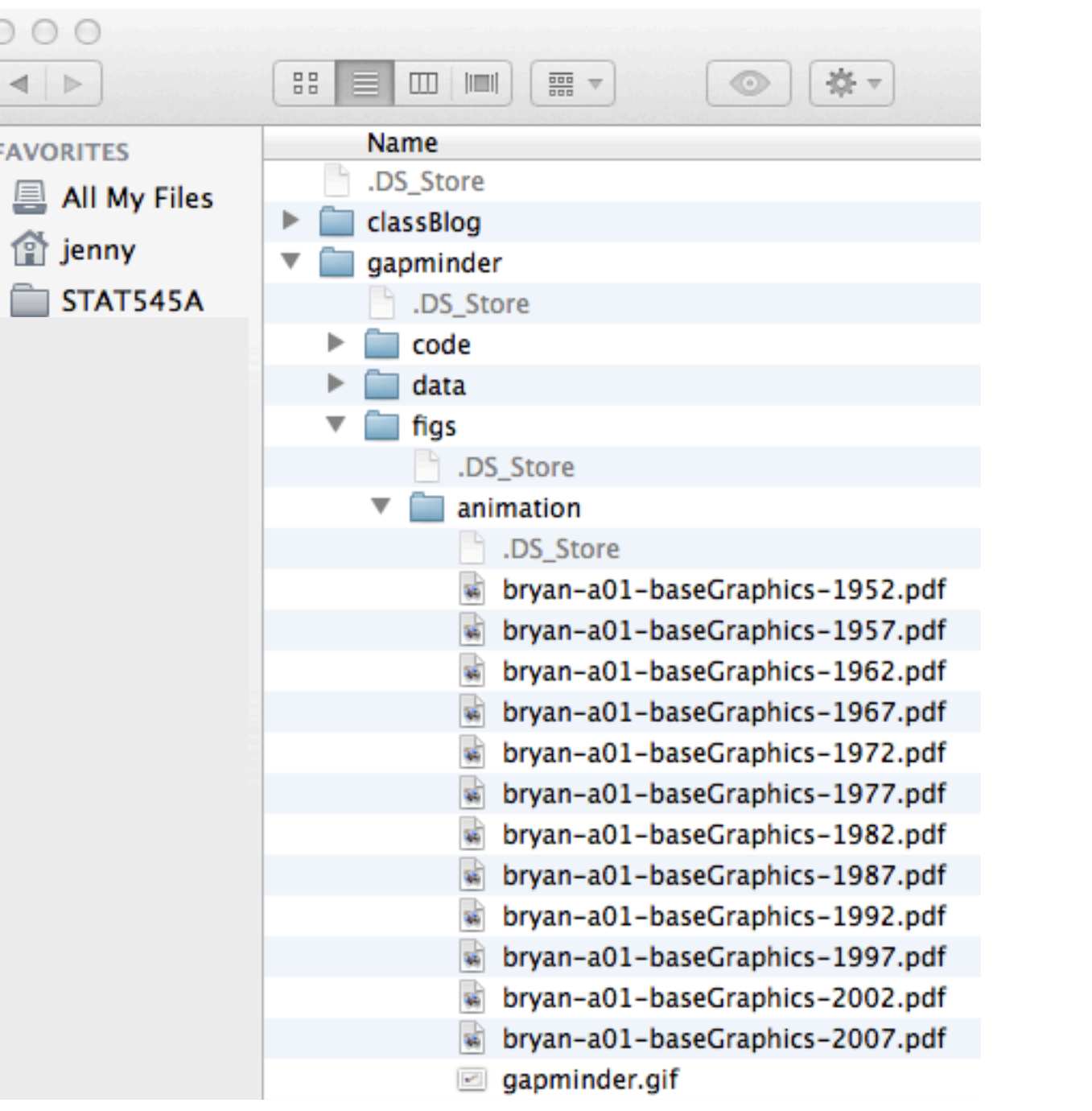

# Figures are created for each year. Filename tells me what the figure is.

I cannot stress enough how useful it is to

[1] write figures to file with a line of R code, not a casual spontaneous mouse event

[2] give figure files excruciatingly informative names, not "figure1" or "final version" or "figure for meeting" or "scatterplot"

Your ability to navigate your own work products in the future will be **GREATLY** enhanced by these practices. I have learned this the hard way.

## BEGIN: stitch figures together into an animation

setwd(paste0(whereAmI, "figs/animation/")) system("convert -delay 100 -loop 0 \*.pdf gapminder.gif") ## NOTE: convert is part of ImageMagick  $#$  I view the resulting gif animation with a browser or Xee  $##$  most browsers work and it can also be pasted into Keynote, which ## suggests it might work in PowerPoint too?

## END: stitch figures together into an animation

For a final touch, stitch together the year-byyear 'stills' into a dorky animated GIF.

To be clear, I know this is low-tech and has lots of short-comings. But I think it has good hassle:result ratio.

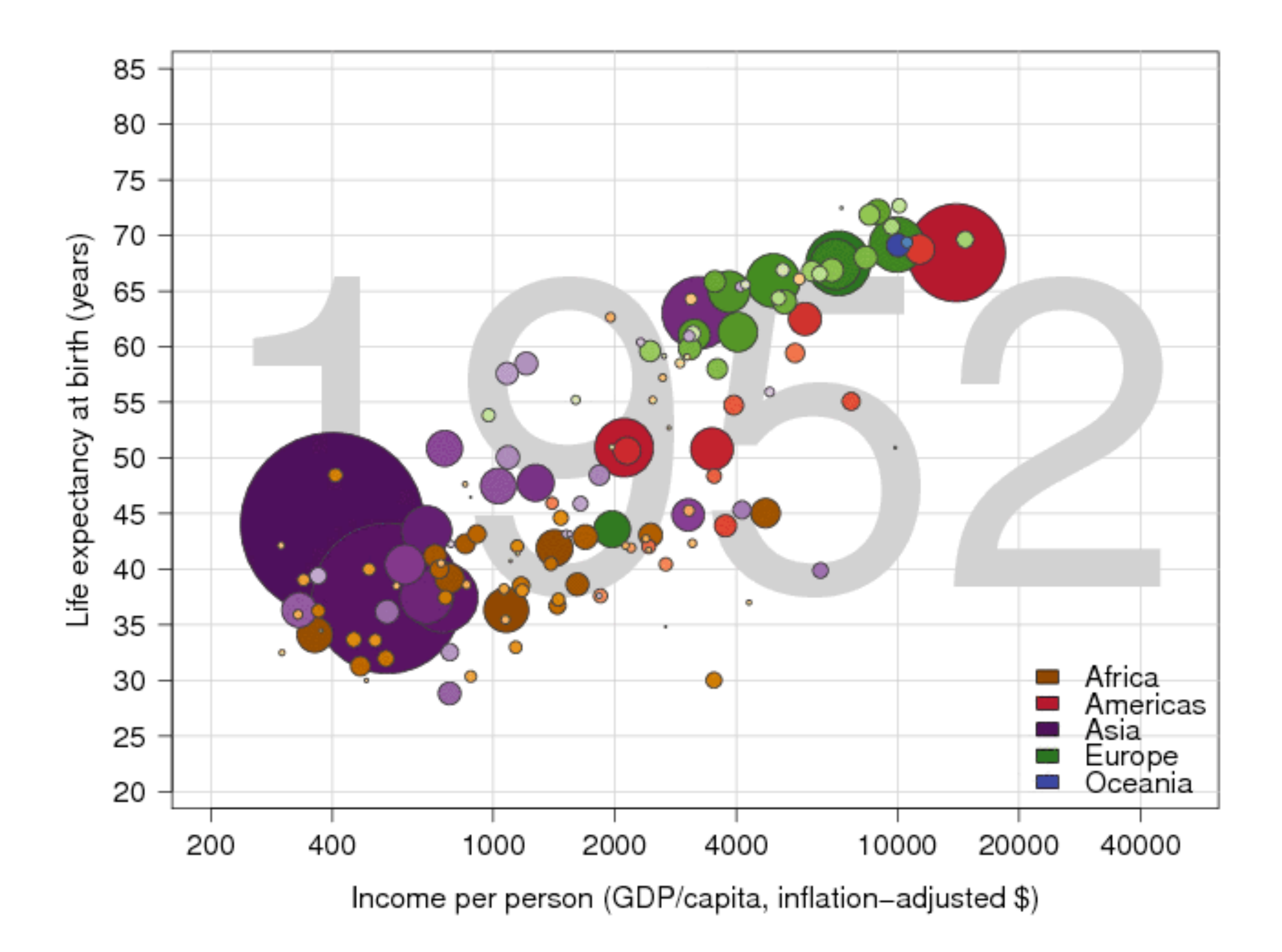

# Greatest hits of the base R solution

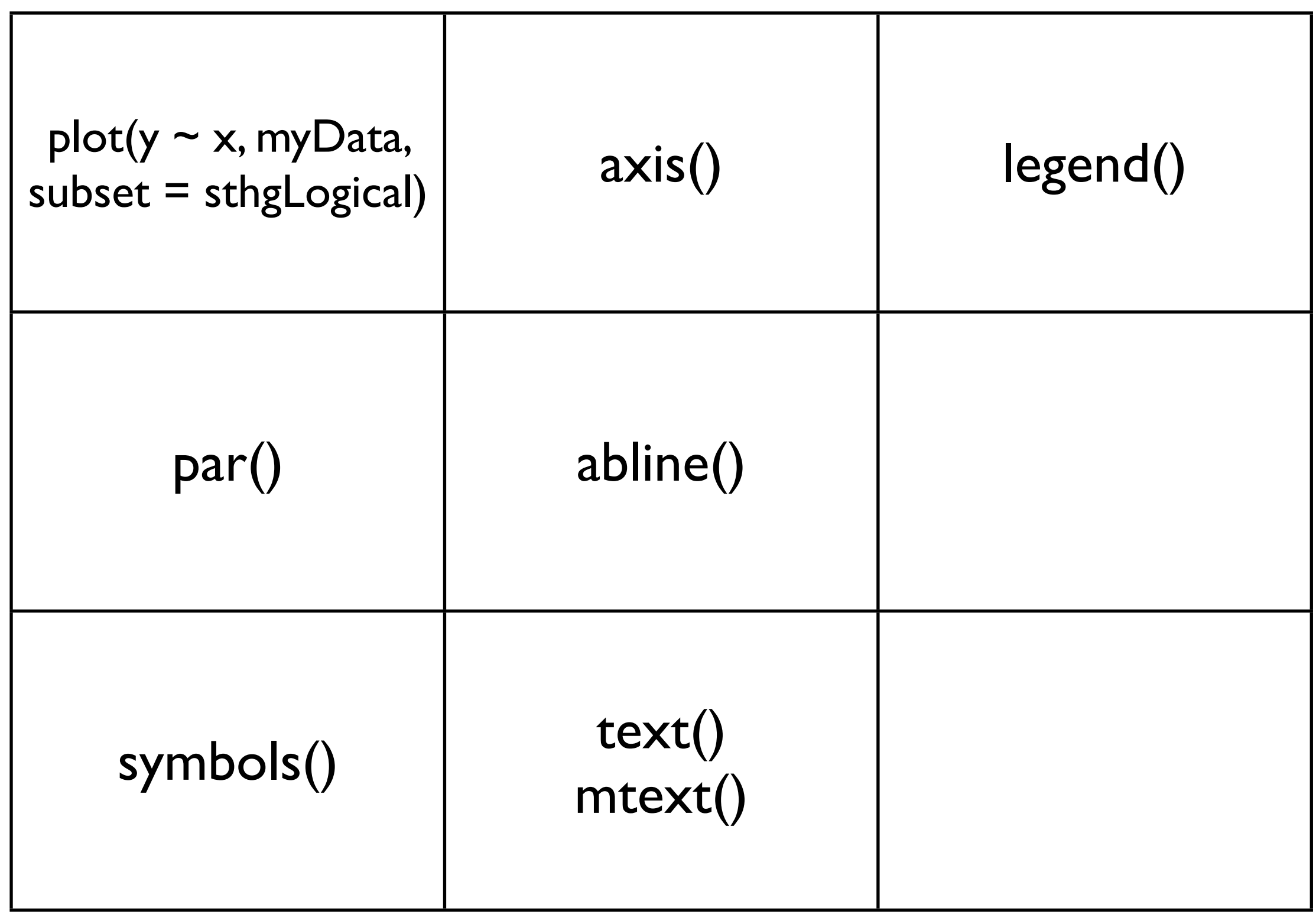

using colors in R

mostly focused on base/traditional R graphics

will revisit when we cover lattice

> jDat

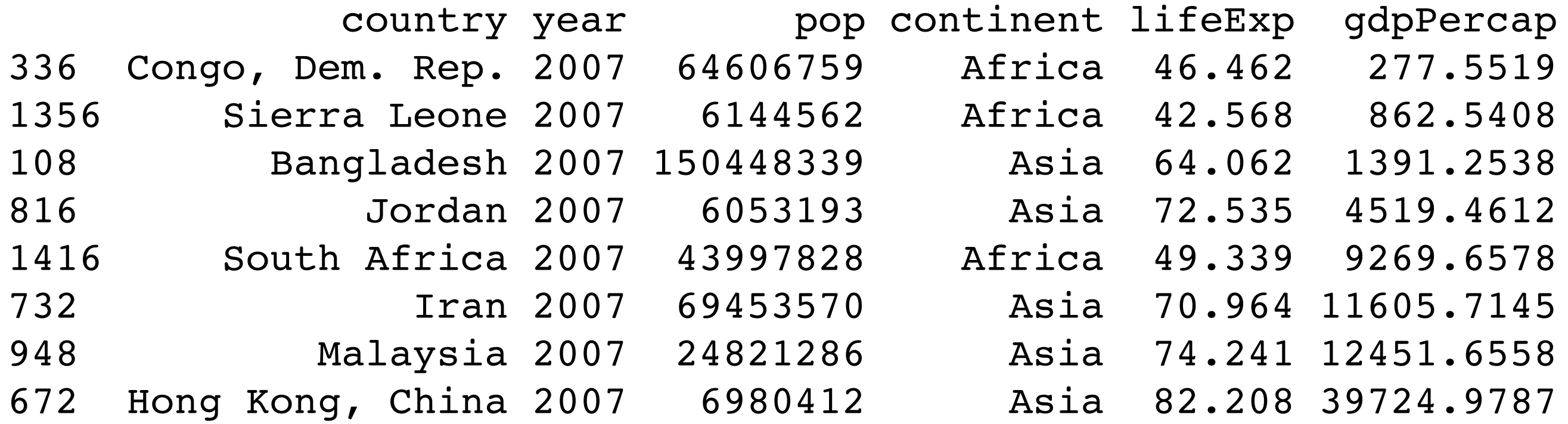

I randomly drew 8 countries and kept their Gapminder data from 2007.

I sorted the rows by gdpPercap, so the points are added to plots from left to right.

```
plot(lifeExp - gdpPercap, jDet, log = 'x',xlim = jXlim, ylim = jYlim, main = "Start your engines ...")
```
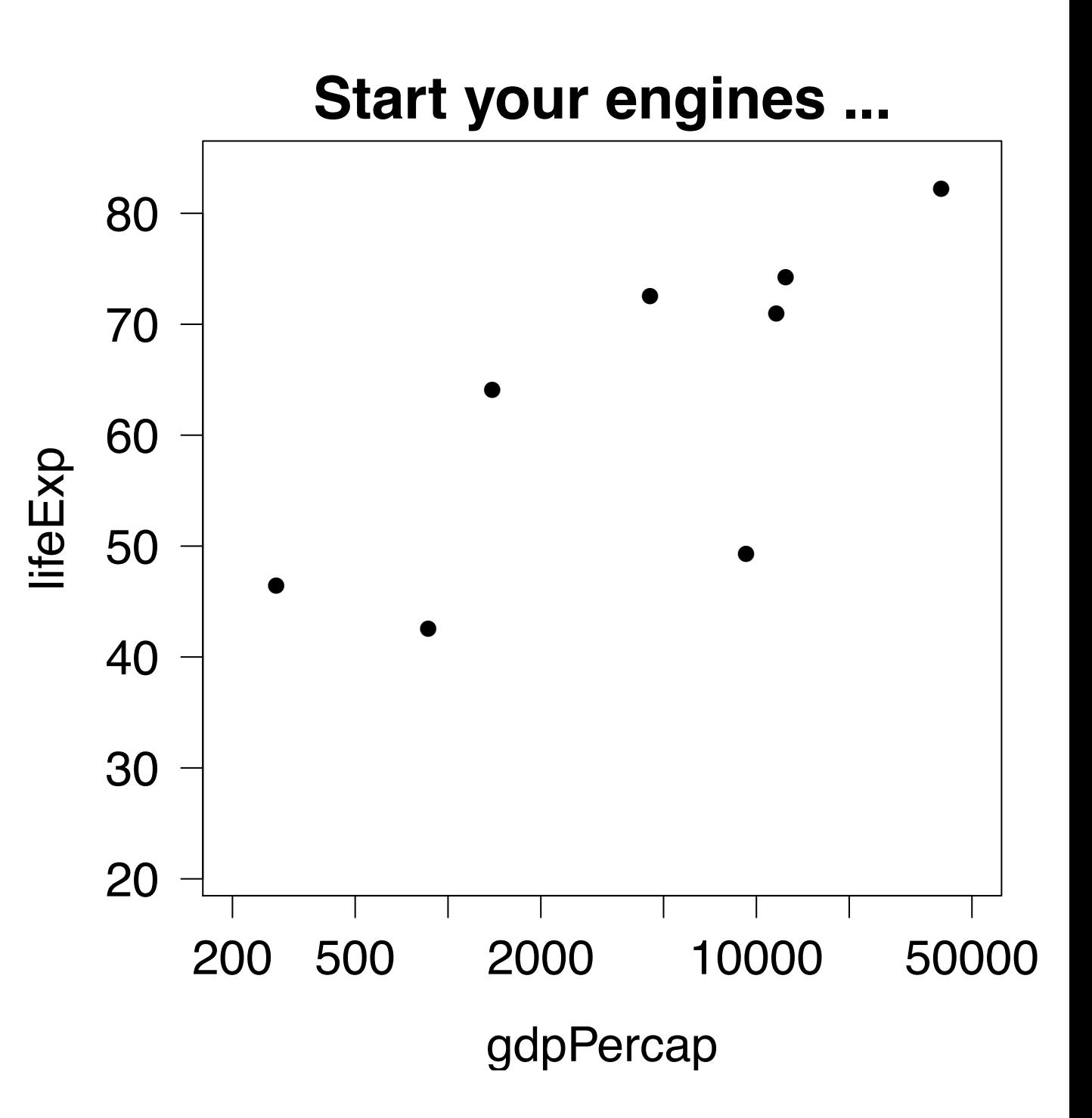

```
plot(lifeExp - gdpPercap, jDet, log = 'x',xlim = jXlim, ylim = jYlim,col = "red", main = 'col = "red"')
```
You can tell R the color you want by name.

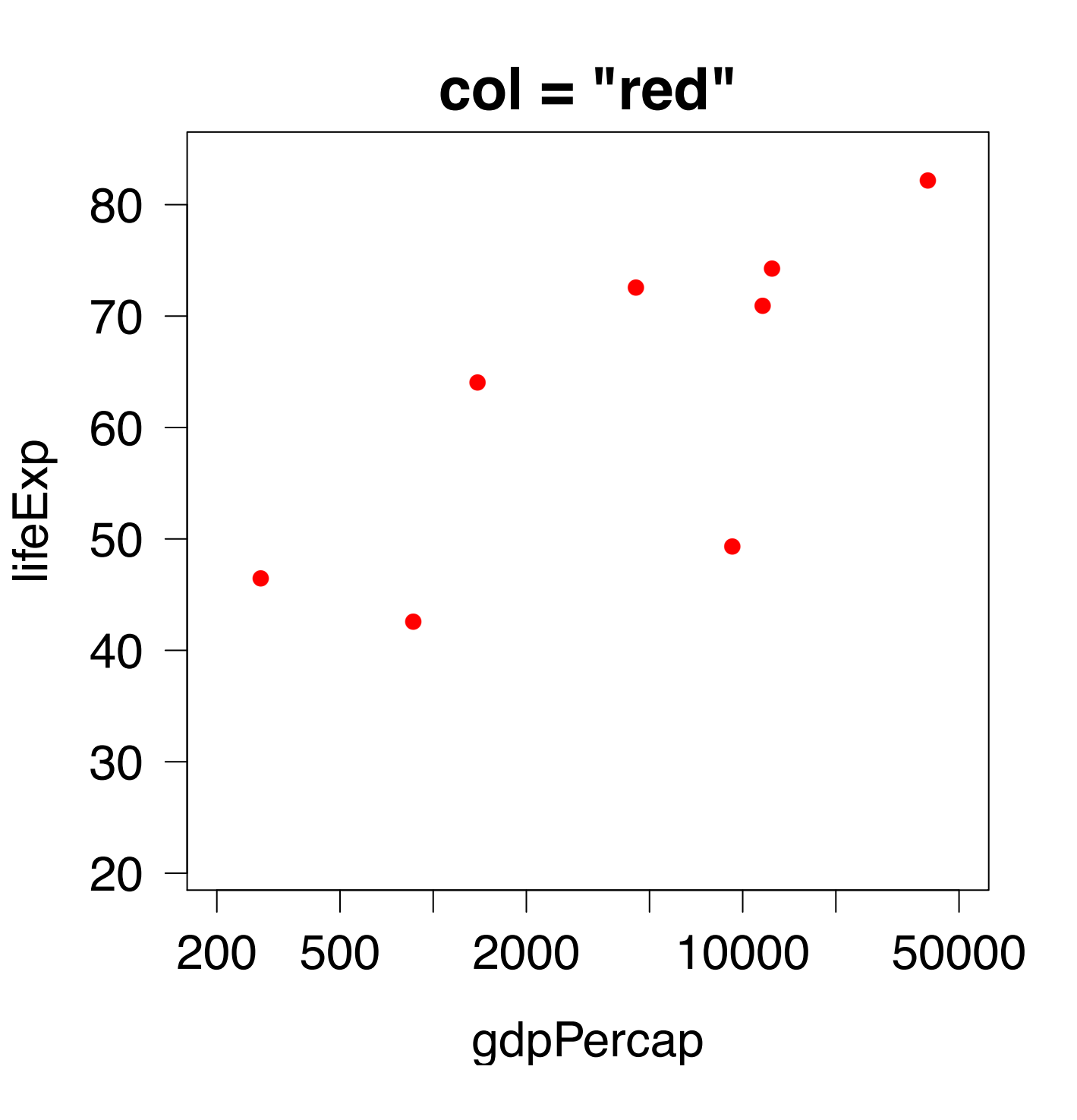

```
plot(lifeExp - gdpPercap, jDet, log = 'x',xlim = jXlim, ylim = jYlim,col = c('red', 'green'),main = 'col = c('red", 'green")')
```
Recycling happens.

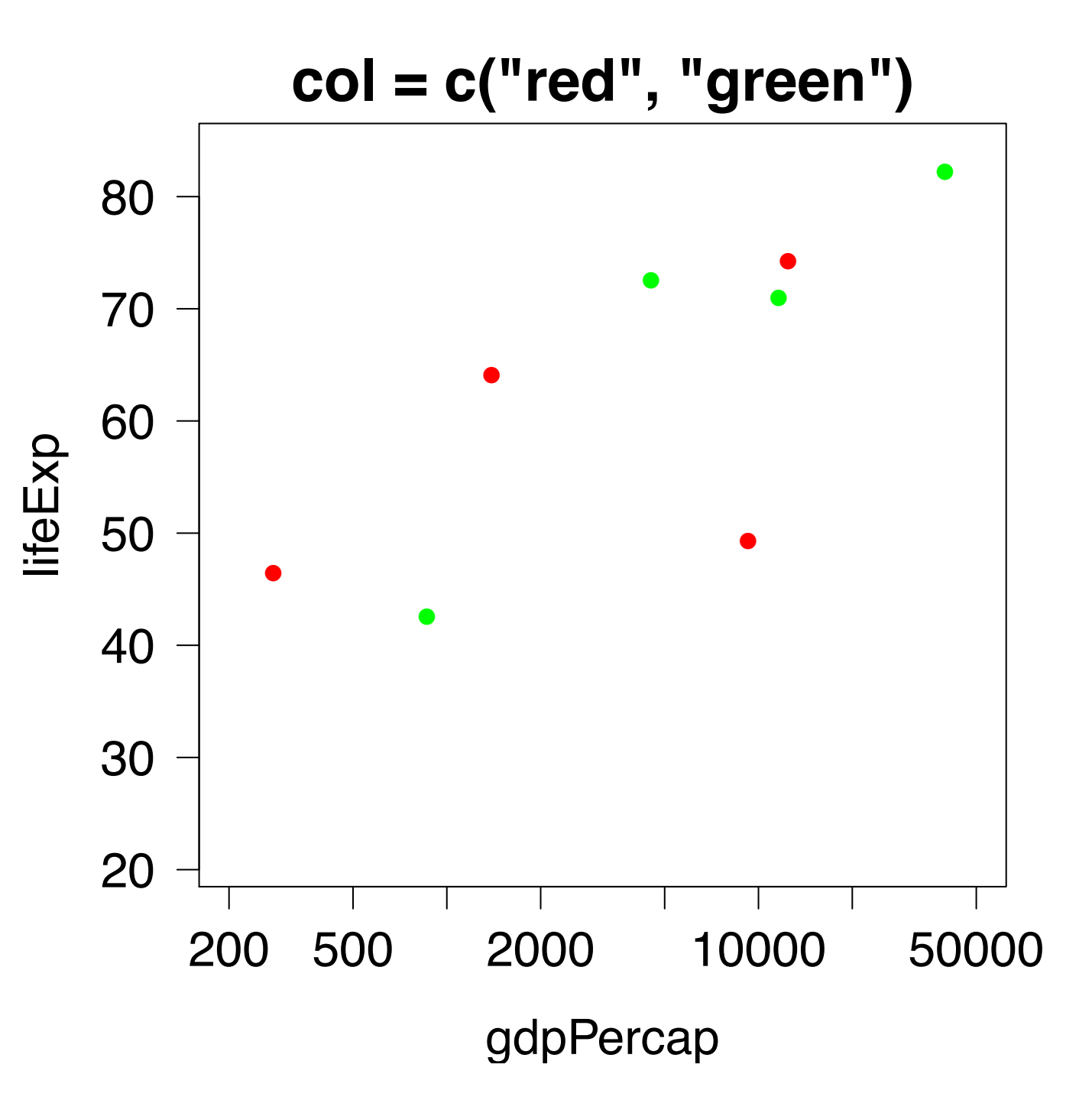

```
plot(lifeExp - gdpPercap, jDet, log = 'x',xlim = jXlim, ylim = jYlim,col = 1: nC,main = 'col = 1:nc')with(jDat,
     text(x = gdpPercap, y = lifeExp, pos = 1)
```
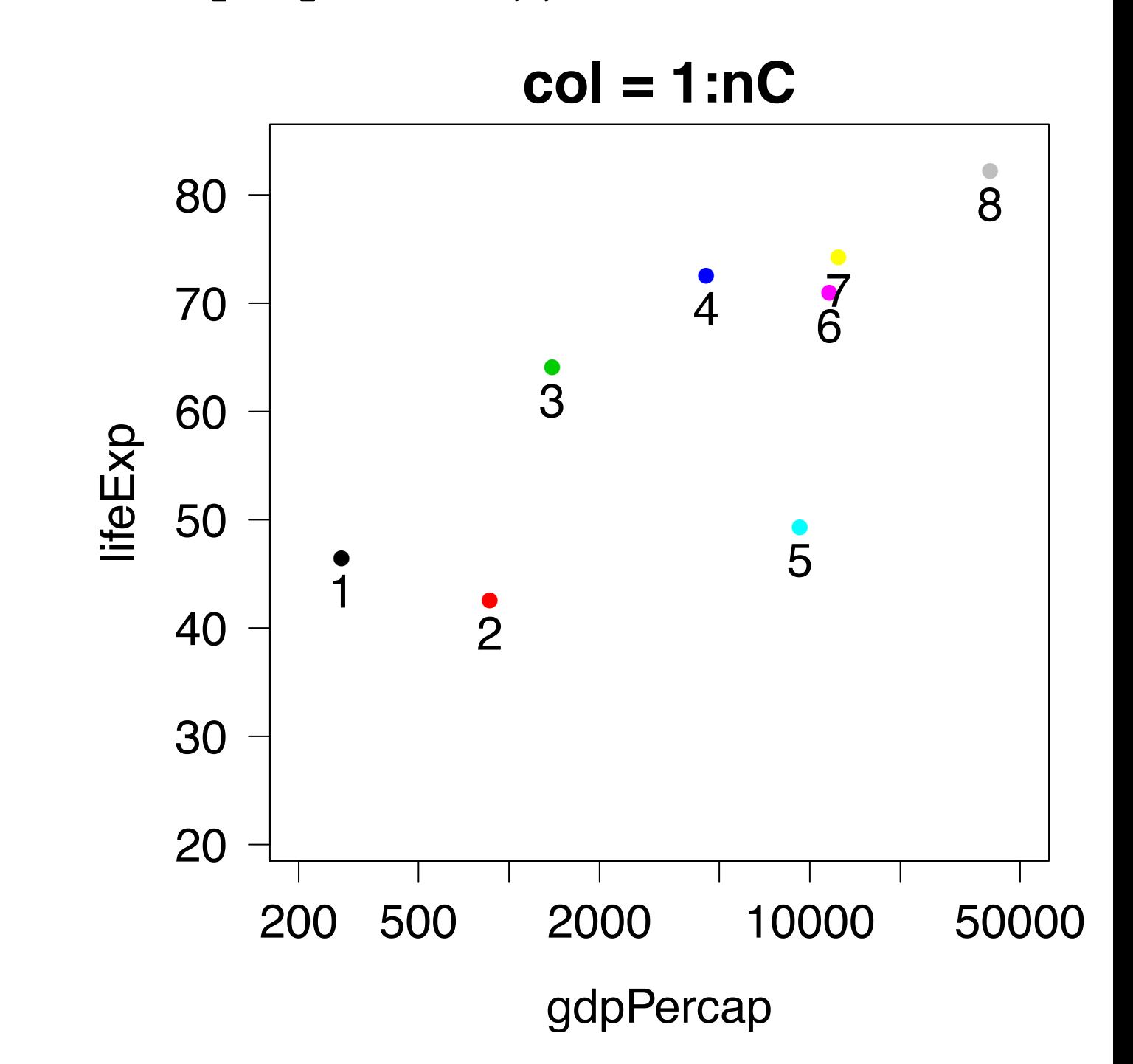

You can specify a color via an integer.

This specifies colors within the current palette.

You're looking at the default palette.

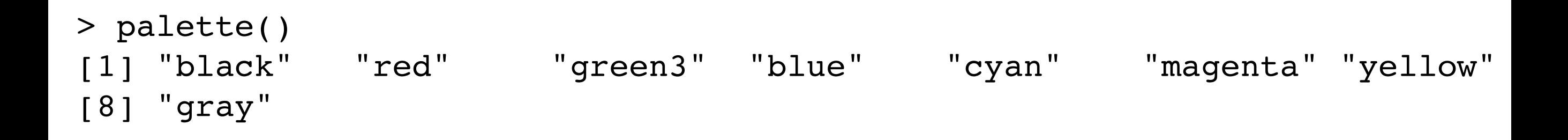

View and modify the palette with palette().

Read documentation to see examples of changing the active palette.

The default palette is ugly.

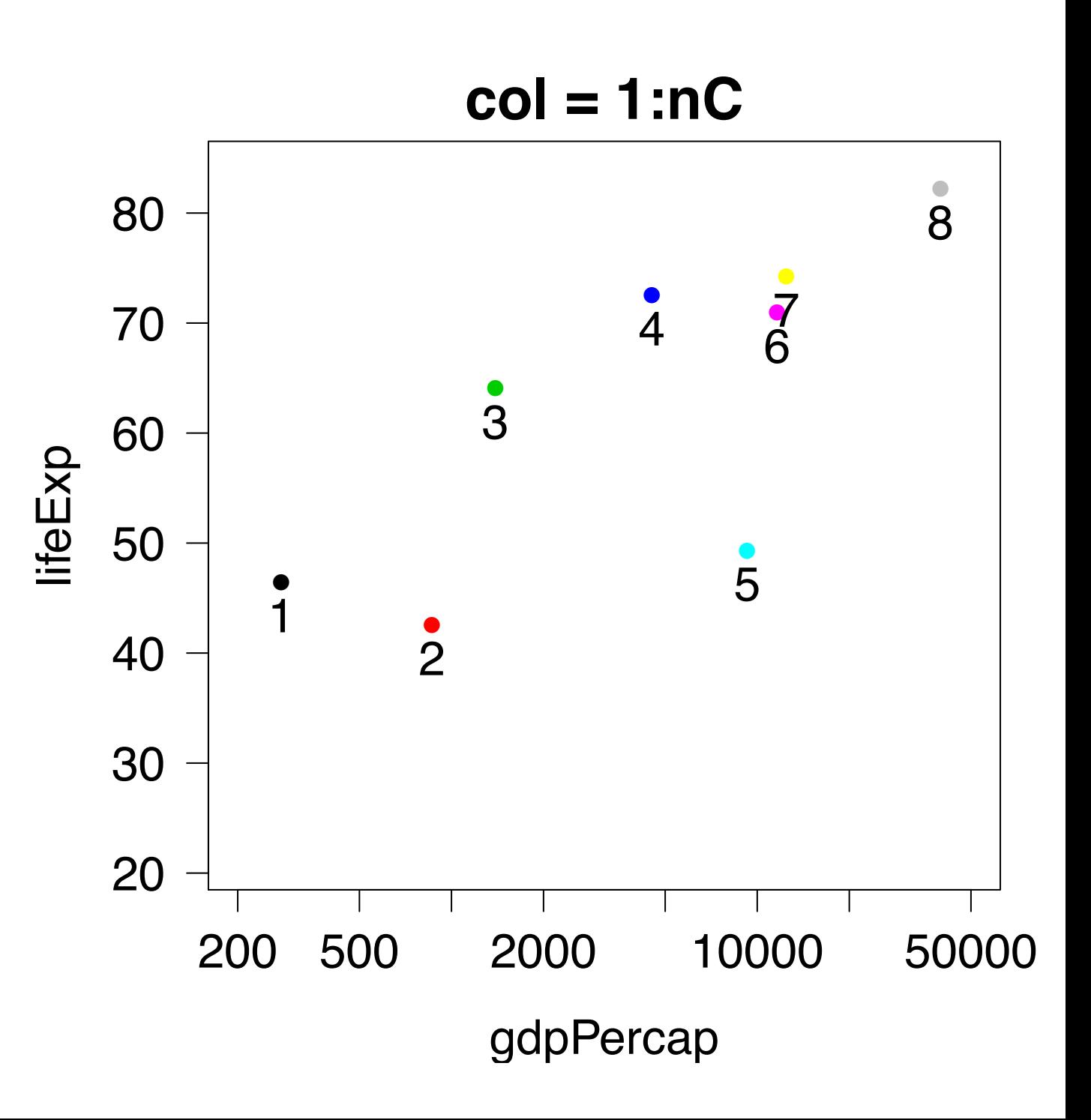

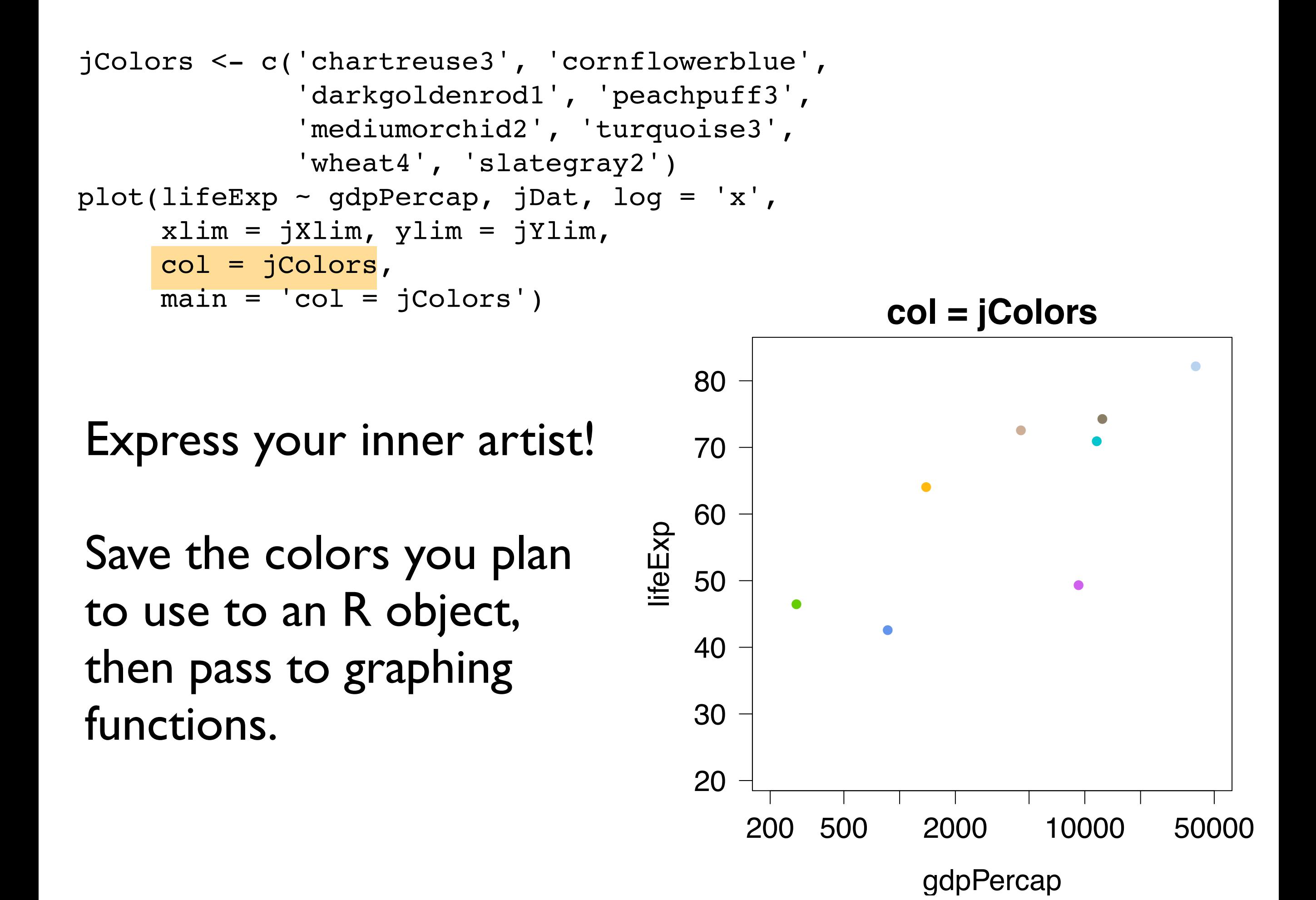

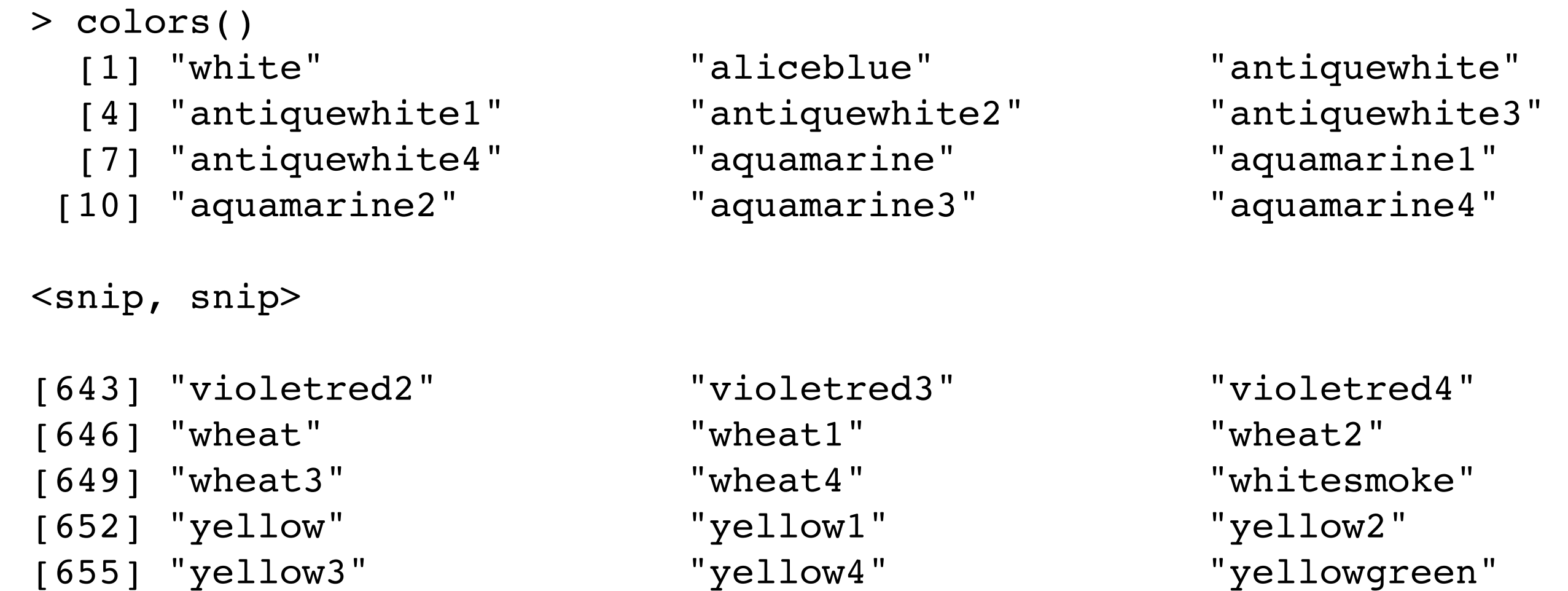

# colors() will show you the 657 colors you can refer to by name.

### **Page 1 out of 6**

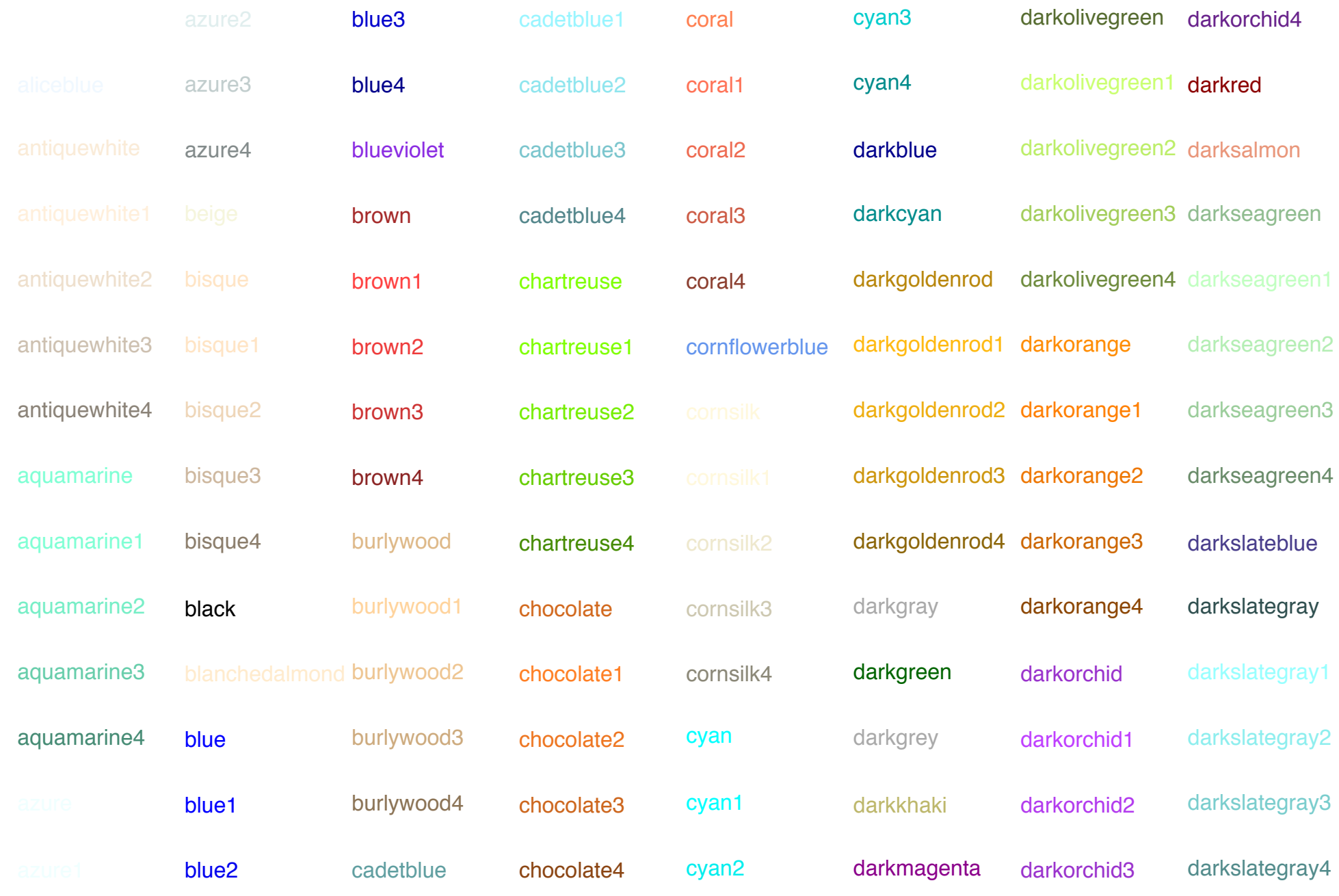

A long time ago I made a 6 page document for myself. Good times.

### white aliceblue antiquewhite antiquewhite1 antiquewhite2 antiquewhite3 antiquewhite4 aquamarine aquamarine1 aquamarine2 aquamarine3 aquamarine4 azure azure1 azure2 azure3 azure4 beige bisque bisque1 bisque2 bisque3 bisque4 blanchedalmond burlywood2 blueviolet brown brown1 brown2 brown3 brown4 burlywood burlywood1 burlywood3 burlywood4 cadetblue cadetblue1 cadetblue2 cadetblue3 cadetblue4 chartreuse chartreuse1 chartreuse2 chartreuse3 chartreuse4 chocolate chocolate1 chocolate2 chocolate3 chocolate4 coral coral1 coral2 coral3 coral4 cornflowerblue cornsilk cornsilk1 cornsilk2 cornsilk3 cornsilk4 cyan cyan1 cyan2 cyan3 cyan4 darkcyan darkgoldenrod darkgoldenrod1 darkorange darkgoldenrod2 darkorange1 darkgoldenrod3 darkorange2 darkgoldenrod4 darkorange3 darkgray darkgreen darkgrey darkkhaki darkmagenta darkolivegreen darkorchid4 darkolivegreen1 darkred darkolivegreen2 darksalmon darkolivegreen3 darkseagreen darkolivegreen4 darkseagreen1 darkorange4 darkorchid darkorchid1 darkorchid2 darkorchid3 darkseagreen2 darkseagreen3 darkseagreen4 darkslateblue darkslategray darkslategray1 darkslategray2 darkslategray3 darkslategray4

### On a black background too, just in case!

### **Page 1 out of 6**

### [R] Built−in Colour Names

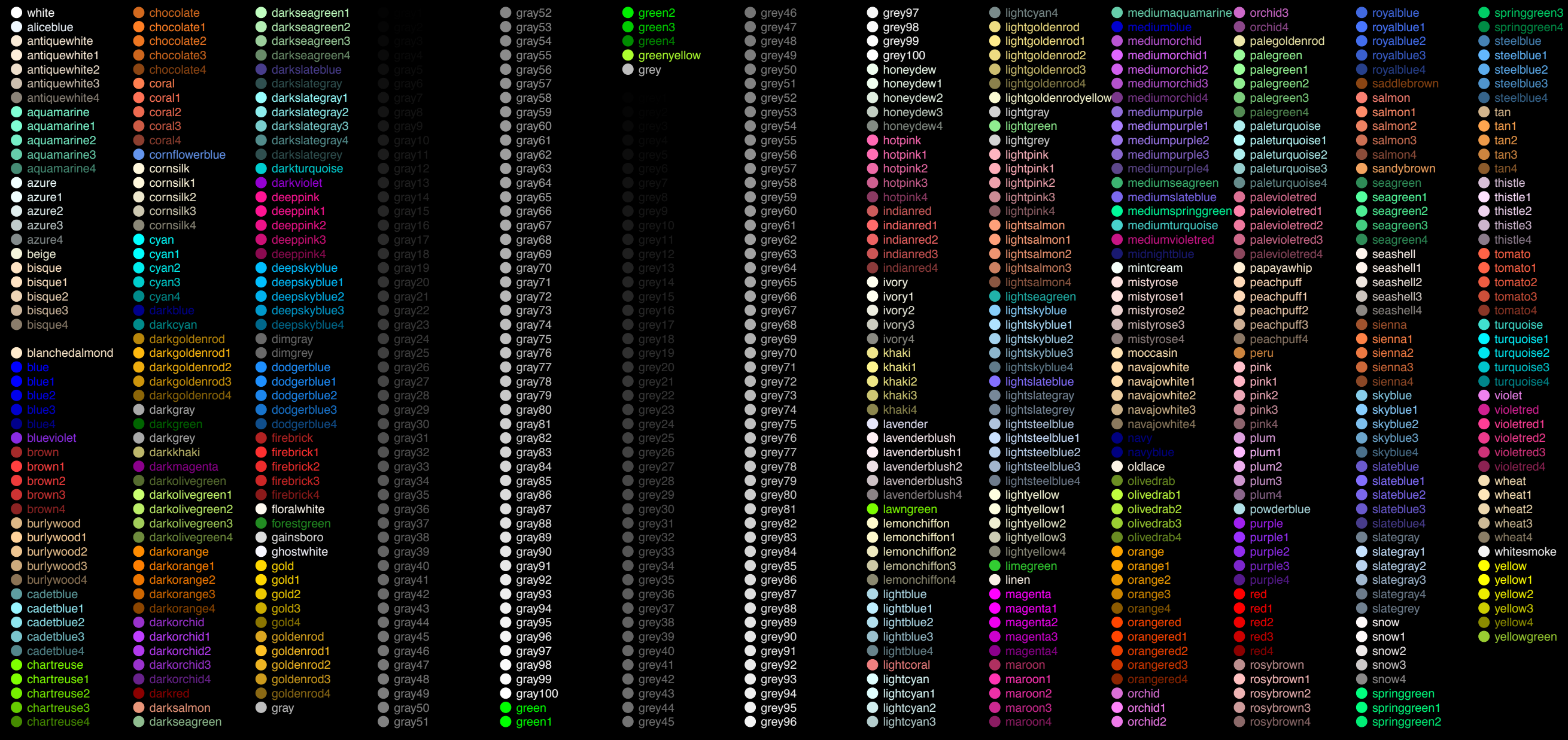

created by a STAT 545A student in past you can also find lots of these on the interwebs

### [R] Plotting Symbols

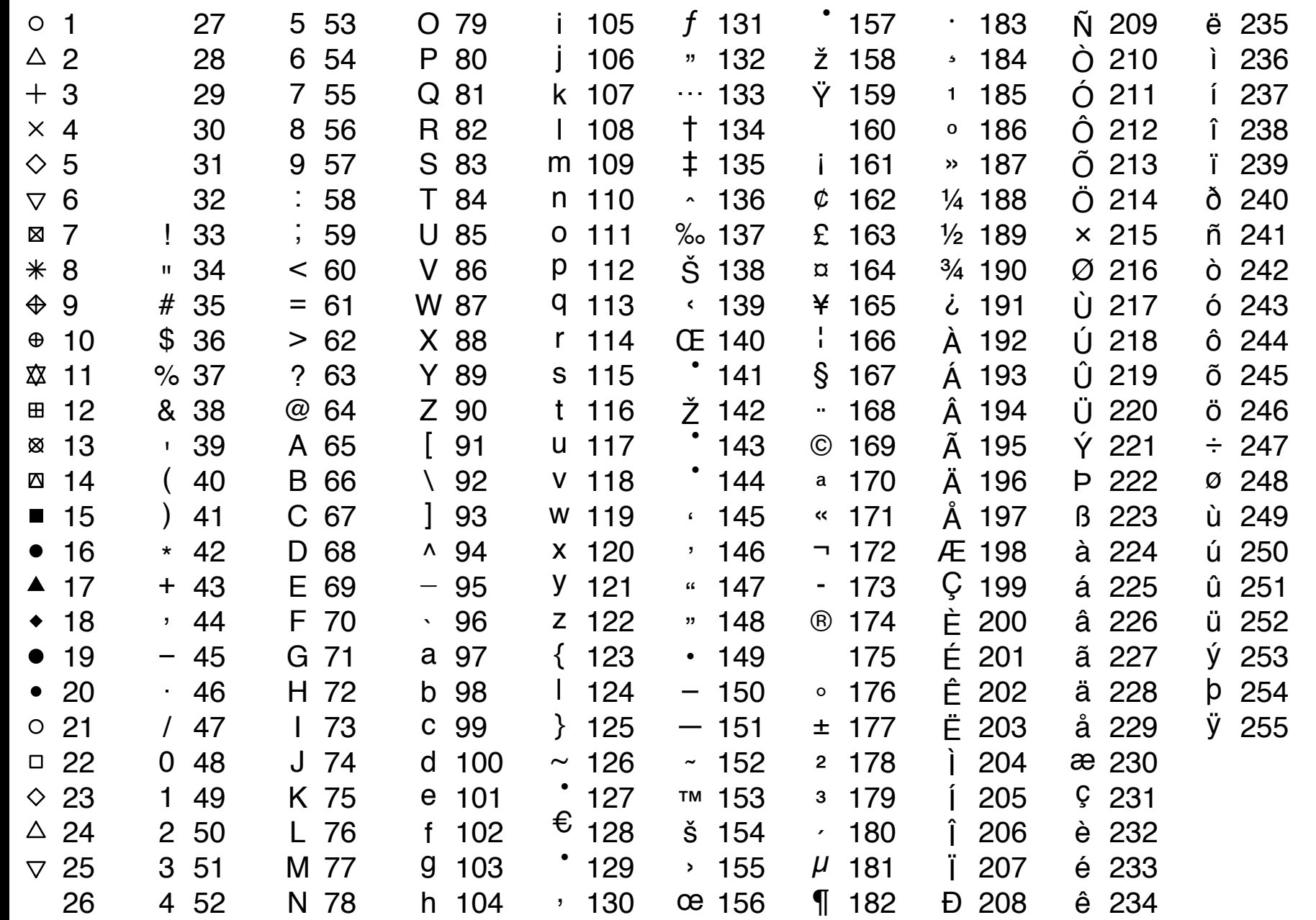

see help(points) for more details

symbols, too ....

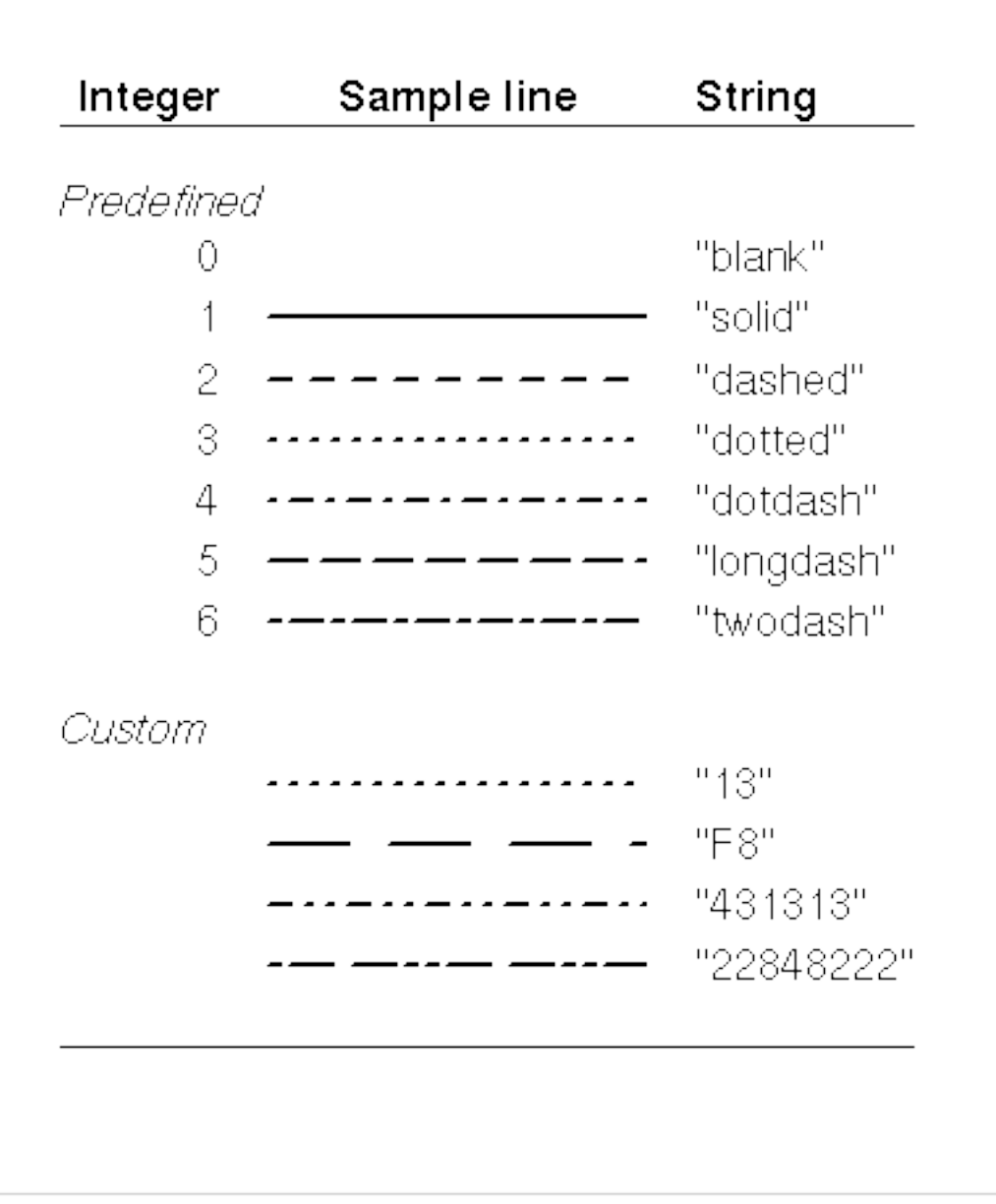

# From [Ch.3](http://www.stat.auckland.ac.nz/~paul/RGraphics/chapter3.html) of Murrell '[R Graphics'](http://www.stat.auckland.ac.nz/~paul/RGraphics/rgraphics.html)

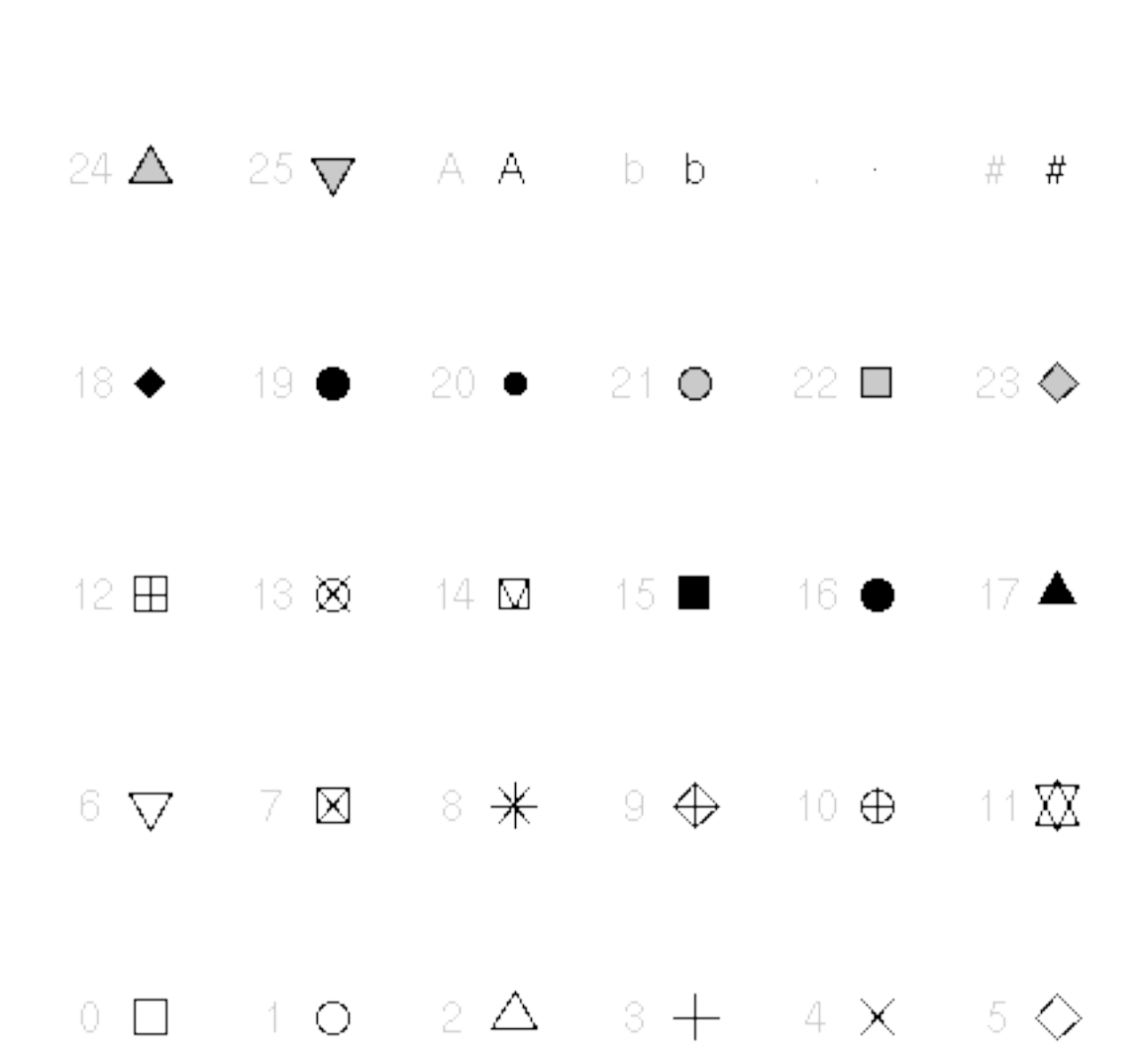

# From [Ch.3](http://www.stat.auckland.ac.nz/~paul/RGraphics/chapter3.html) of Murrell '[R Graphics'](http://www.stat.auckland.ac.nz/~paul/RGraphics/rgraphics.html)

Temperature (°C) in 2003 expression(paste("Temperature (", degree, "C) in 2003"))

 $\overline{X} = \sum_{i=1}^{n} \frac{X_i}{n}$ expression(bar(x) == sum(frac(x[i], n), i==1, n))

$$
\hat{\beta} = (X^t X)^{-1} X^t y
$$
  
expression(hat(beta) == (X^t \* X)^(-1) \* X^t \* y)

 $z_i = \sqrt{x_i^2 + y_i^2}$ expression(z[i] == sqrt(x[i]^2 + y[i]^2))

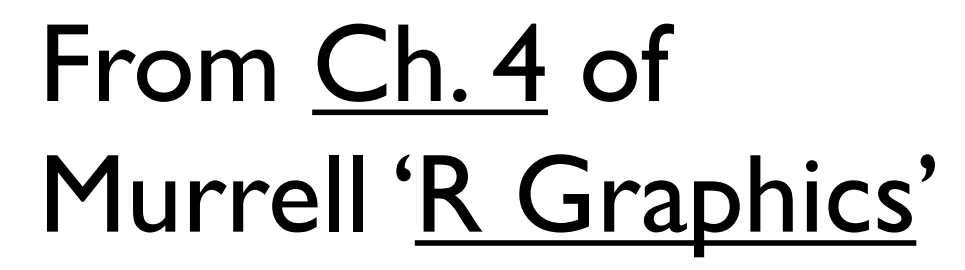

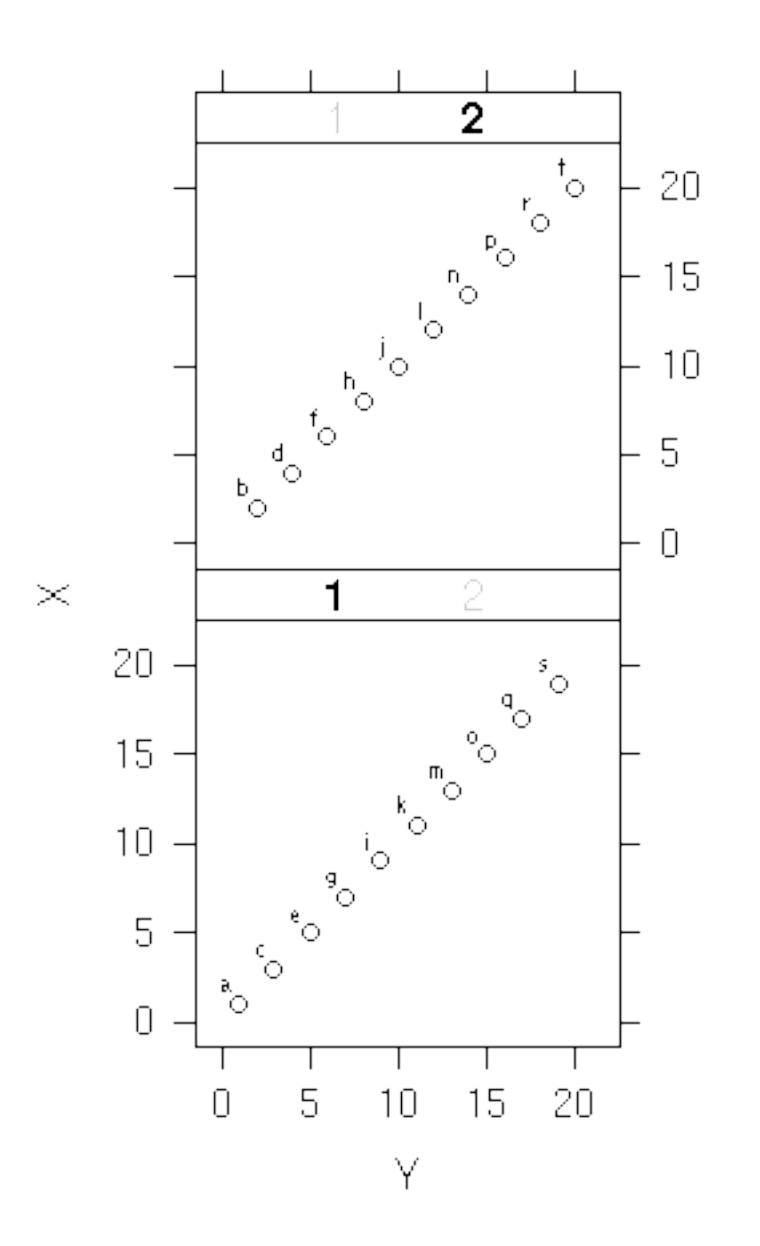

- Honestly, hand-picking colors is not sustainable.
- Time-consuming.
- Most of us are actually terrible at it.
- Trust a professional.
- Consider the RColorBrewer package, based on the work of [Cynthia Brewer.](http://colorbrewer2.org/)

library(RColorBrewer) display.brewer.all()

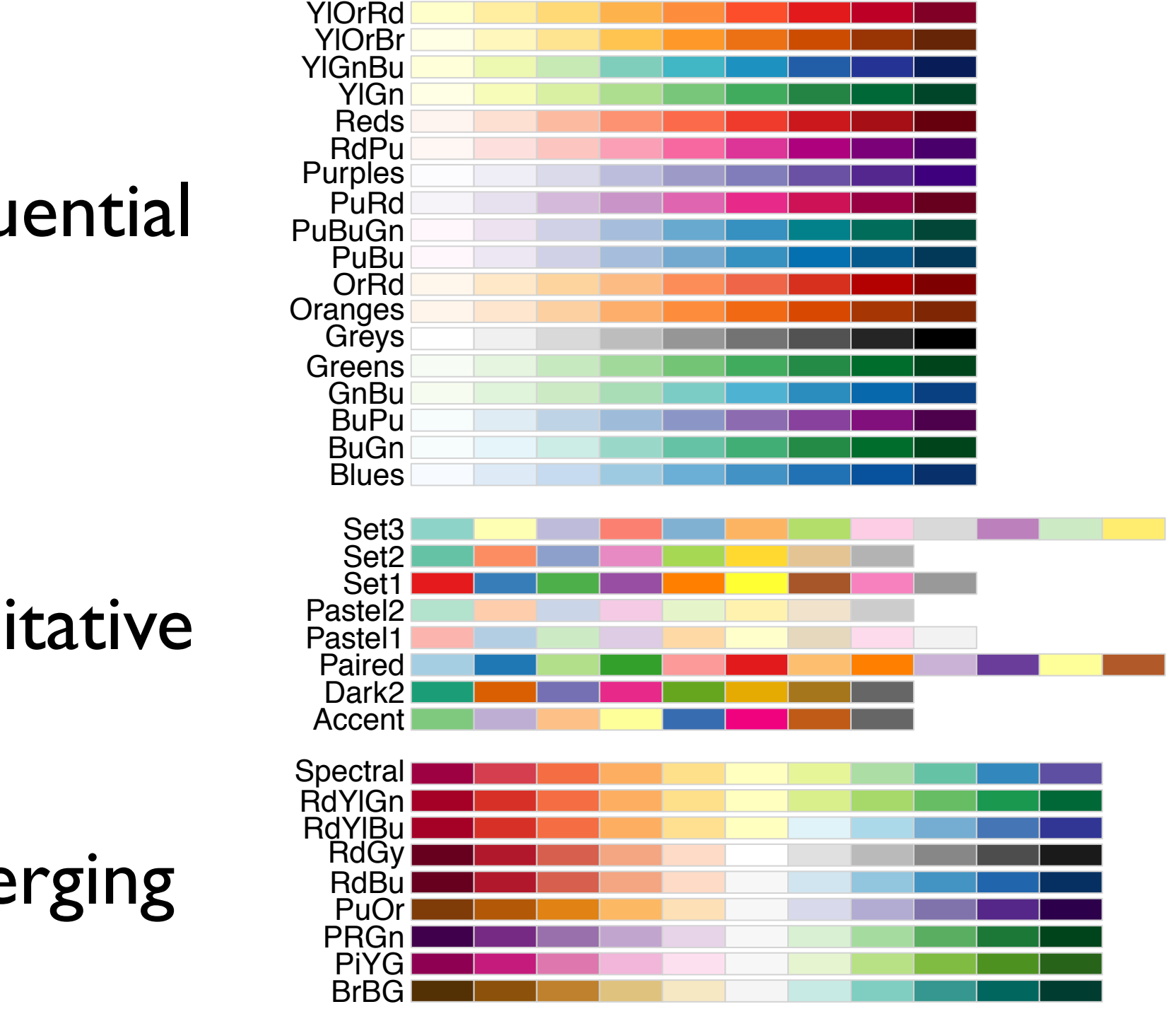

## sequential

# qualitative

diverging

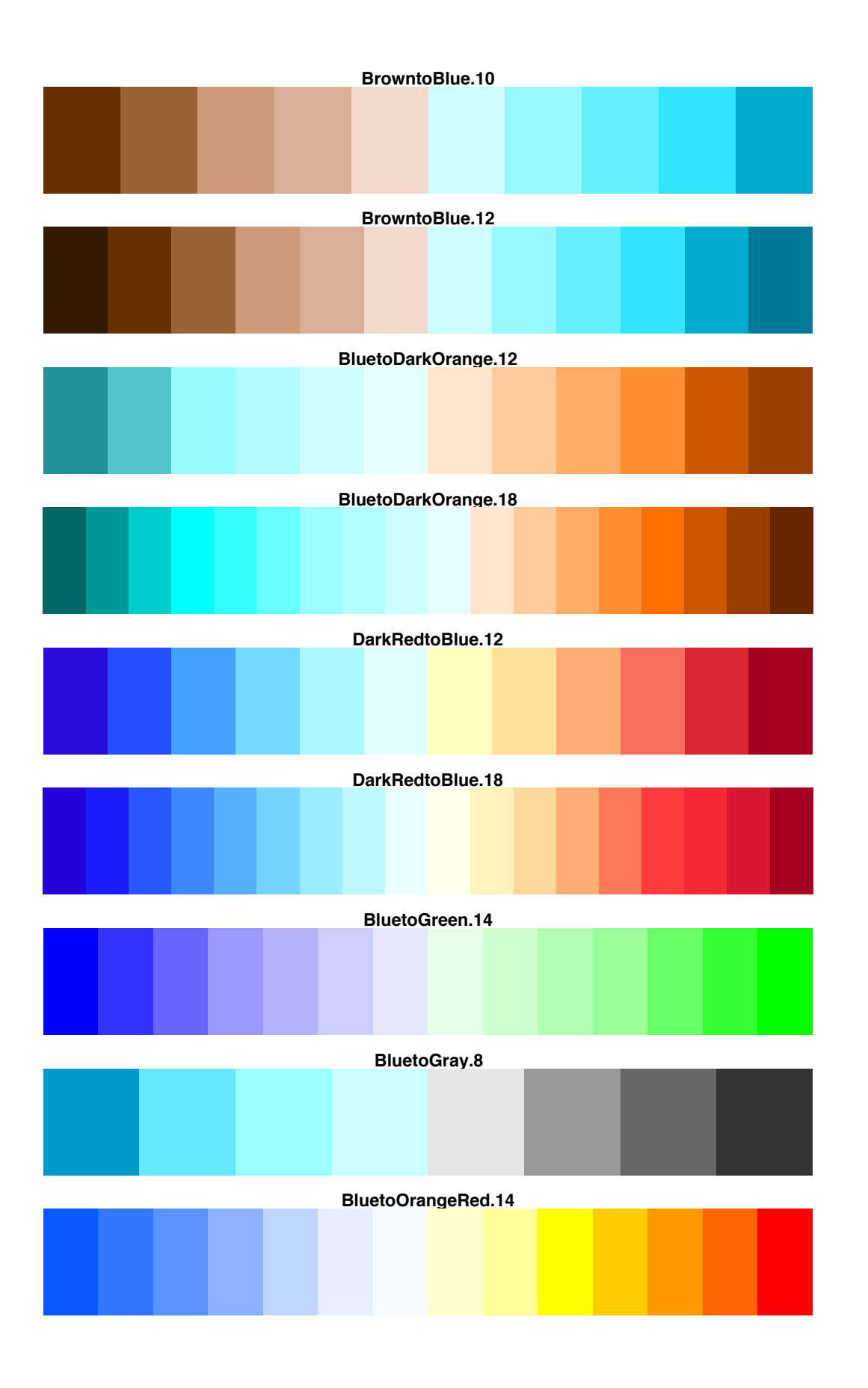

Another source of color palettes suitable for colorblind people is the package dichromat

library(RColorBrewer) display.brewer.pal( $n = 8$ , name = 'Dark2')

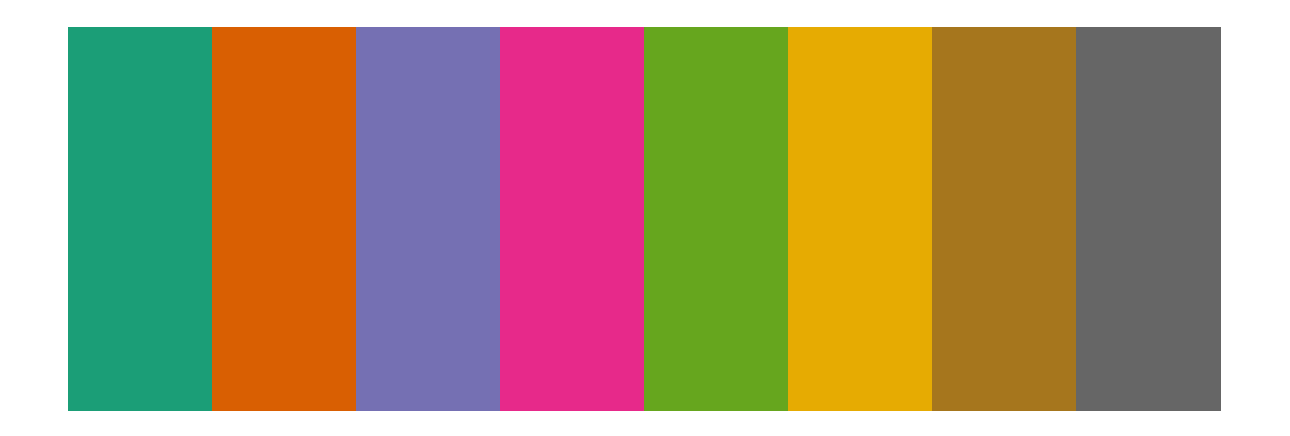

Dark2 (qualitative)

# Focusing in on one of the qualitative palettes ....

$$
\text{plot}(\text{lifeExp} \sim \text{gdpPercap}, \text{jOut}, \text{log} = 'x',
$$
\n
$$
\begin{array}{rcl}\n\text{xlim} &= \text{jXlim}, \text{ ylim} = \text{jYlim}, \\
\text{col} &= \text{brewer.pdf}(n = 8, \text{ name} = \text{"Dark2"}), \\
\text{main} &= \text{'col} = \text{brewer.pdf}(n = 8, \text{ name} = \text{"Dark2"}), \\
\text{cex.mainloop:}(\text{max} = 0.75)\n\end{array}
$$

RColorBrewer-based color choices are more sustainable, higher quality than built-in or self-made color schemes.

But I still recommend storing the scheme as an object ....

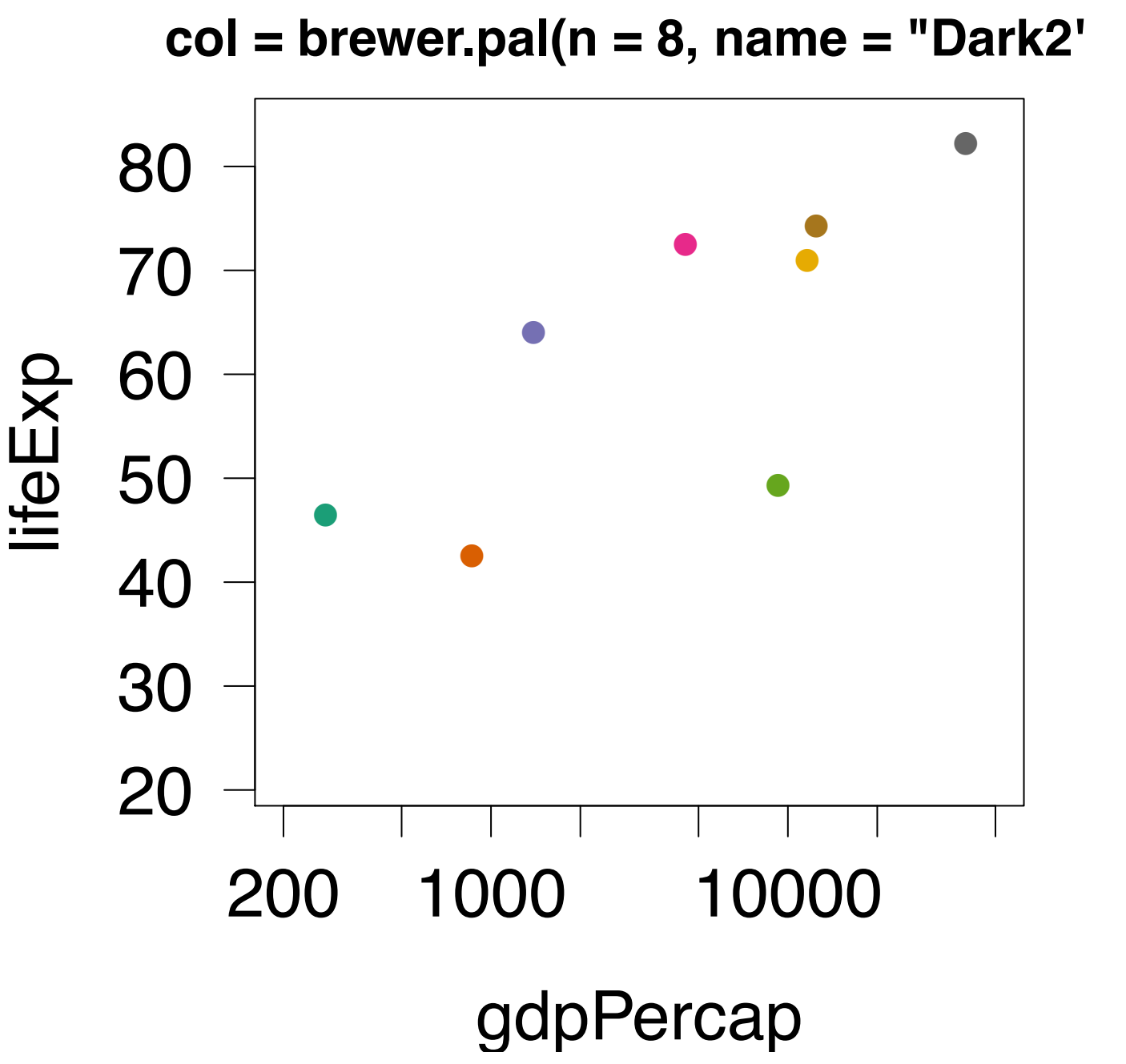

```
> (jColors <- brewer.pal(n = 8, name = "Dark2"))
[1] "#1B9E77" "#D95F02" "#7570B3" "#E7298A" "#66A61E" "#E6AB02" "#A6761D"
[8] "#666666"
> plot(lifeExp \sim gdpPercap, jDat, log = 'x',
+ xlim = jXlim, ylim = jYlim,
+ col = jColors,
+ main = 'col = brewer.pal(n = 8, name = "Dark2")',
+ cex.main = 0.75)
```
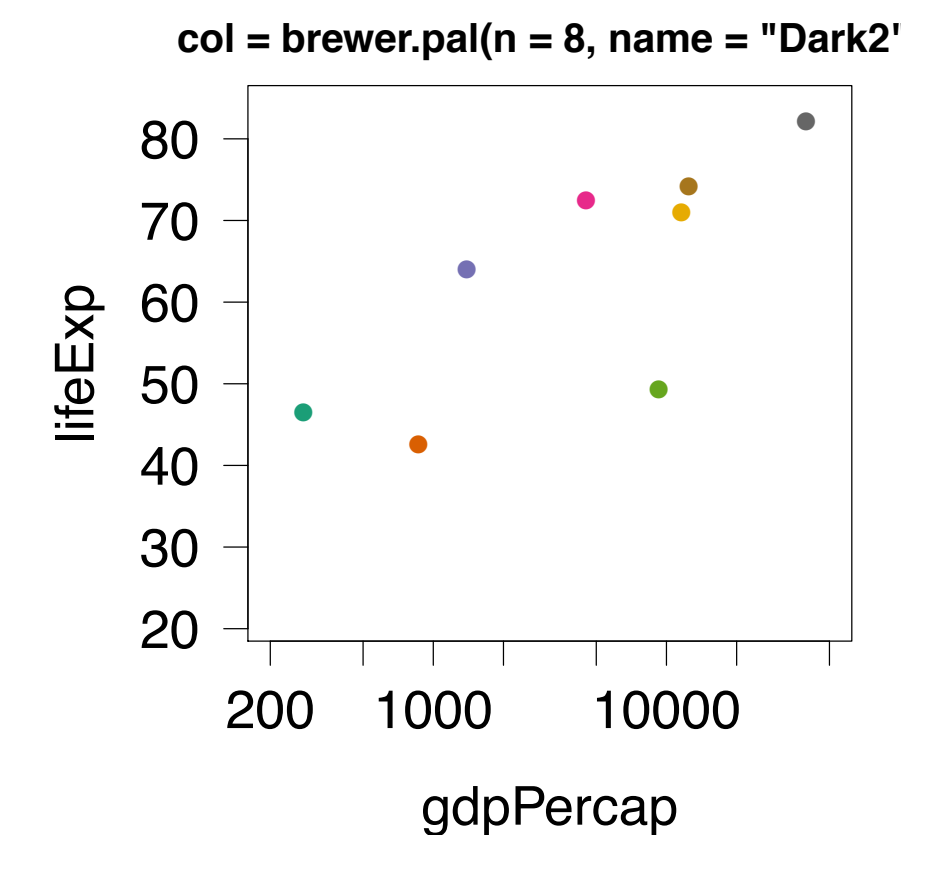

Notice the form in which the RColorBrewer colors are stored.

Let's demystify that ....

```
> (jColors <- brewer.pal(n = 8, name = "Dark2"))
[1] "#1B9E77" "#D95F02" "#7570B3" "#E7298A" "#66A61E" "#E6AB02" "#A6761D"
[8] "#666666"
```
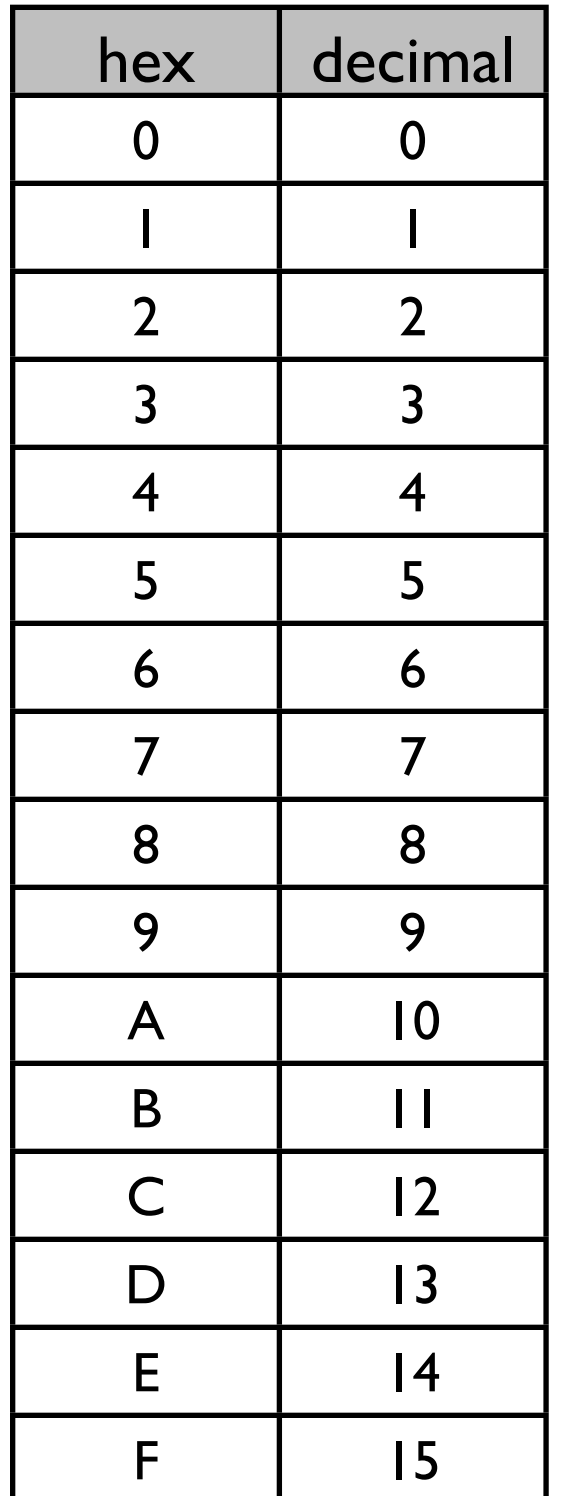

These colors are expressed as Red-Blue-Green (RBG) hexadecimal triples.

Parse like so: #rrbbgg.

Each element -- such as the 'rr' -- specifies the intensity of a color component as a two digit base 16 number.

How to interpret a hexadecimal value ....  $9E = 9 * 16' + 14 * 16^0 = 9 * 16 + 14 = 158$ 

Lowest value is  $00 = 0$ . Highest values is  $FF = 255$ .

## Some basic facts re: RBG hexadecimal triples.

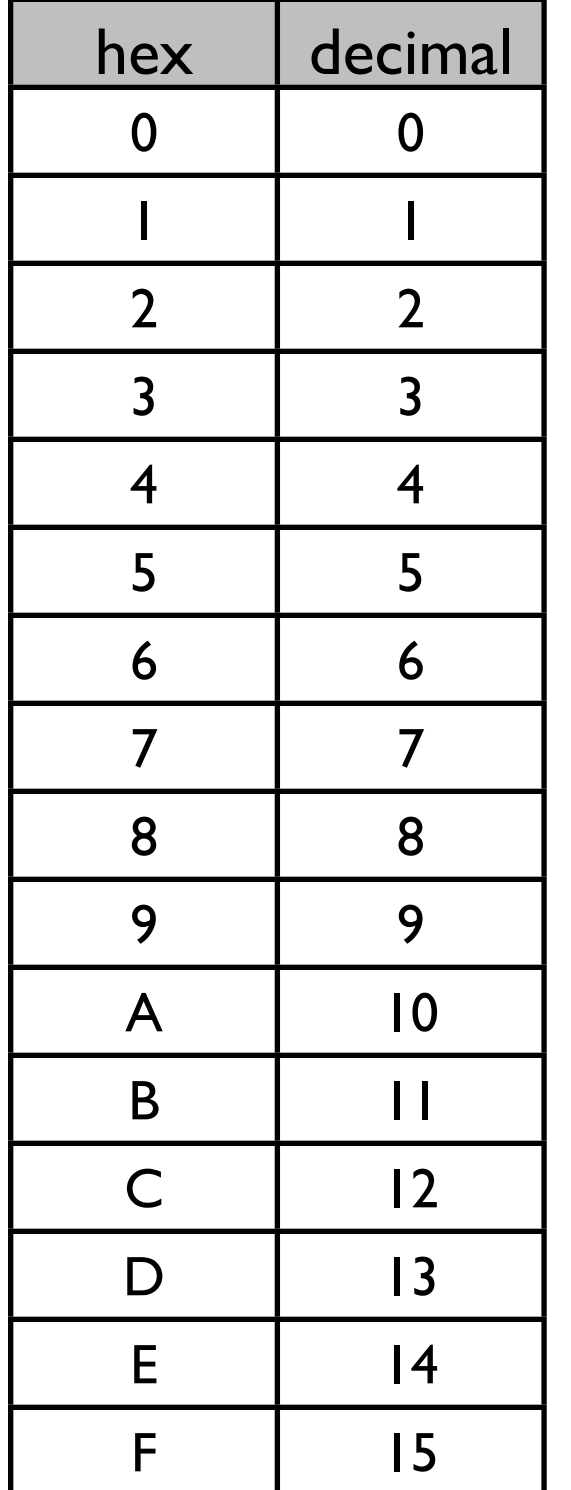

# "unsaturated", shades of gray

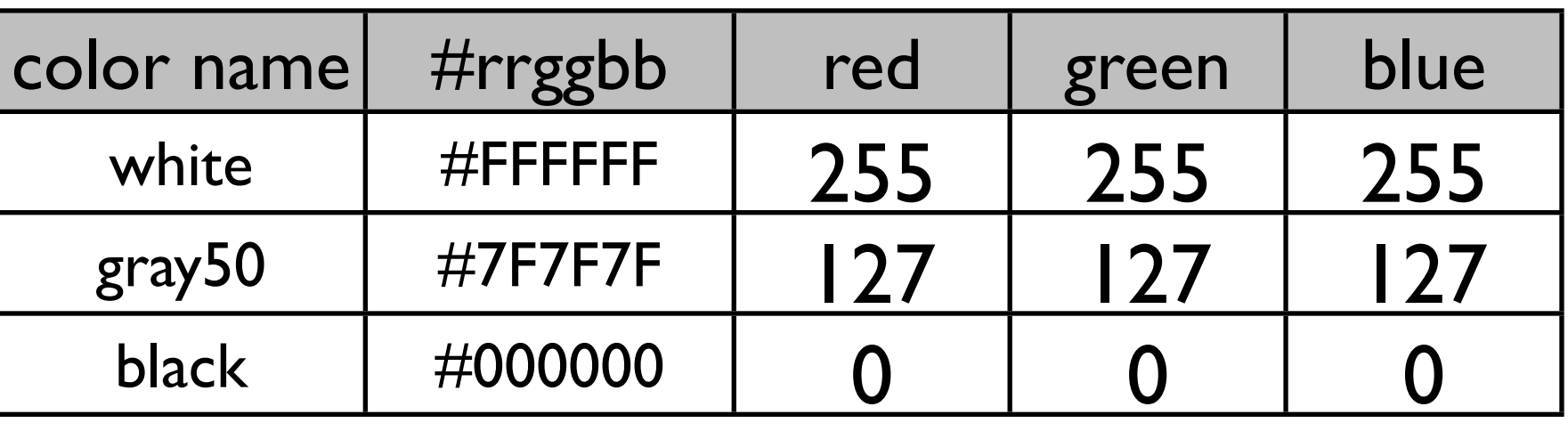

## "saturated", primary colors

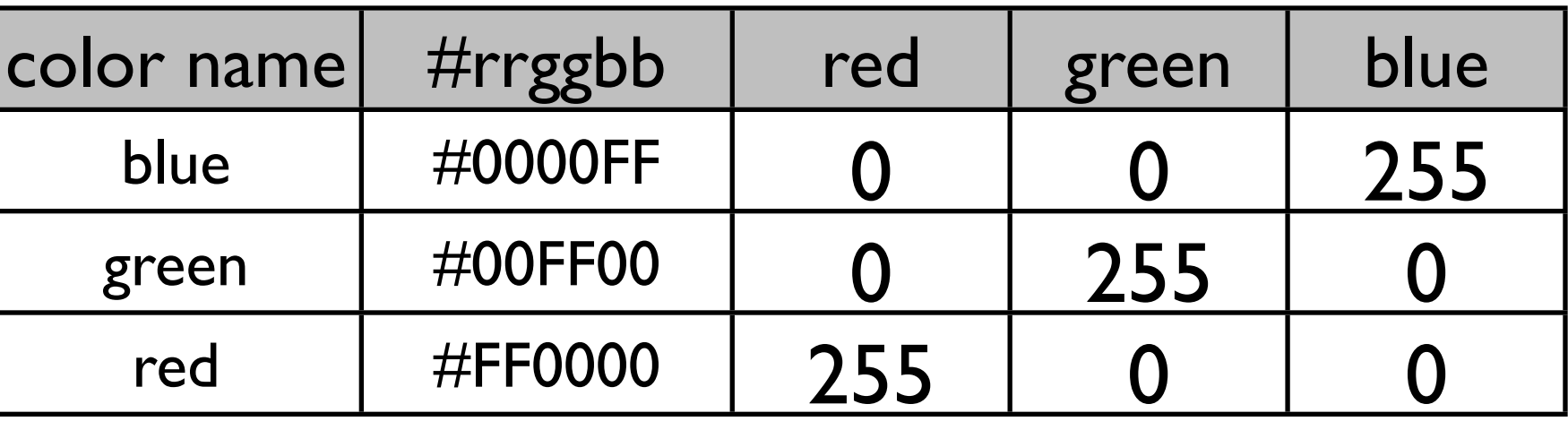

R is expecting colors to be specified in one of these ways:

- an integer, used as an index into current palette
- a character string, i.e. one of the color names in colors()
- a hexadecimal RGB triple

Under the hood, colors are always expressed in one of several color models or color spaces. RGB is just one example. Another is Hue-Saturation-Value (HSV).

Turns out RGB is a rather lousy color model (arguably, so it HSV). Good for generating colors on a computer screen but doesn't facilitate color picking with respect to human perception.

Zeileis et al advocate using Hue-Chroma-Luminance (HCL) triplets. "Less flashy (than HSV) and more perceptually balanced." Check out their interesting paper and the colorspace R package.

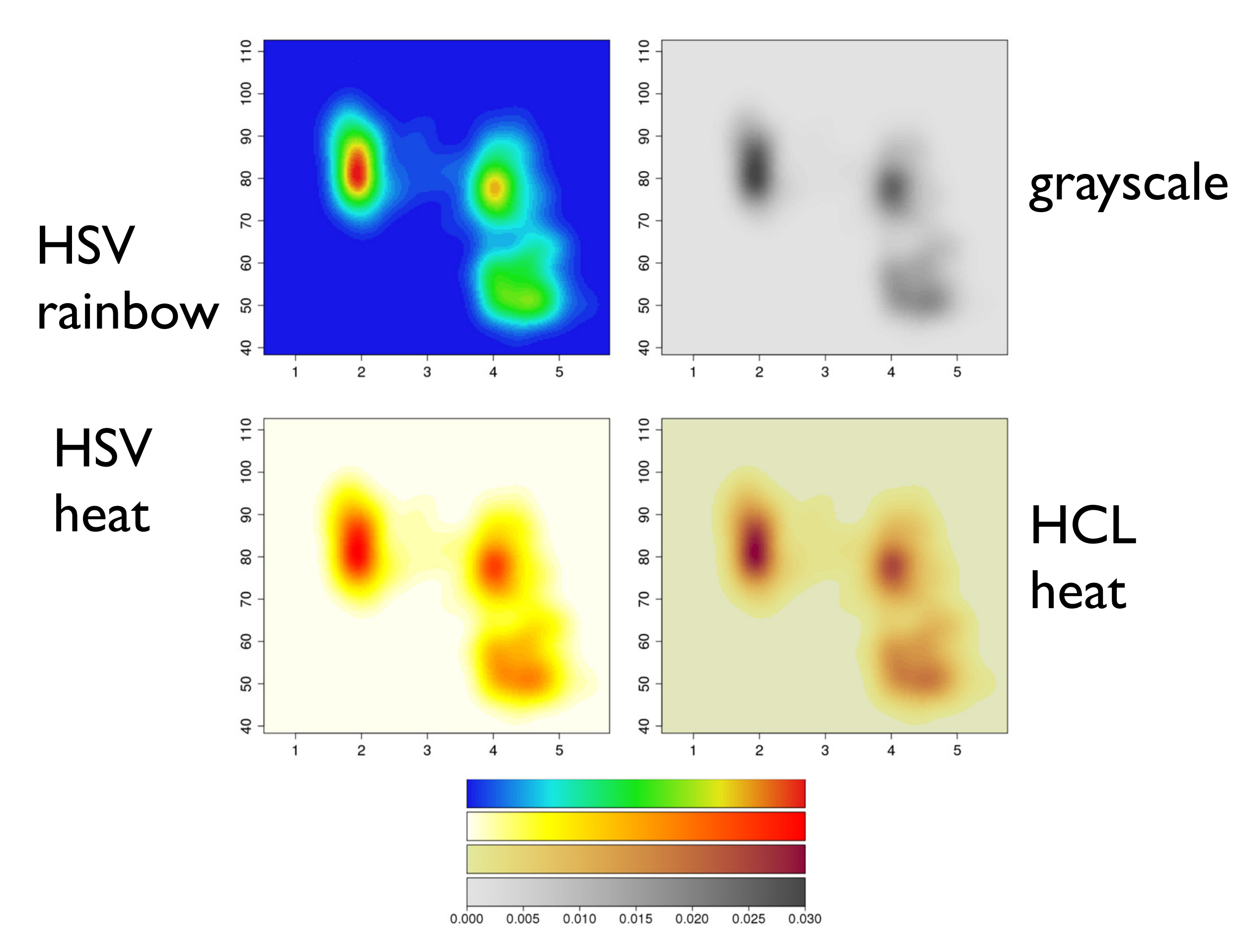

**Fig. 1.** Bivariate density estimation of duration (*x*-axis) and waiting time (*y*-axis) for Old Faithful geyser eruptions. The palettes employed are (counterclockwise from top left) an HSV-based rainbow, HSV-based heat colors, HCL-based heat colors and grayscales.
## childhood mortality in Nigeria

original HSV palette

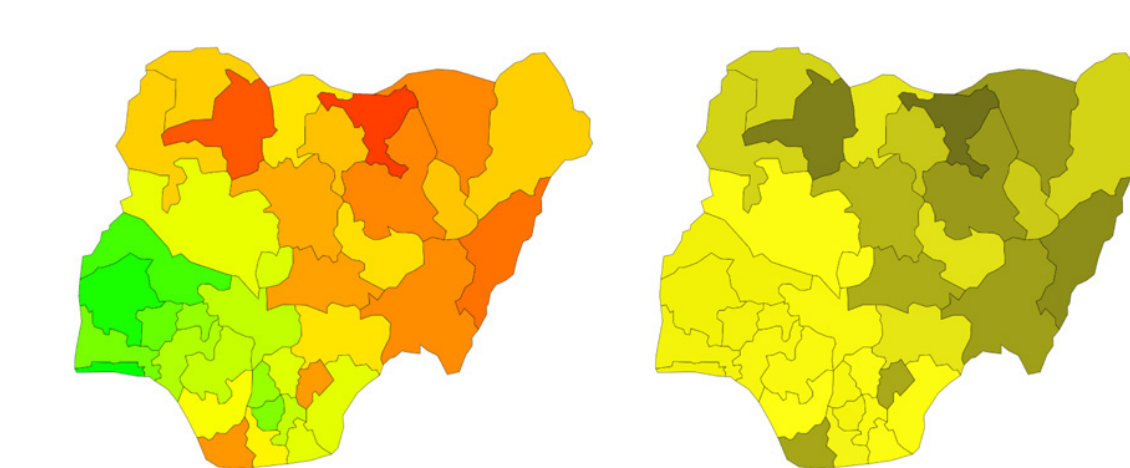

proposed HCL palette #1

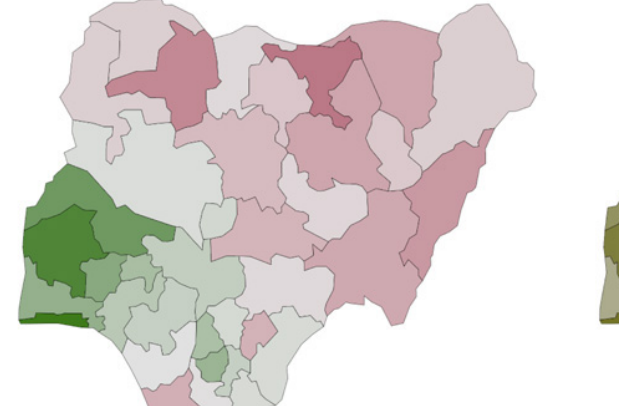

 $-0.6$ 

-0.4

 $0.6$ 

 $0.4$ 

what a redgreen colorblind person would see

# proposed HCL palette #2

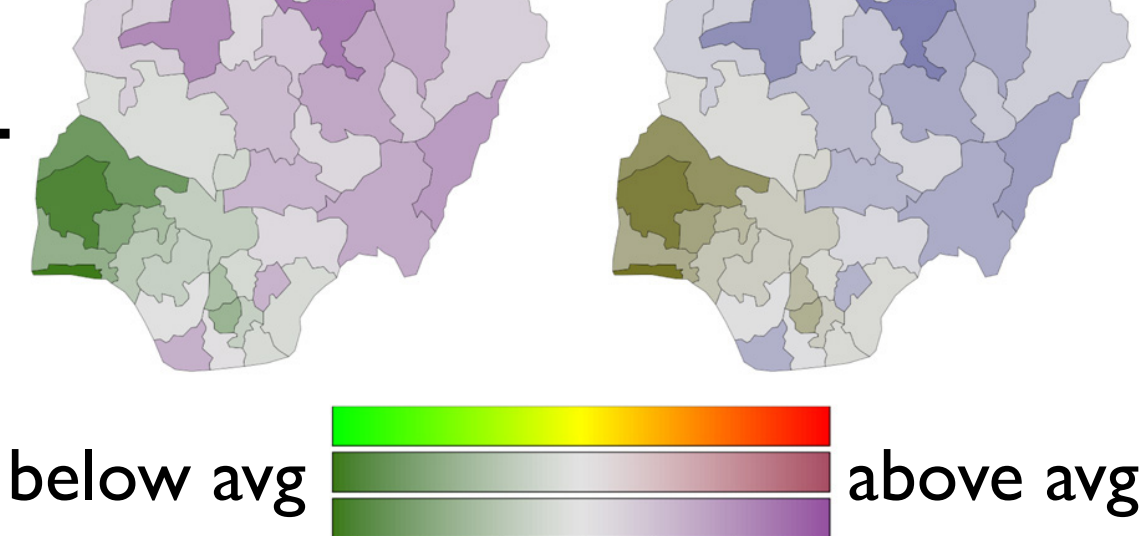

**Fig. 2.** Posterior mode estimates for childhood mortality in Nigeria. The color palettes employed are (from top to bottom) an HSV-based rainbow and two HCL-based diverging palettes. In the right panels red–green contrasts are collapsed to emulate protanopic vision.

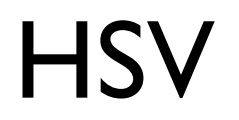

HSV HCL

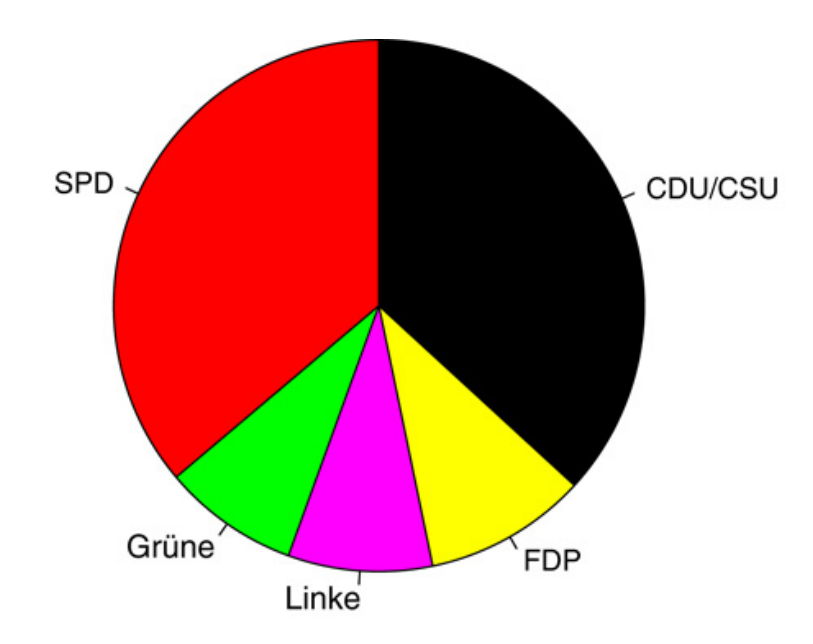

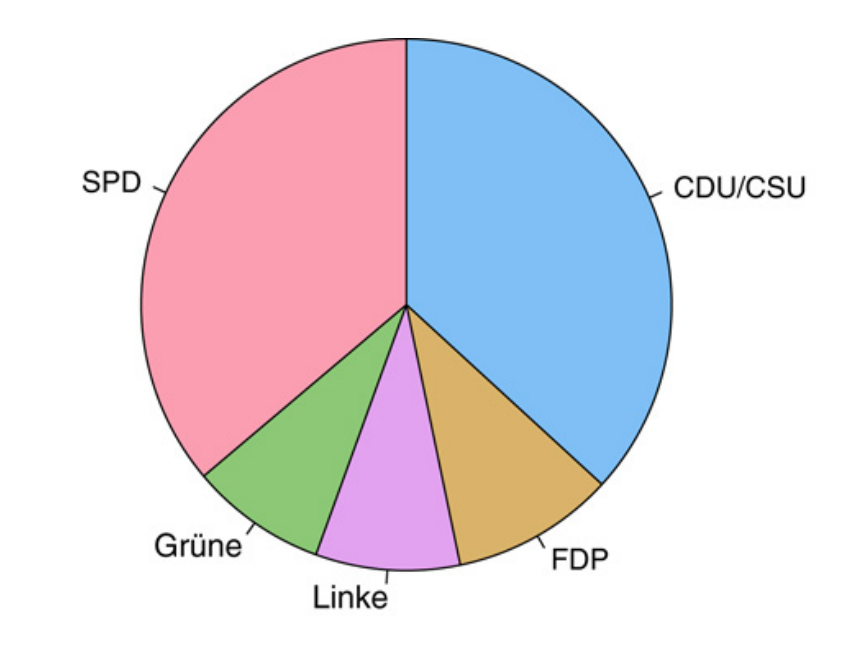

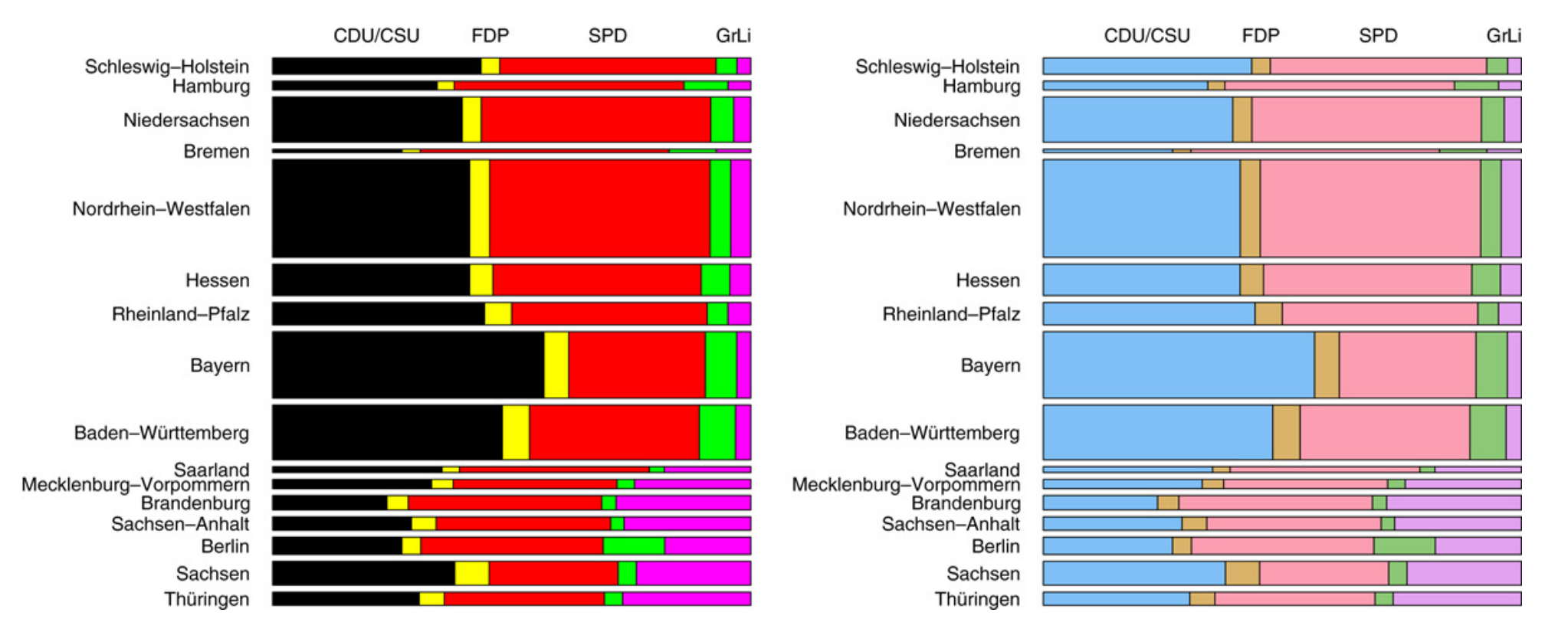

Fig. 7. German election 2005 with HSV-based (left) and HCL-based (right) qualitative palette. Top: Pie chart for seats in the parliament. Bottom: Mosaic display for votes by province.

## HSV HCL

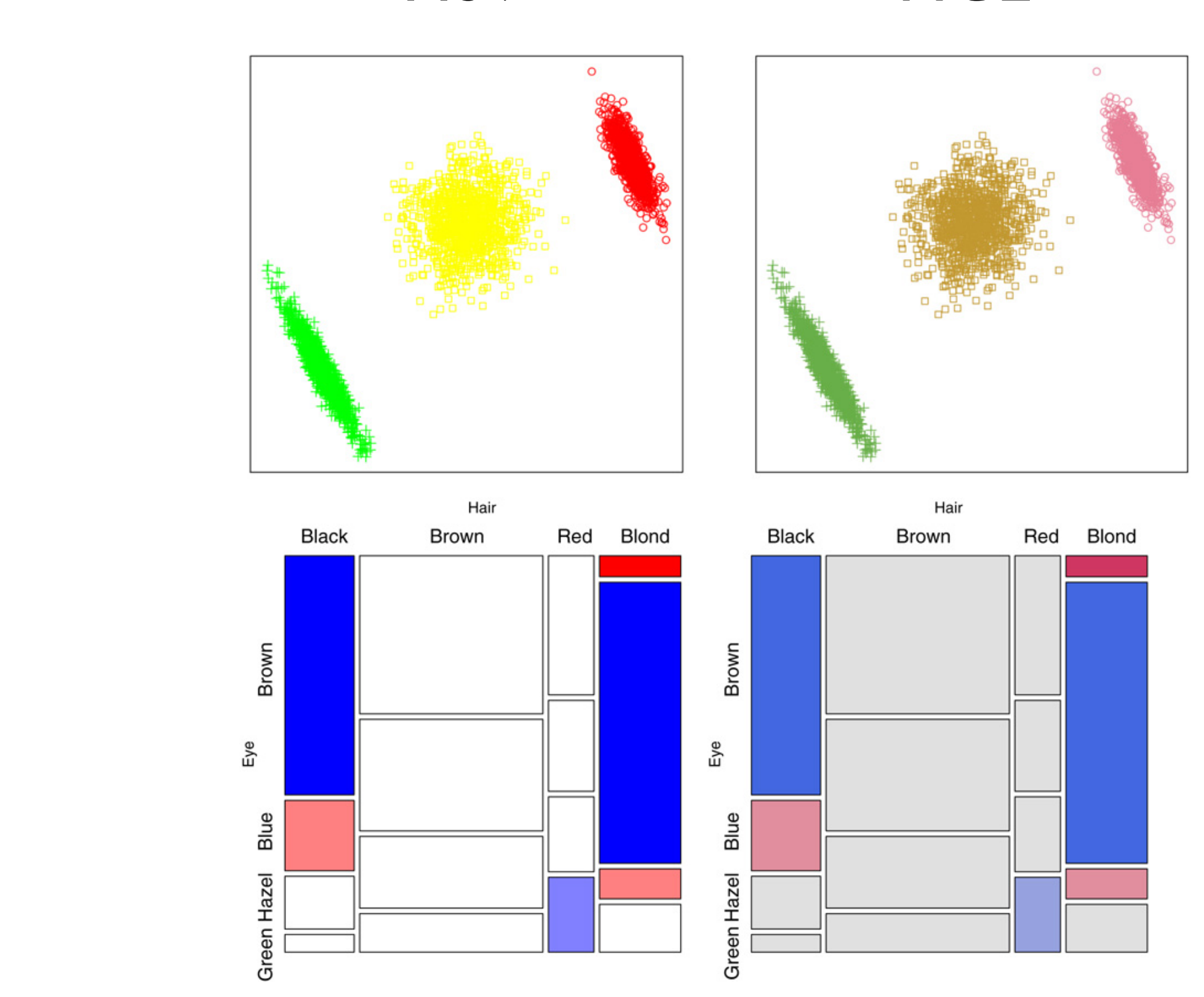

**Fig. 8.** Further examples for HSV-based (left) and HCL-based (right) palettes. Top: Scatter plot with three clusters and qualitative palette. Bottom: Extended mosaic display for hair and eye color data with diverging palette.

#### *A. Zeileis et al. / Computational Statistics and Data Analysis 53 (2009) 3259–3270* 3269 Computational Statistics & Data Analysis, 53(9), way of coordinate conversion is to go first from HCL to CIELUV by simply transforming the polar *H* and *C* coordinates back 3259–3270. doi:10.1016/j.csda.2008.11.033 these conversions are somewhat technical and hence on  $\bullet$  or  $\bullet$ , however the conversion formulas are still and hence of  $\bullet$ Zeileis, A., Hornik, K., & Murrell, P. (2009). Escaping RGBland: Selecting colors for statistical graphics.

The R system for statistical computing (R Development Core Team, 2008) provides an open-source implementation of HCL (and other color spaces) in the package **colorspace**, originally written by Ross Ihaka. The coordinate transformations mentioned above are contained in C code within **colorspace** that are easy to port to other statistical software systems. Version 1.0-0 of **colorspace** (Ihaka et al., 2008) also includes an implementation of all palettes discussed above. (Originally, the code for the palettes was in the **vcd** package, Meyer et al.(2006) but it was recently moved to **colorspace** to be more easily acessible.) Qualitative palettes are provided by rainbow\_hcl() (named after the HSV-based function rainbow() in base R). Sequential palettes based on a single hue are implemented in the function sequential\_hcl() while heat\_hcl() offers sequential palettes based on a range of hues. Diverging palettes can be obtained by diverge\_hcl(). Technical documentation along with a large collection of example palettes is available via help("rainbow\_hcl", package = "colorspace"). Furthermore, R code for reproducing the example palettes in Figs. 4–6 (and some illustrations) can be accessed via vignette("hcl-colors", package = "colorspace").

The default color palettes in the **ggplot2** package (Wickham, 2008) are also based on HCL colors, using similar ideas to those discussed in this article.

#### <http://cran.r-project.org/web/packages/colorspace/index.html>

#### Bottom-line:

Consider going beyond the R's default colors, color palettes, and color palette-building functions. They're pretty bad.

Ready-made palettes exist in RColorBrewer and dichromat and HCL-color-model based tools exist in colorspace for building your own palettes.

The example up til now is unrealistic (who really wants each point to have its own color?) and elementary (it's not that hard to get that far by yourself).

Typical task: encode the information in a factor with color.

How to do?

we paused here ... continuing in next class

```
> (jLevels <- paste0("grp", 1:3))
[1] "grp1" "grp2" "grp3"
> jDat$group <- factor(sample(jLevels, nC, replace = TRUE))
> jDat
```
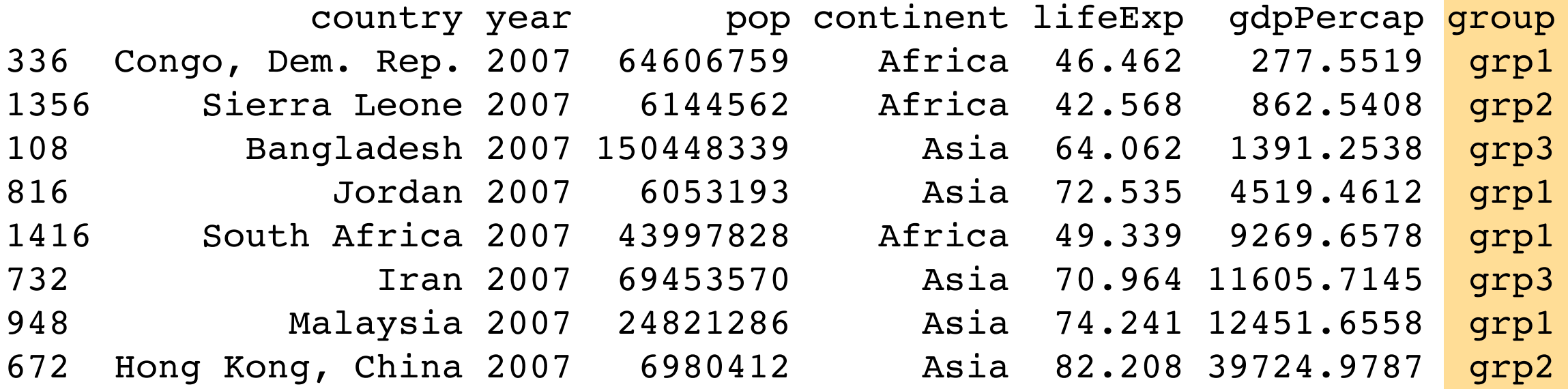

```
> (jColors <- data.frame(group = jLevels,
+ color = I(brewer.pal(n = 3, name = 'Dark2'))))
  group color
1 grp1 #1B9E77
2 grp2 #D95F02
3 grp3 #7570B3
```
I randomly created a grouping factor, with 3 levels: grp1, grp2, and grp3.

In a separate data.frame, I've associated those levels with colors drawn from the Dark2 RColorBrewer palette.

```
> (jLevels <- paste0("grp", 1:3))
[1] "grp1" "grp2" "grp3"
> jDat$group <- factor(sample(jLevels, nC, replace = TRUE))
> jDat
```
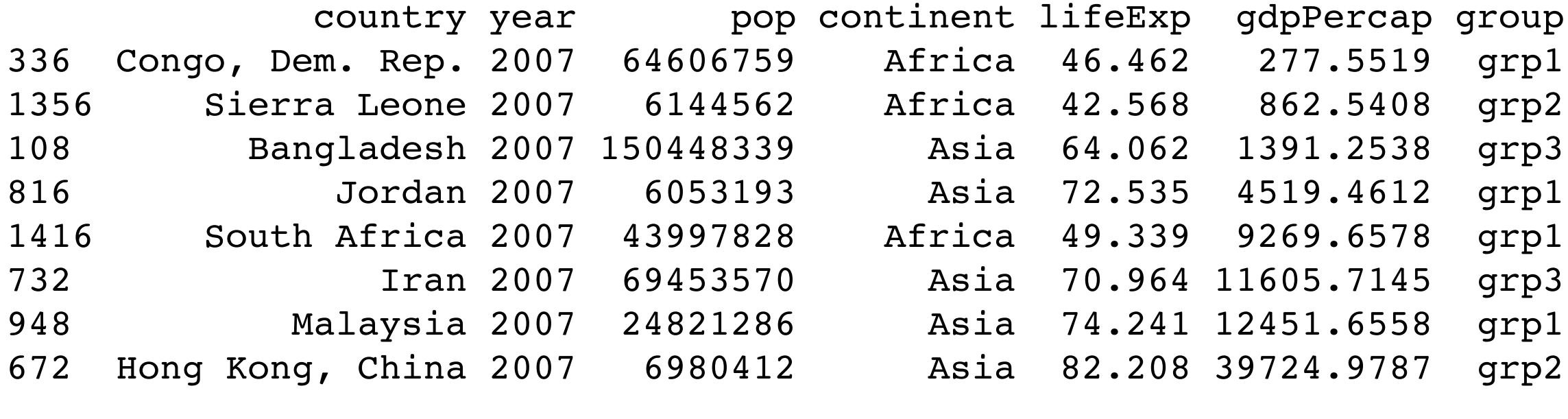

```
> (jColors <- data.frame(group = jLevels,
+ color = I(brewer.pal(n = 3, name = 'Dark2'))))
  group color
1 grp1 #1B9E77
2 grp2 #D95F02
3 grp3 #7570B3
```
Example of protecting a variable with I() that I want to keep as character, i.e. want to suppress R's tendency to convert to factor.

> jDat

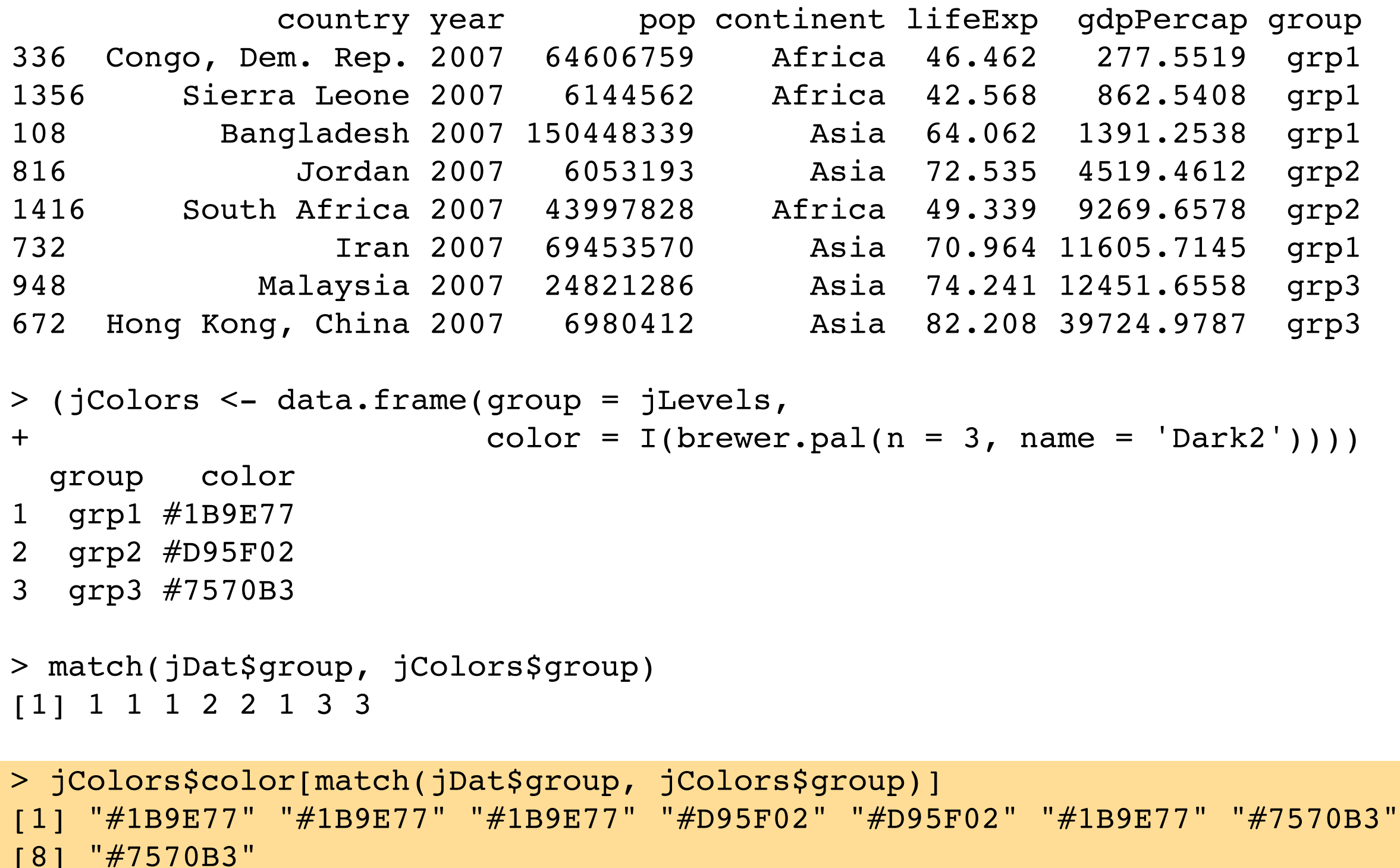

match() gets you a vector of indices which can then be used to index the vector colors. Part of R's toolkit for "table look-up" operations.

```
plot(lifeExp ~ ~ gdpPercap, jDet, log = 'x',xlim = jXlim, ylim = jYlim, col = jColors$color[match(jDat$group, jColors$group)],
      main = 'col = jColors$color[match(jDat$group, jColors$group)]',
     cex.main = 0.5)
legend(x = 'bottomright', legend = as.character(jColors$group),
       col = jColors\color, pch = 16, bty = 'n', xjust = 1)
```
**col = jColors\$color[match(jDat\$group, jColors\$group)]**

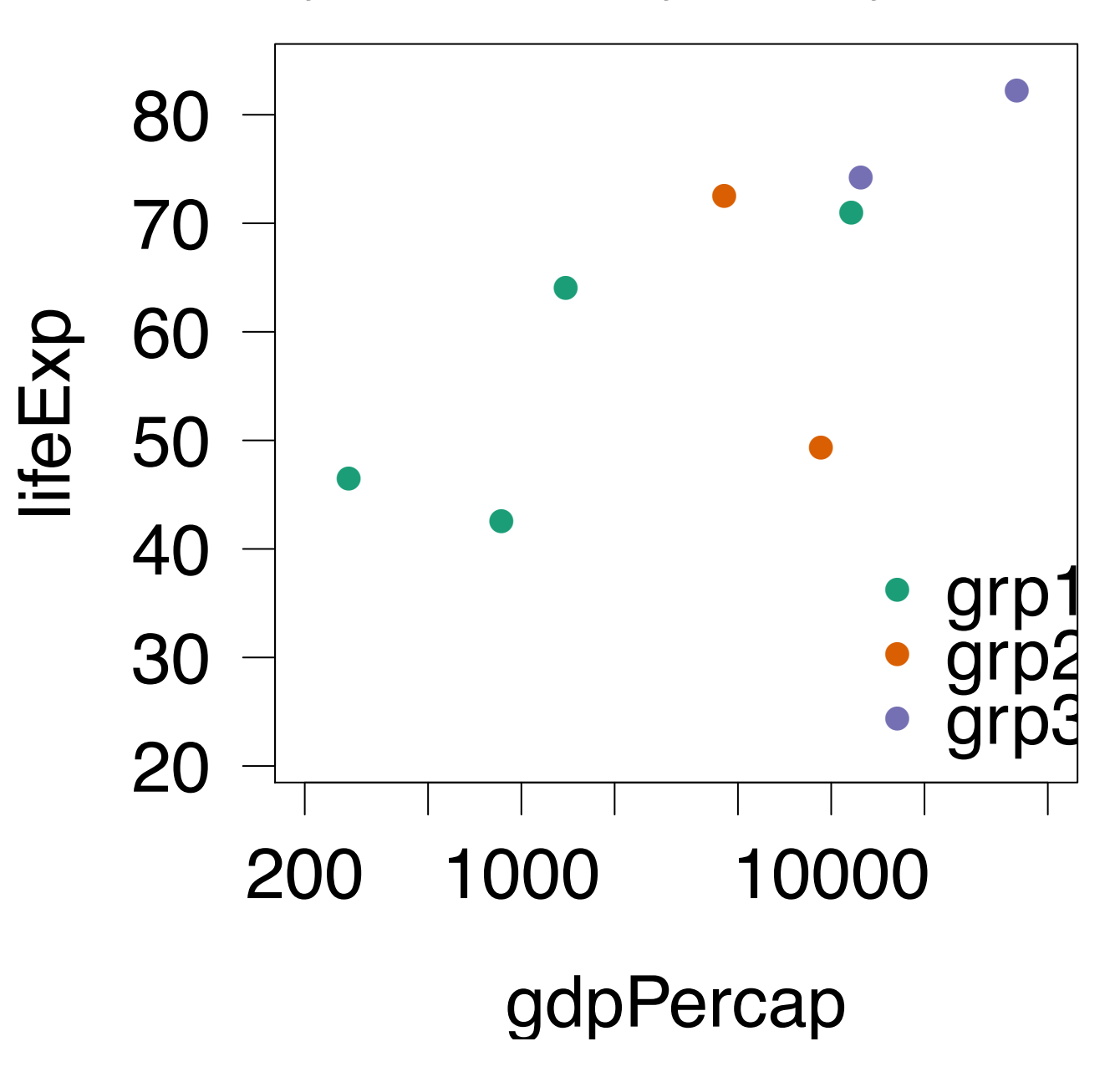

```
jDatVersion2 <- merge(jDat, jColors)
plot(lifeExp - gdpPercap, jDatVersion2, log = 'x',xlim = jXlim, ylim = jYlim, col = color,
      main = 'col = jDatVersion2$color',
     cex.main = 1)legend(x = 'bottomright', legend = as.character(jColors$group),
       col = jColors\color, pch = 16, bty = 'n')
```
# If you're willing to bring color info into the data.frame, merge() makes this incredibly easy.

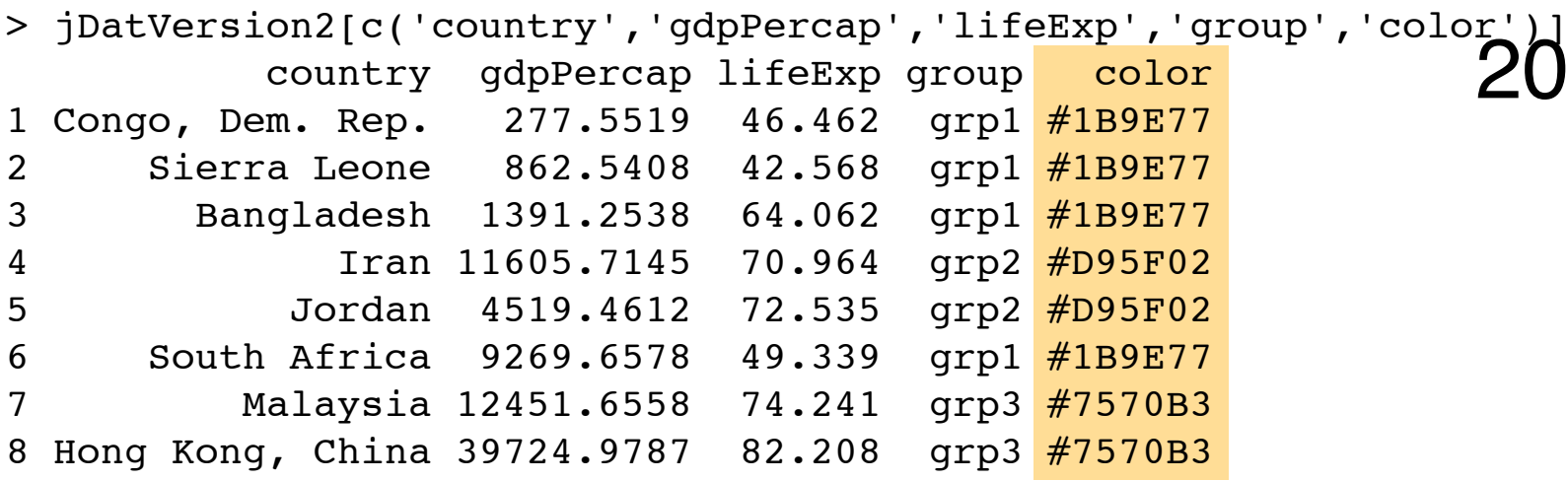

#### **col = jDatVersion2\$color**

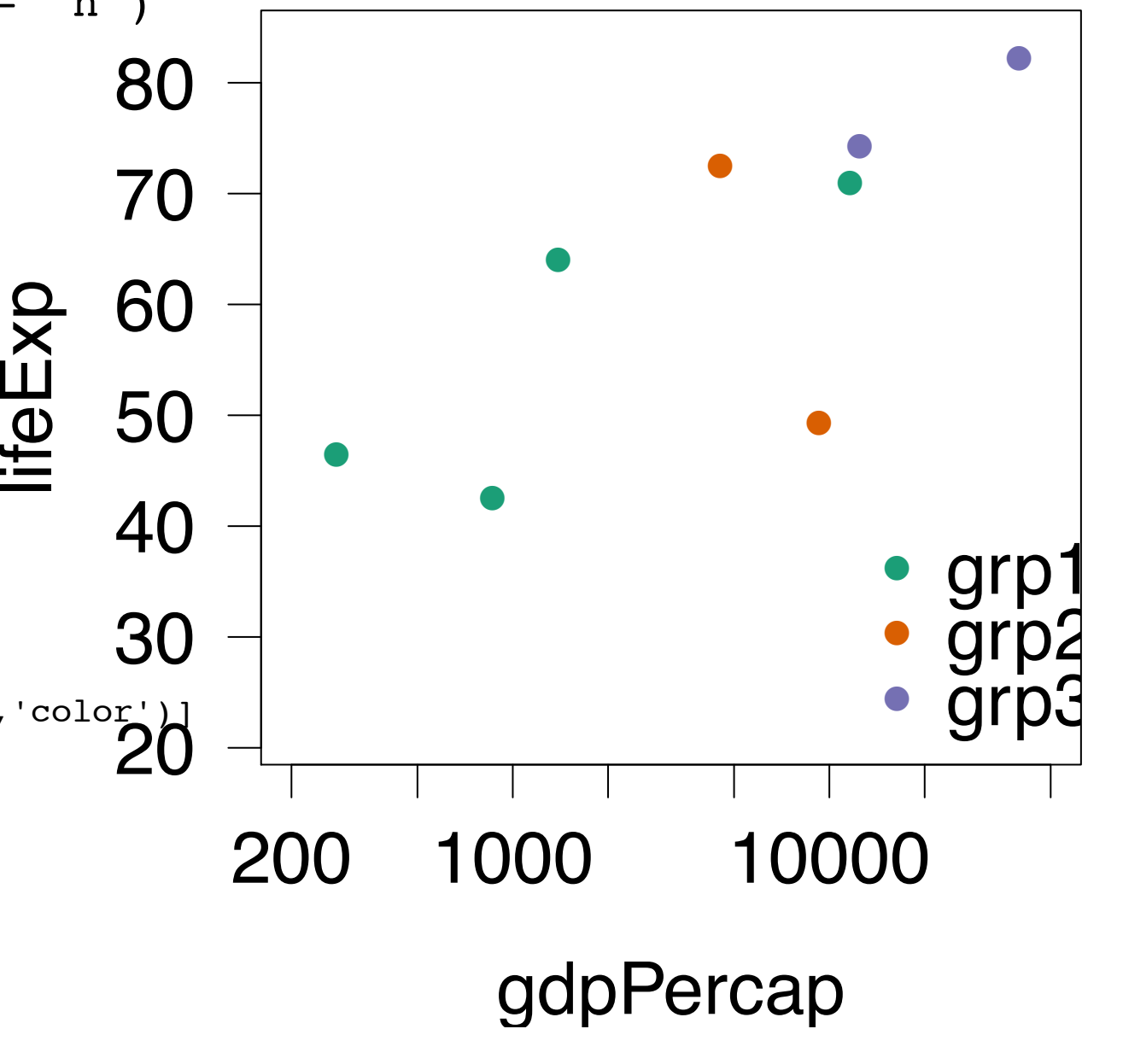

## My recommendations:

Use RColorBrewer or dichromat for your schemes (or as the basis of complicated schemes -- see Gapminder example next).

Store your scheme in an R object, like a vector or data.frame. Will be handy for code re-use, making legends, keeping colors consistent over several figures, etc.

Use match() to map a factor into colors or, often more useful, merge() to integrate the color variable with the data itself. The need for you to get personally involved in this is greatly reduced / delayed if you use lattice and the "groups" argument. Suspect something similar is true for ggplot2. Another downside of base graphics.

```
jDatVersion2 <- merge(jDat, jColors)
plot(lifeExp - gdpPercap, jDatVersion2, log = 'x',xlim = jXlim, ylim = jYlim,col = color, main = 'col = jDatVersion2$color',
     cex.main = 1)legend(x = 'bottomright', 
        legend = as.character(jColors$group),
       col = jColors\color, pch = 16, bty = 'n')
```

```
legend() is ... how you 
make a legend! Read the 
documentation and 
gradually build up the 
legend you want. Too fiddly 
and figure-specific to 
discuss here.
```
#### **col = jDatVersion2\$color**

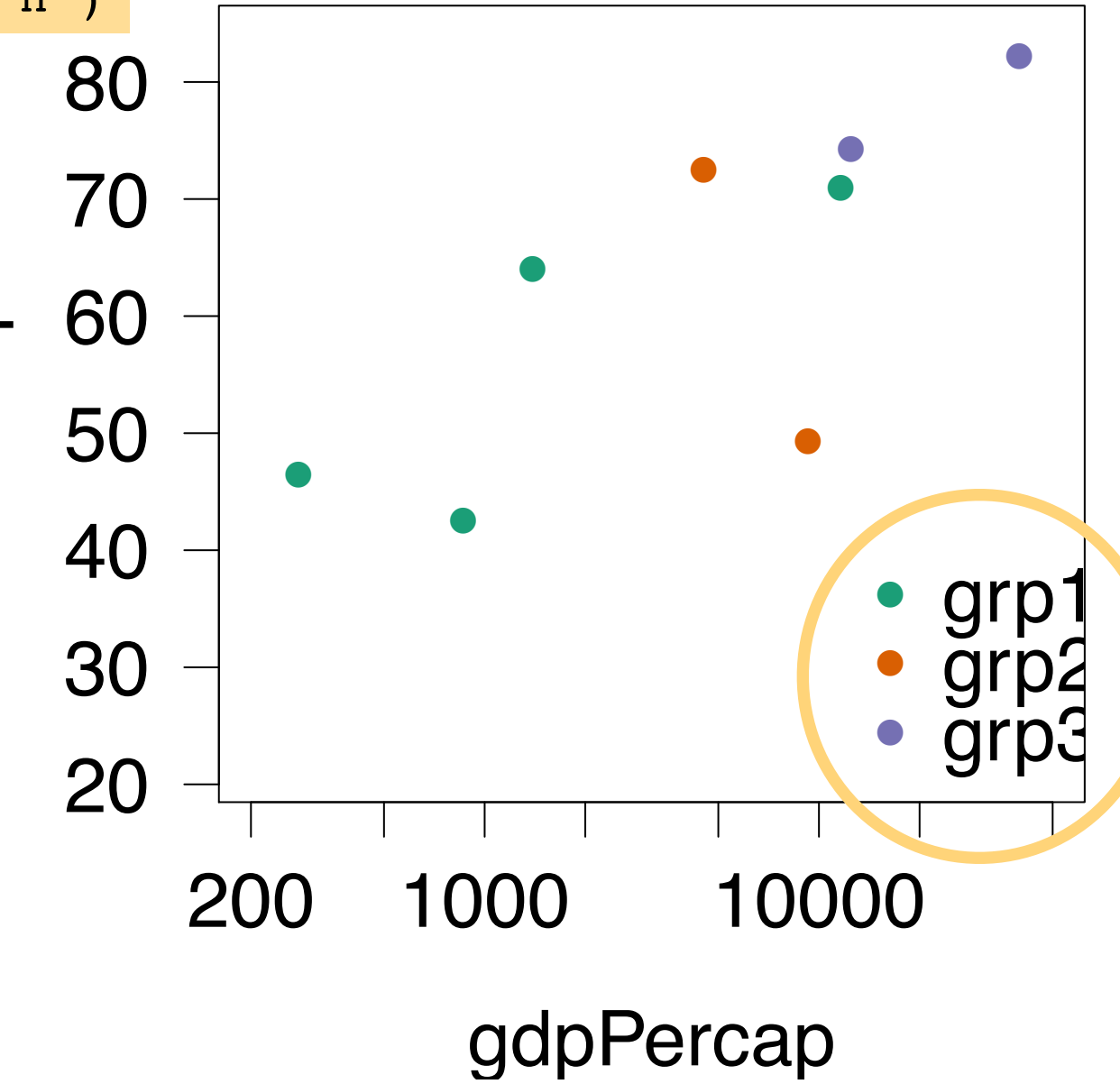

lifeExp

End: encoding the information in a factor with color 'by hand'.

# Continent / country colors vexed almost everyone in Assignment 1.

#### "I failed to assign different colors to countries from different continent"

I know there are six continents in total and the command col=1:6 represents 6 different colors. But I really do not understand how to assign the different colors to each continent,

An extremely difficult step was to figure out how to relate the geographical are with the color coding.

I didn't use continent at all.

began trying to figure out how to re-color each dot based on continent. This proved to be beyond me at the moment, though I did end up with some interesting looking plots with col=rainbow(##) (of course the colors were then meaningless, but still progress nonetheless). I left the dots monotone, but I will try to figure out how to specify color by parameter this weekend at some point.

\*Note: These frustrations expressed by past STAT 545A students. Your mileage may vary.

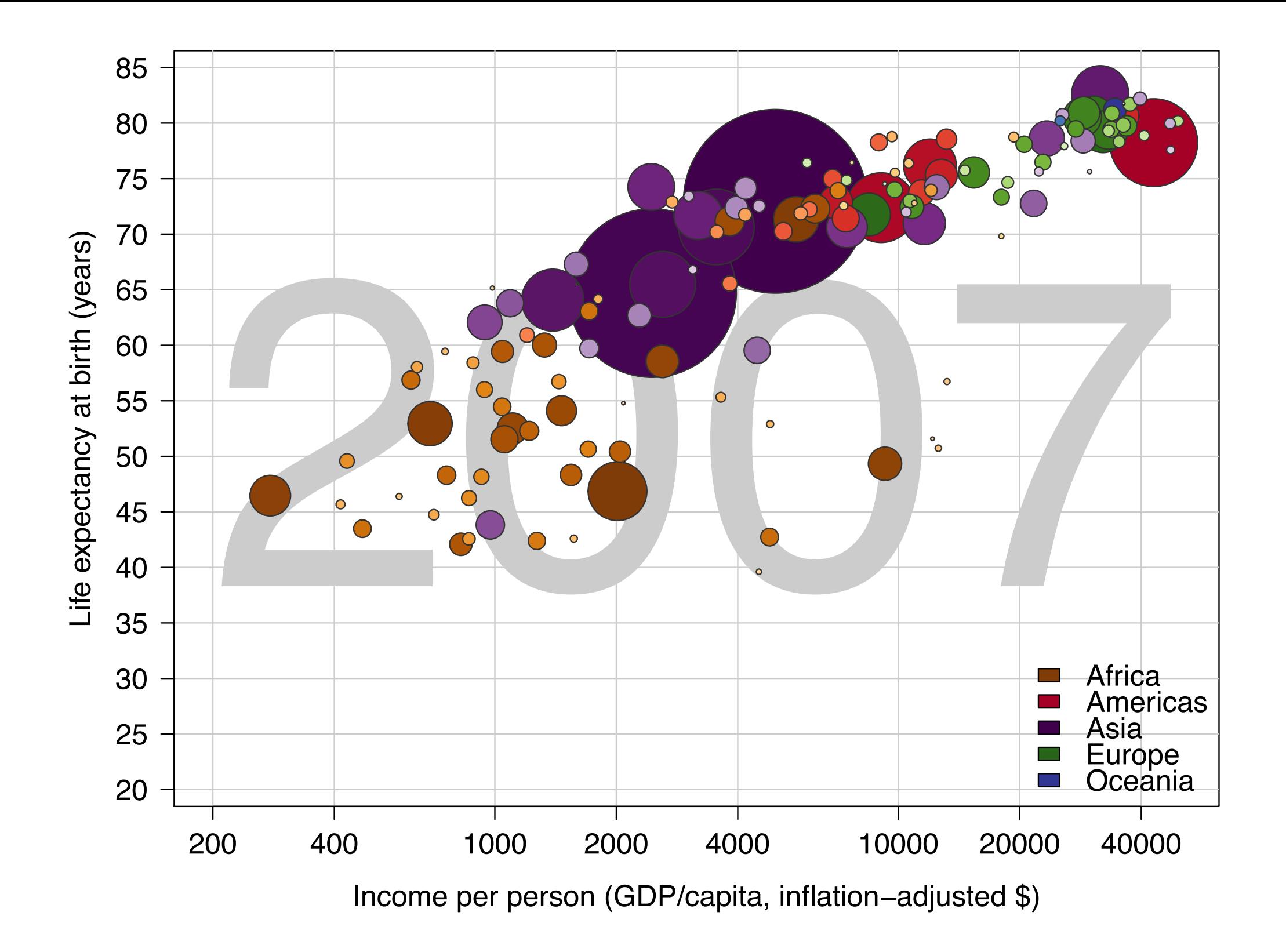

The Gapminder Color Scheme: How did JB construct it?

#### **Gapminder Color Scheme**

Africa Americas Asia Europe Oceania

<u>:gypt</u> **Ethiopia** Congo, Dem. South Africa Sudan Tanzania <u>Kenya</u> **Morocco** Algeria Uganda **Ghana Mozambique** Madagascar Cote d'Ivoir **Cameroon** Burkina Faso **Malawi Niger** Angola **Zimbabwe Senegal** Mali Zambia <u>Tunisia</u> <u>Chad</u> **Guinea Somalia** Rwanda **Burundi** <u>Benin</u> **Sierra Leone Libya** Togo <u>Eritrea</u> **Central Afri** Congo, Rep. **Mauritania Liberia** Namibia Lesotho **Gambia Botswana** Guinea−Bissa **Gabon Mauritius Swaziland** Reunion <u>Comoros</u> **Equatorial G Djibouti** Sao Tome and United State Brazil **Mexico** Colombia **Argentina** Canada Peru **Venezuela** Chile **Ecuador Guatemala Cuba** Dominican Re Malaysia **Bolivia Haiti Honduras** El Salvador Paraguay **Nicaragua** Costa Rica Puerto Rico **Uruguay** Panama Jamaica Trinidad and India Indonesia **Pakistan** Bangladesh Japan **Philippines** Vietnam Iran Thailand Korea, Rep. Myanmar **Afghanistan Nepal** Saudi Arabia Iraq Korea, Dem. **Taiwan** Yemen, Rep. Sri Lanka **Syria** Cambodia Hong Kong, C Israel Jordan Singapore West Bank an Lebanon Oman Mongolia Kuwait Bahrain **Germany Turkey France** United Kingd Italy Spain Poland Romania **Netherlands Greece Hungary** Portugal Belgium **Serbia** Czech Republ Sweden Bulgaria Austria **Switzerland Denmark** Slovak Repub Finland **Norway** Bosnia and H **Croatia** Ireland Albania Slovenia **Montenegro** Iceland Australia New Zealand

largest pop

smallest

pop

ideria

Caveat: This took a lot of time, a lot of tricks.

I don't regard this as a core basic skill of figuremaking in R. It's rather advanced.

I'll show here for completeness, but we may not even go through all of this in class.

## Takeaway #1: start with a professional palette.

```
library(RColorBrewer)
display.brewer.all(type = "div")
```
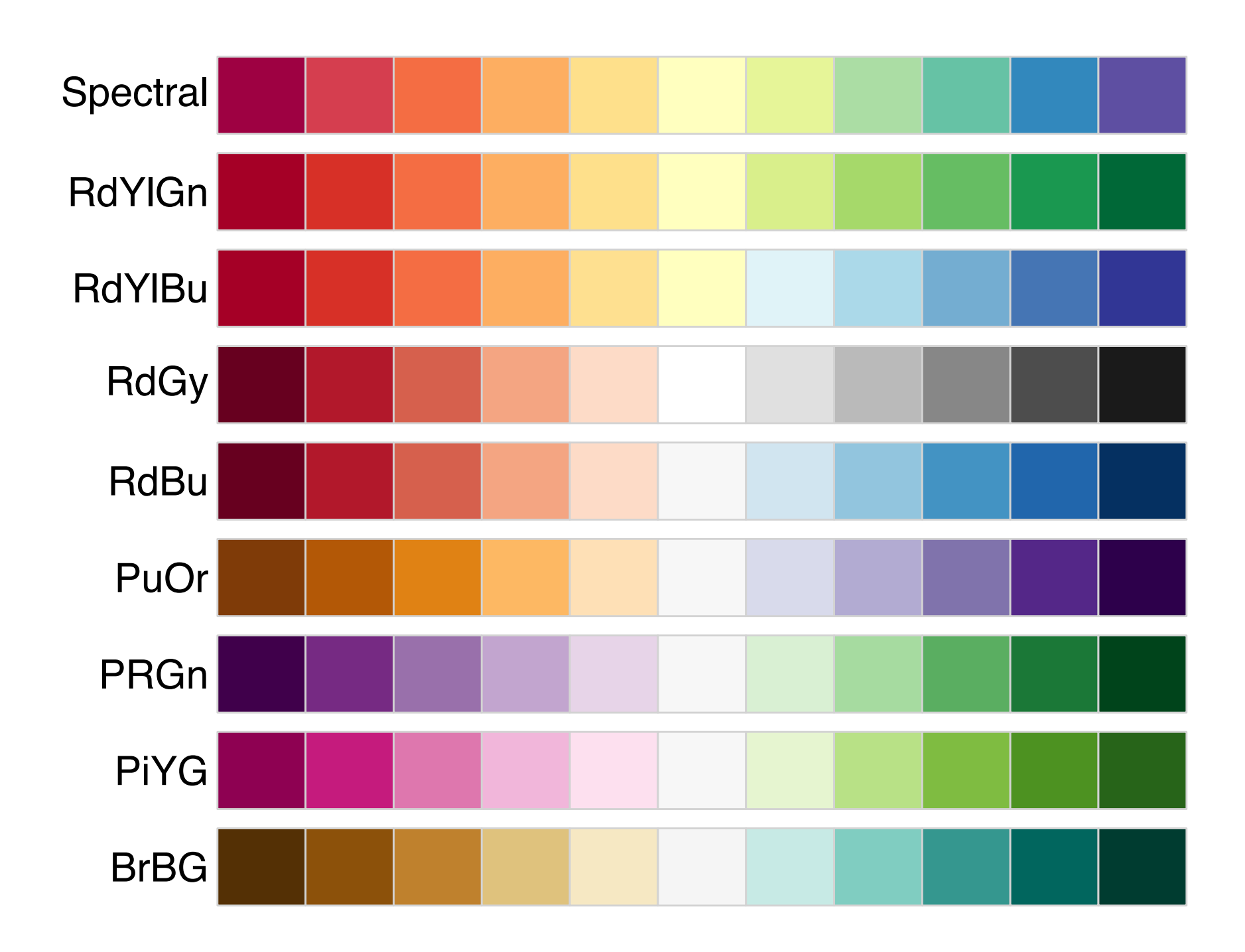

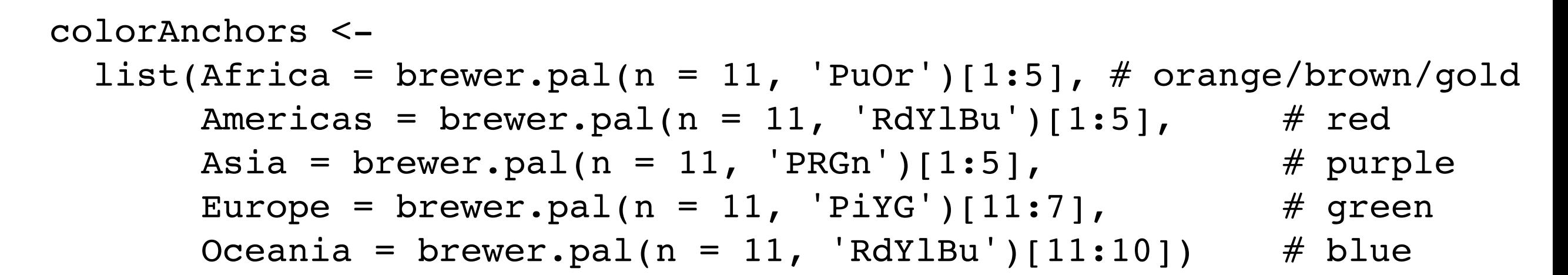

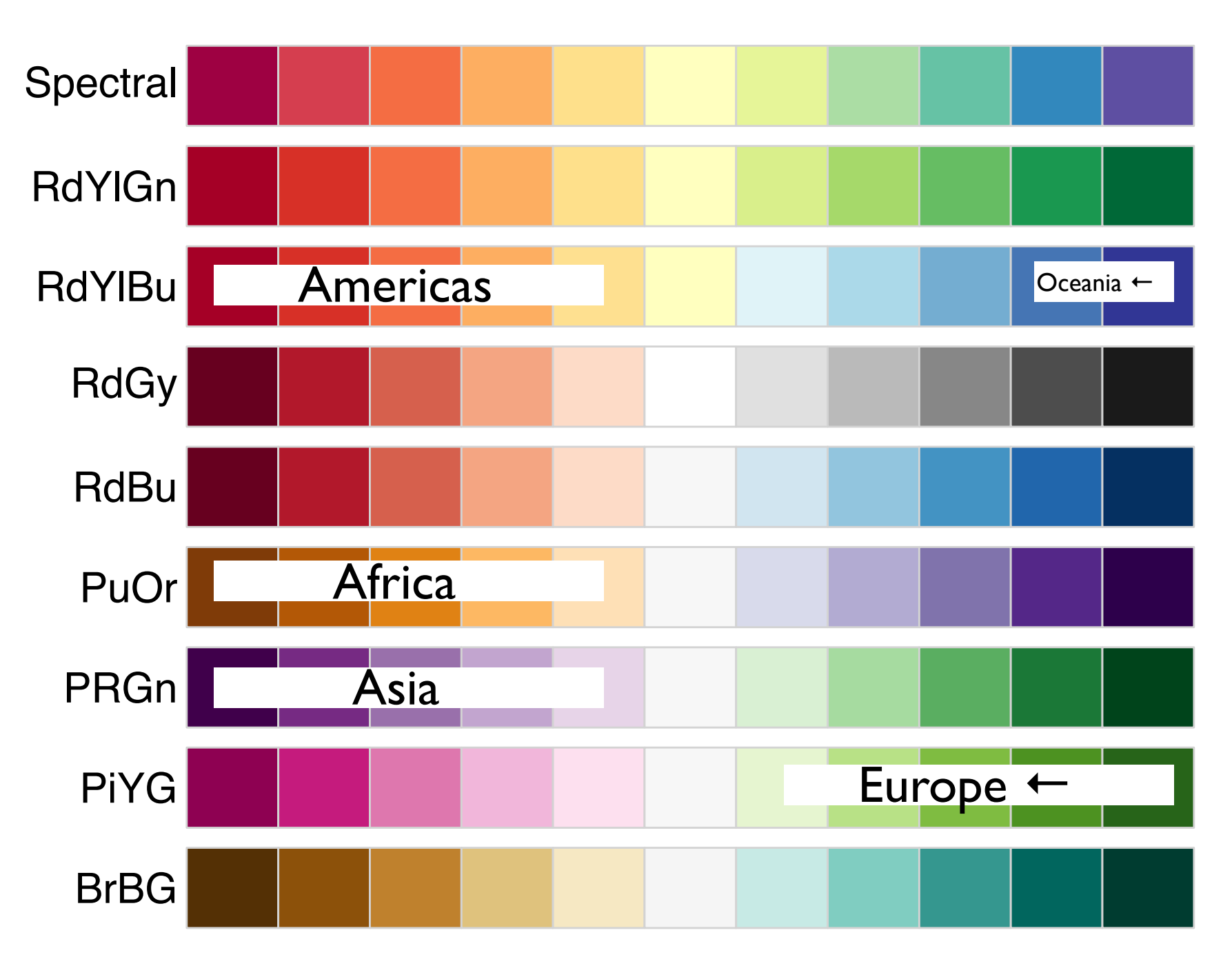

> colorAnchors

\$Africa

[1] "#7F3B08" "#B35806" "#E08214" "#FDB863" "#FEE0B6"

\$Americas

\$Asia

[1] "#A50026" "#D73027" "#F46D43" "#FDAE61" "#FEE090"

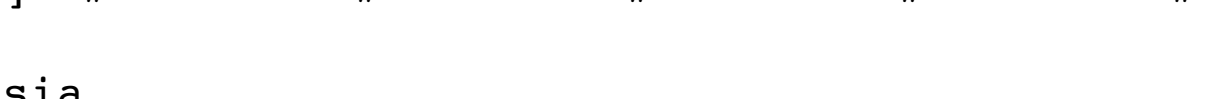

\$Europe

[1] "#40004B" "#762A83" "#9970AB" "#C2A5CF" "#E7D4E8"

[1] "#276419" "#4D9221" "#7FBC41" "#B8E186" "#E6F5D0"

\$Oceania

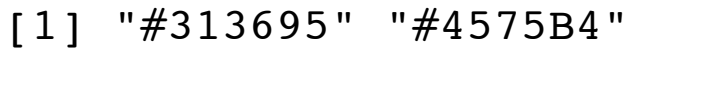

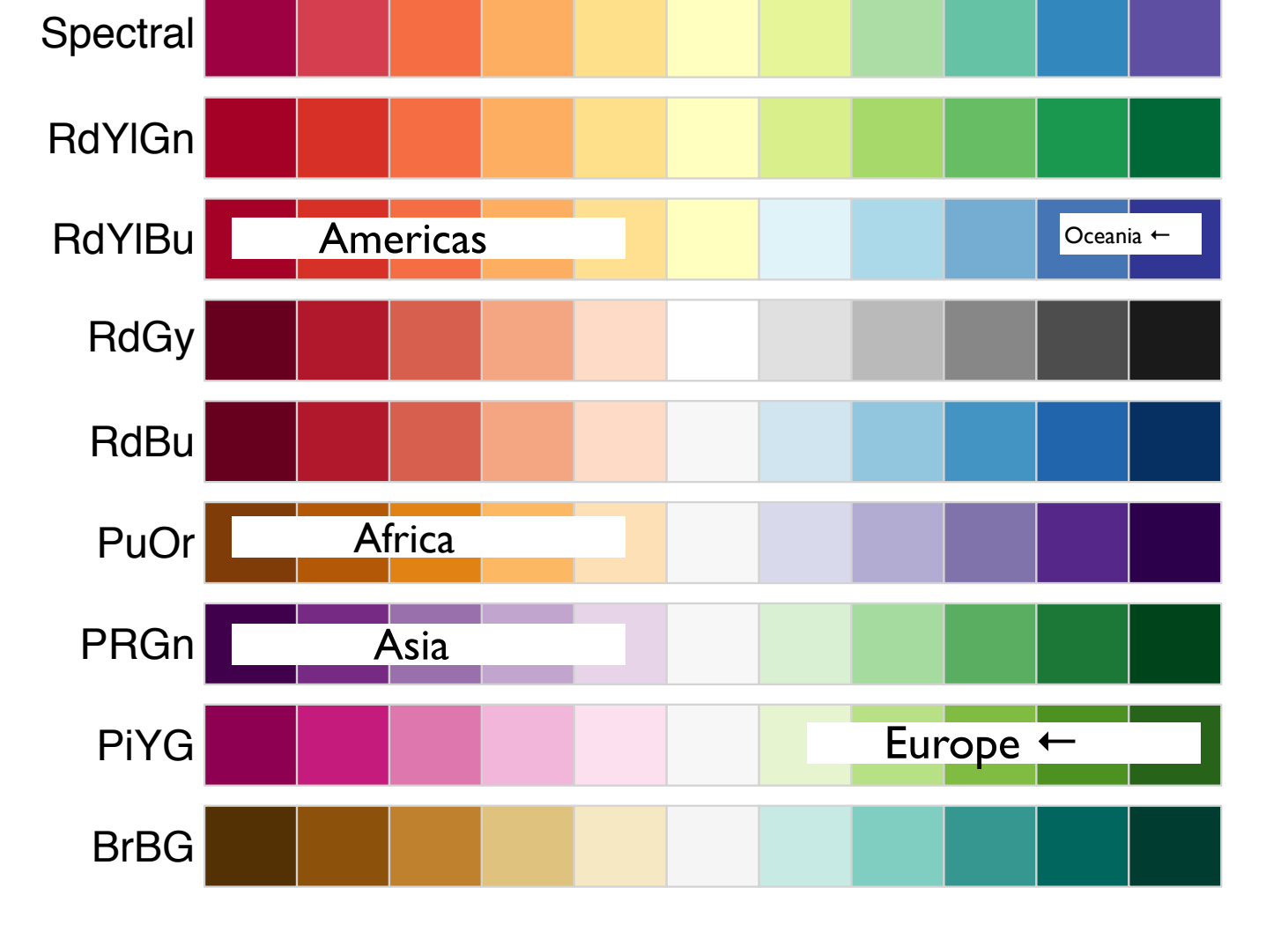

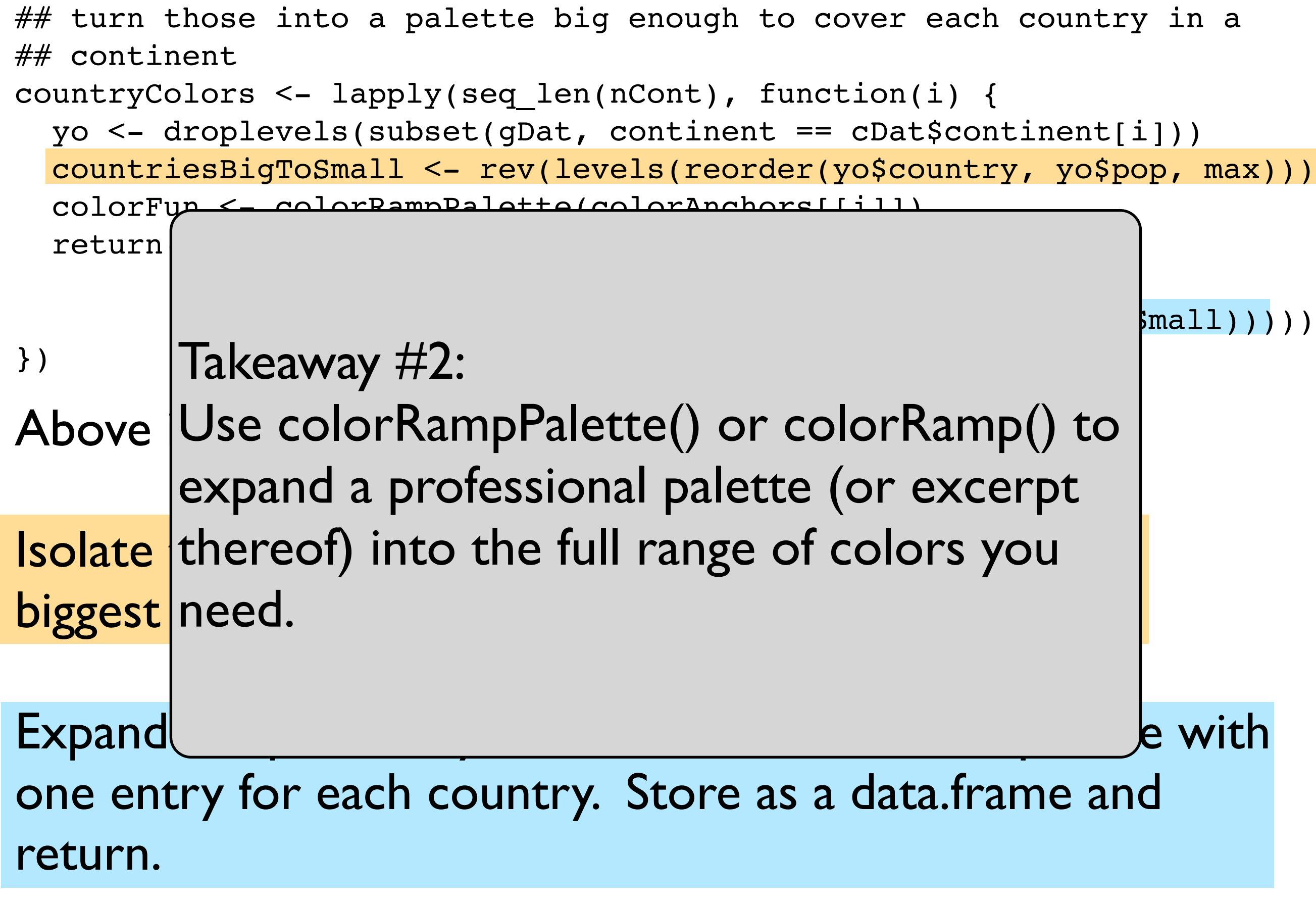

\*There's a reason I use lapply in this way but let's stay focused on the colors.

```
## turn those into a palette big enough to cover each country in a
## continent
countryColors <- lapply(seq_len(nCont), function(i) {
   yo <- droplevels(subset(gDat, continent == cDat$continent[i]))
   countriesBigToSmall <- rev(levels(reorder(yo$country, yo$pop, max)))
   colorFun <- colorRampPalette(colorAnchors[[i]])
  return (data-frame (continent = cDat$condition). country = I(countriesBigToSmall),
                     color = I(colorFun(length(countriesBigToSmall)))))
})
```
Above is essentially a loop over the continents $\ast$ .

Isolate the countries for the continent and sort from biggest to smallest.

Expand the previously set colorAnchors into a palette with one entry for each country. Store as a data.frame and return.

\*There's a reason I use lapply in this way but let's stay focused on the colors.

```
## turn those into a palette big enough to cover each country in a
## continent
countryColors <- lapply(seq_len(nCont), function(i) {
   yo <- refactor(subset(gDat, continent == cDat$continent[i]))
   countriesBigToSmall <- rev(levels(reorder(yo$country, yo$pop, max)))
   colorFun <- colorRampPalette(colorAnchors[[i]])
   return(data.frame(continent = cDat$continent[i],
                     country = I(countriesBigToSmall),
                     color = I(colorFun(length(countriesBigToSmall)))))
})
```
The key functionality -- the interpolation of colors -- comes from colorRampPalette().

 $Input = colors to interpolate$ Output  $=$  a function (!) that takes an integer as input and outputs a vector of colors with that length

A close relative is colorRamp(), which is helpful for mapping the interval [0, 1] to to colors. Will see later in course.

> countryColors[['Europe']] continent country color 1 Europe Germany #276419 2 Europe Turkey #2C6A1A 3 Europe France #31701B 4 Europe United Kingdom #36771C 5 Europe Italy #3B7D1D 6 Europe Spain #41831E 7 Europe Poland #468A1F 8 Europe Romania #4B9020 9 Europe Netherlands #529624 10 Europe Greece #599C28 11 Europe Hungary #5FA12D 12 Europe Portugal #66A731 13 Europe Belgium #6DAD35 14 Europe Serbia #74B33A 15 Europe Czech Republic #7BB93E 16 Europe Sweden #82BE45 17 Europe Bulgaria #8AC34F 18 Europe **Austria #92C858** 19 Europe Switzerland #9ACD62 20 Europe Denmark #A2D26B 21 Europe Slovak Republic #AAD875 22 Europe Finland #B2DD7E 23 Europe Norway #B9E188 24 Europe Bosnia and Herzegovina #BFE492 25 Europe Croatia #C6E79C 26 Europe Ireland #CCE9A7 27 Europe Albania #D2ECB1 28 Europe Slovenia #D9EFBB 29 Europe Montenegro #DFF2C5 30 Europe Iceland #E6F5D0

Each country is now associated with a color.

Furthermore, this was enacted within continent, so all countries in, say, Europe, will be some shade of green.

And last but not least, within continent the dark colors are for big countries and the lighter colors are for small ones. Another measure to help see the small countries.

 $> i < -2$ 

```
> yo <- refactor(subset(gDat, continent == cDat$continent[i]))
```
> countriesBigToSmall <- rev(levels(reorder(yo\$country, yo\$pop, max)))

```
> countriesBigToSmall
```
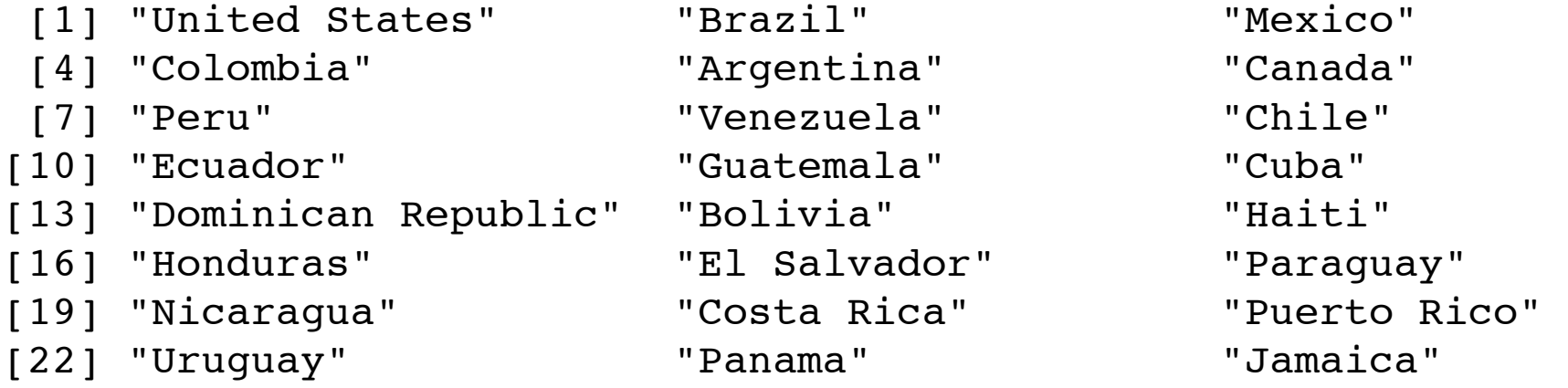

[25] "Trinidad and Tobago"

> colorFun <- colorRampPalette(colorAnchors[[i]])

```
> colorFun
function (n) 
{
    x \leq -\text{ramp}(\text{seq.int}(0, 1, \text{length.out} = n))rgb(x[, 1], x[, 2], x[, 3], maxColorValue = 255)
}
<environment: 0x10219fe40>
```
The key functionality -- the interpolation of colors -- comes from colorRampPalette().

 $Input = colors to interpolate$ Output  $=$  a function (!) that takes an integer as input and outputs a vector of colors with that length

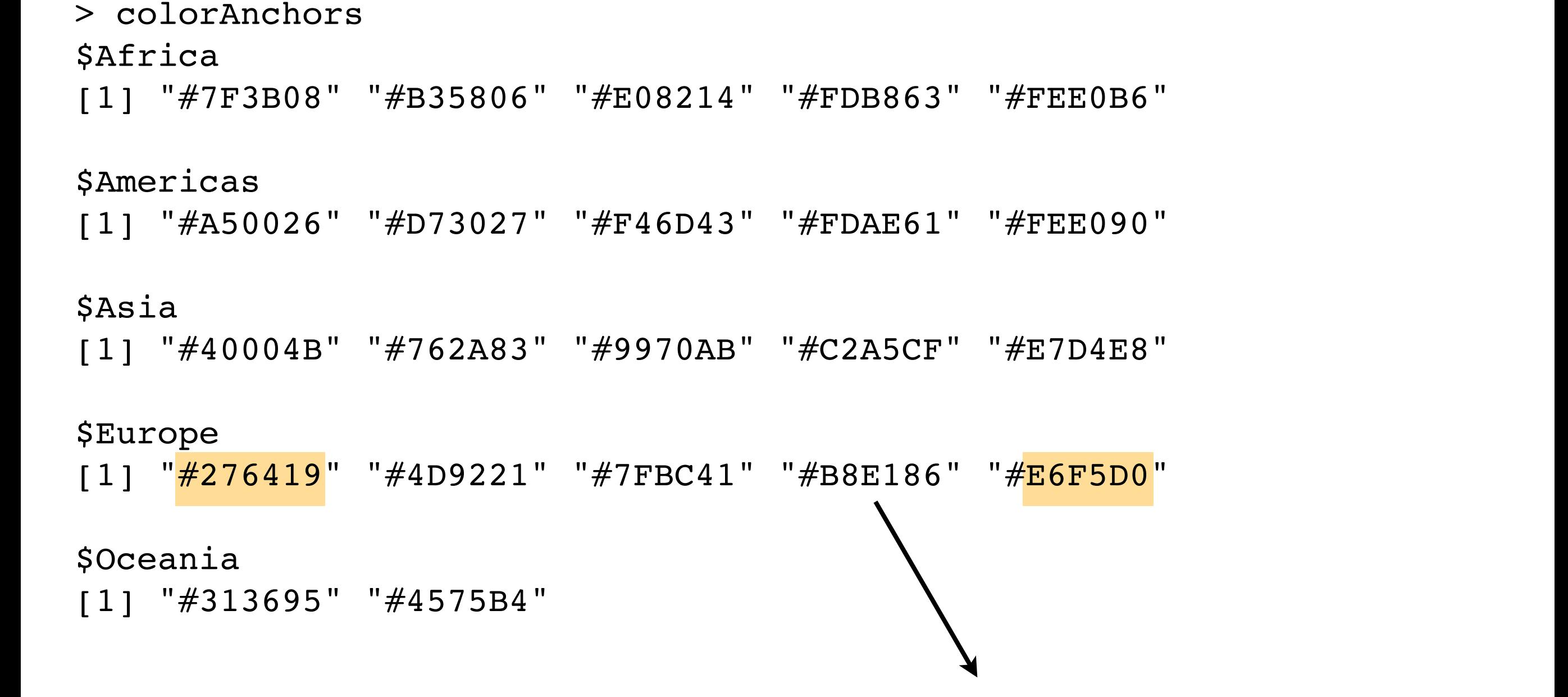

This interpolation / expansion is what colorRampPalette() helps you to do.

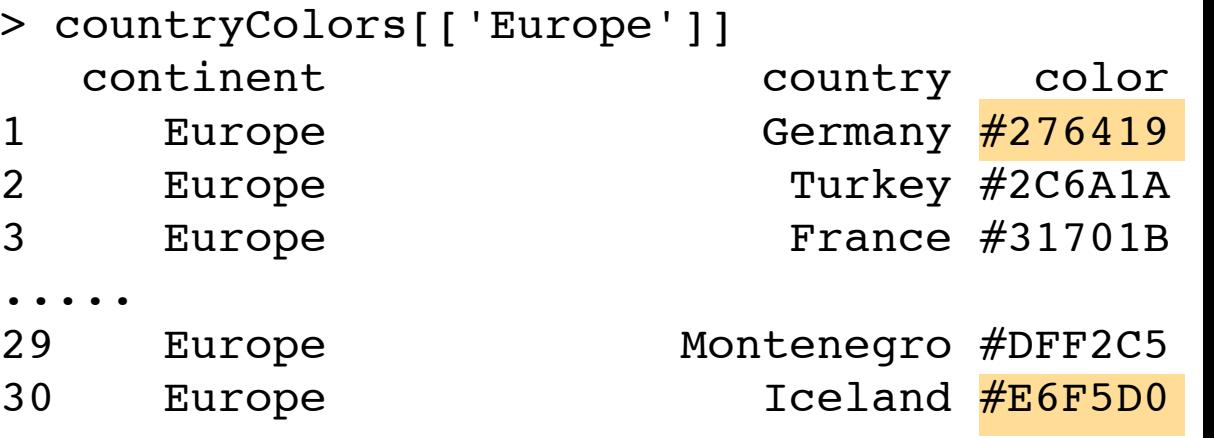

 $#$  I would like to stack these up, row-wise, into a data.frame that ## holds my color scheme

```
countryColors <- do.call(rbind, countryColors)
```

```
str(countryColors)
## 'data.frame':142 obs. of 3 variables:
## $ continent: Factor w/ 5 levels "Africa", "Americas",..: 1 1 1 1 1 1 1 1 1 1 ...
## $ country : Class 'AsIs' chr [1:142] "Nigeria" "Egypt" "Ethiopia" "Congo, De..
## $ color : Class 'AsIs' chr [1:142] "#7F3B08" "#833D07" "#873F07" "#8B4107"..
```
# do.call() trick helps us re-assemble the continent specific color schemes into one united color scheme.

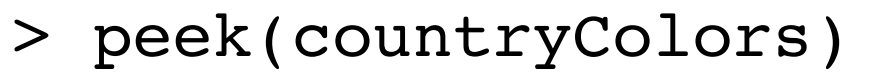

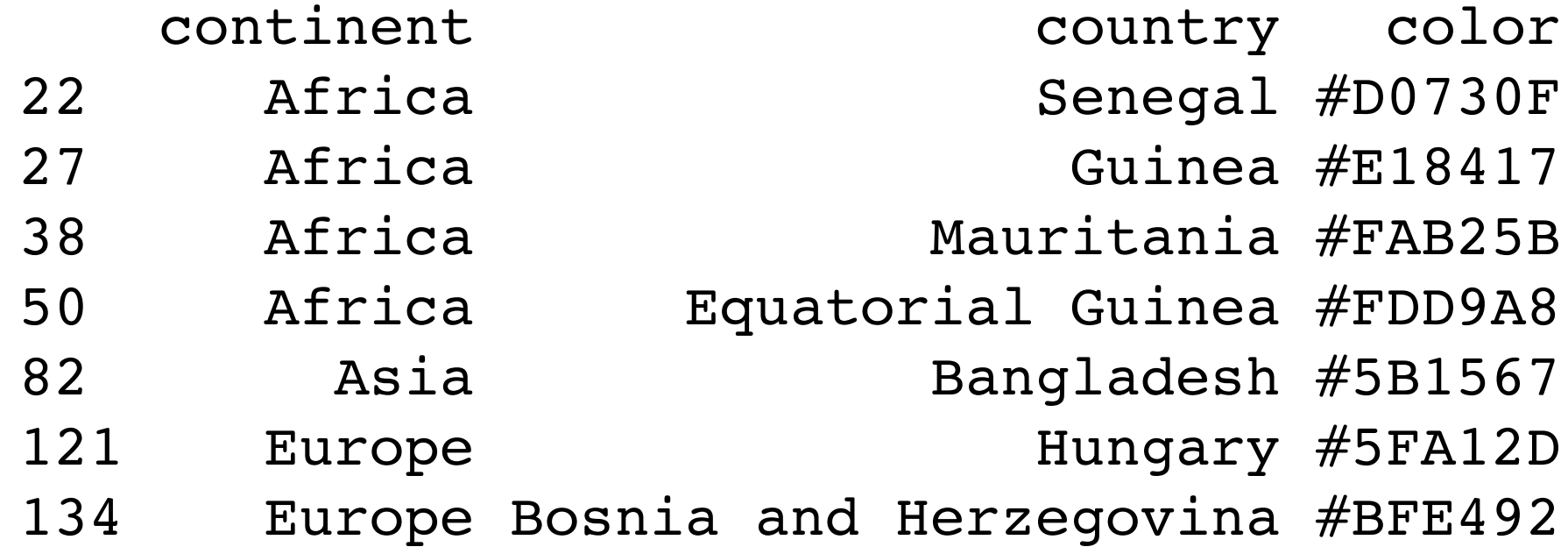

#### **Gapminder Color Scheme**

Africa Americas Asia Europe Oceania

smallest pop

# This is what countryColors holds.

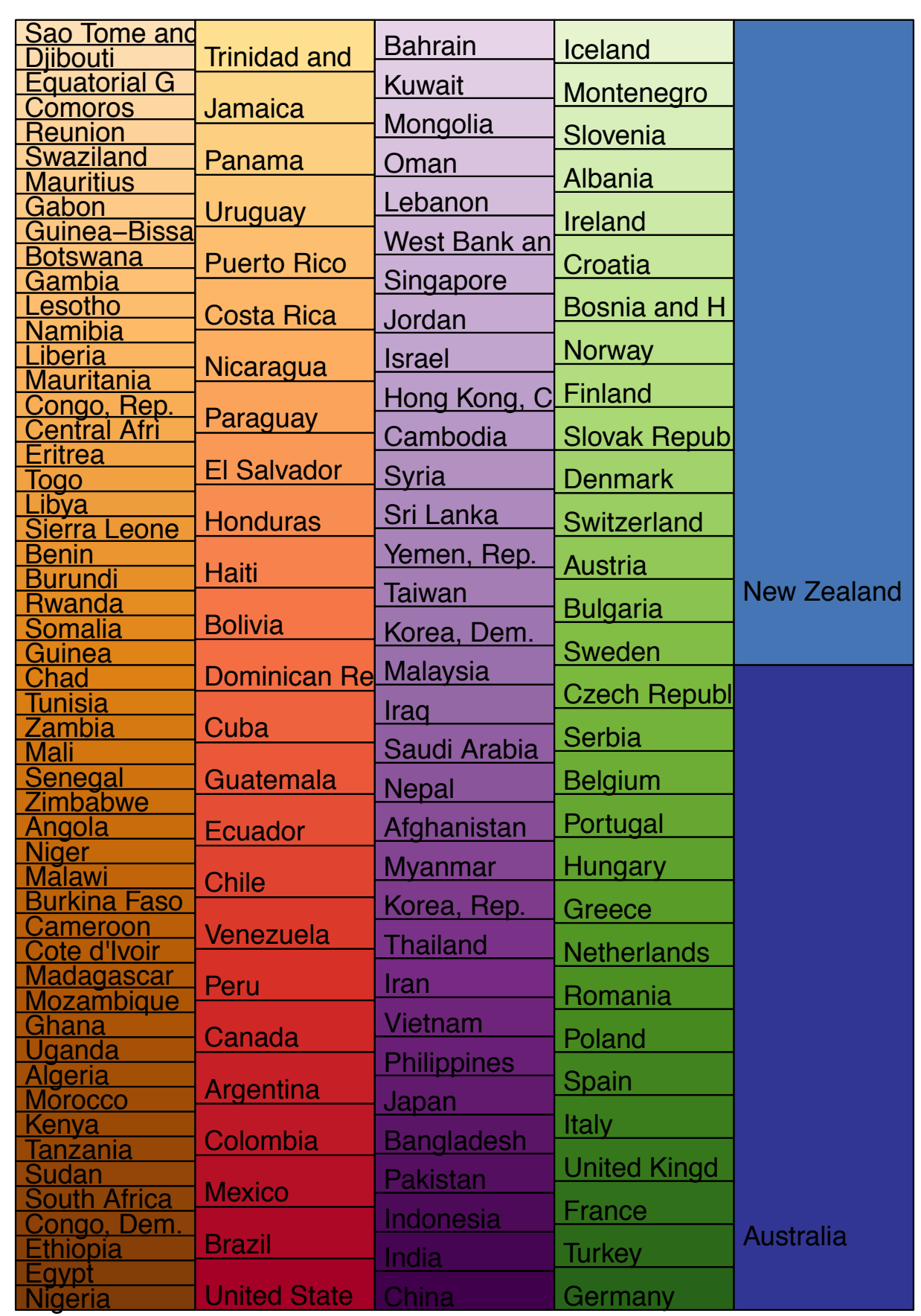

largest pop

```
write.table(countryColors,
             paste0(whereAmI, "data/gapminderCountryColors.txt"),
            quote = FALSE, sep = "\setminus t", row.names = FALSE)
write.table(cDat,
             paste0(whereAmI, "data/gapminderContinentColors.txt"),
             quote = FALSE, sep = "\t", row.names = FALSE)
```

```
Write the country color scheme to file, for re-
use in all my "solutions". A very useful practice 
in many graphics-heavy analyses.
```
### Read them back in whenever you need.

```
## use the color scheme created in
## bryan-a01-30-makeGapminderColorScheme.R
continentColors <-
  read.delim(paste0(whereAmI, "data/gapminderContinentColors.txt"),
            as.is = 3) # protect color
countryColors <-
  read.delim(paste0(whereAmI, "data/gapminderCountryColors.txt"),
            \texttt{as.is} = 3   # protect color
```
> peek(countryColors)

|                | continent |              |                                      |     |  | country color         |  |
|----------------|-----------|--------------|--------------------------------------|-----|--|-----------------------|--|
| 5              | Africa    |              |                                      |     |  | South Africa #8F4407  |  |
| 15             | Africa    |              |                                      |     |  | Cote d'Ivoire #B75C07 |  |
| 18             | Africa    |              |                                      |     |  | Malawi #C2650A        |  |
| 27             | Africa    |              |                                      |     |  | Guinea $#E18417$      |  |
| 52             |           |              | Africa Sao Tome and Principe #FEE0B6 |     |  |                       |  |
| 81             | Asia      |              |                                      |     |  | Pakistan #540F60      |  |
| 98             | Asia      |              | Sri Lanka #AD8ABD                    |     |  |                       |  |
| $>$ peek(qDat) |           |              |                                      |     |  |                       |  |
|                |           | country year |                                      | pop |  | continent 1           |  |

merge() merges the data (gDat) and the color scheme (countryColors) on the common variables, making the variable color available for plot(), symbols(), etc.

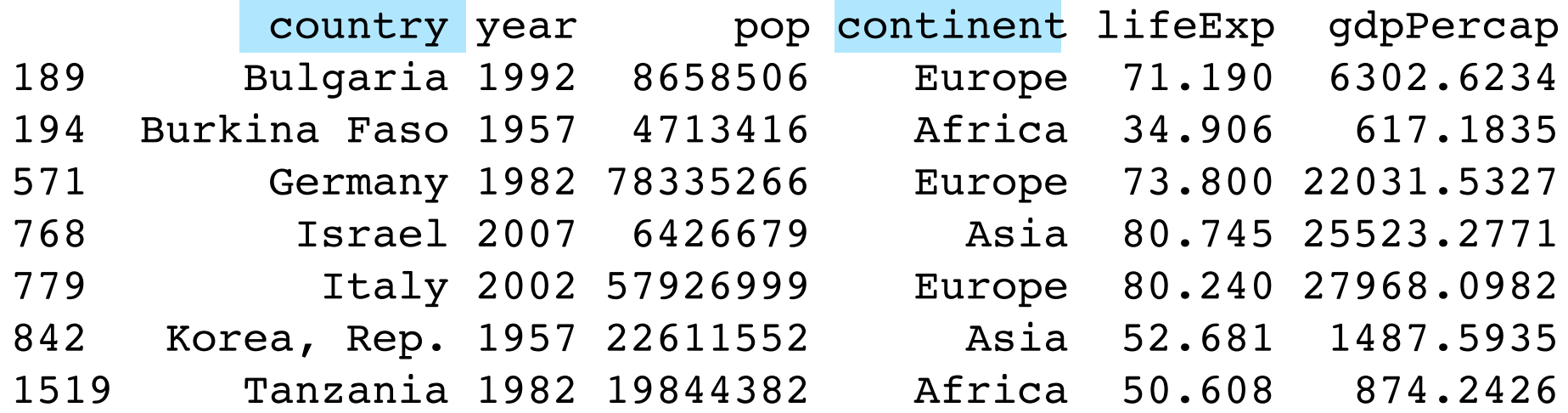

#### > gDat <- merge(gDat, countryColors)

> peek(gDat)

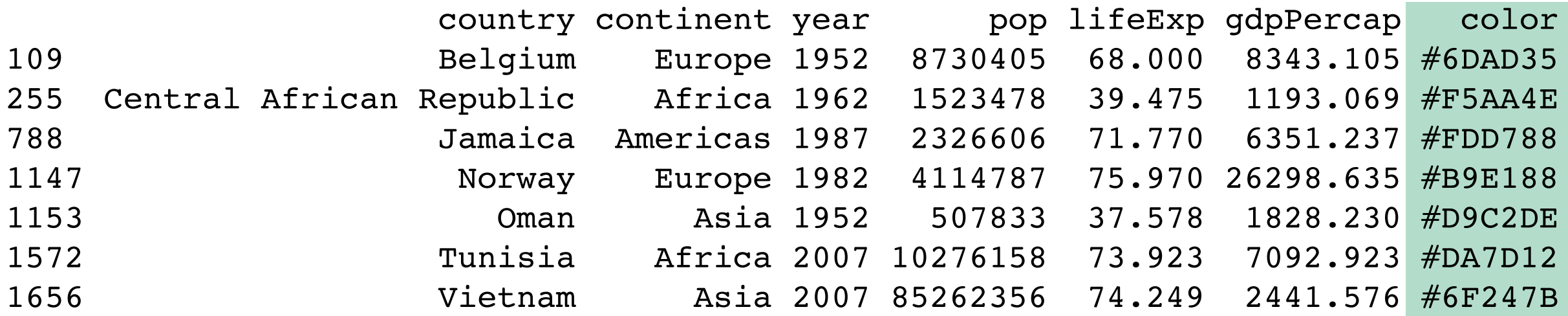

```
 plot(lifeExp ~ gdpPercap, gapDat, ...)
with(subset(gapDat, year == jYear),
     symbols(x = gdpPercap, y = lifeExp,
             circles = jPopRadFun(pop), add = TRUE,
             inches = 0.7,
             fg = jDarkGray, bg = color))
```
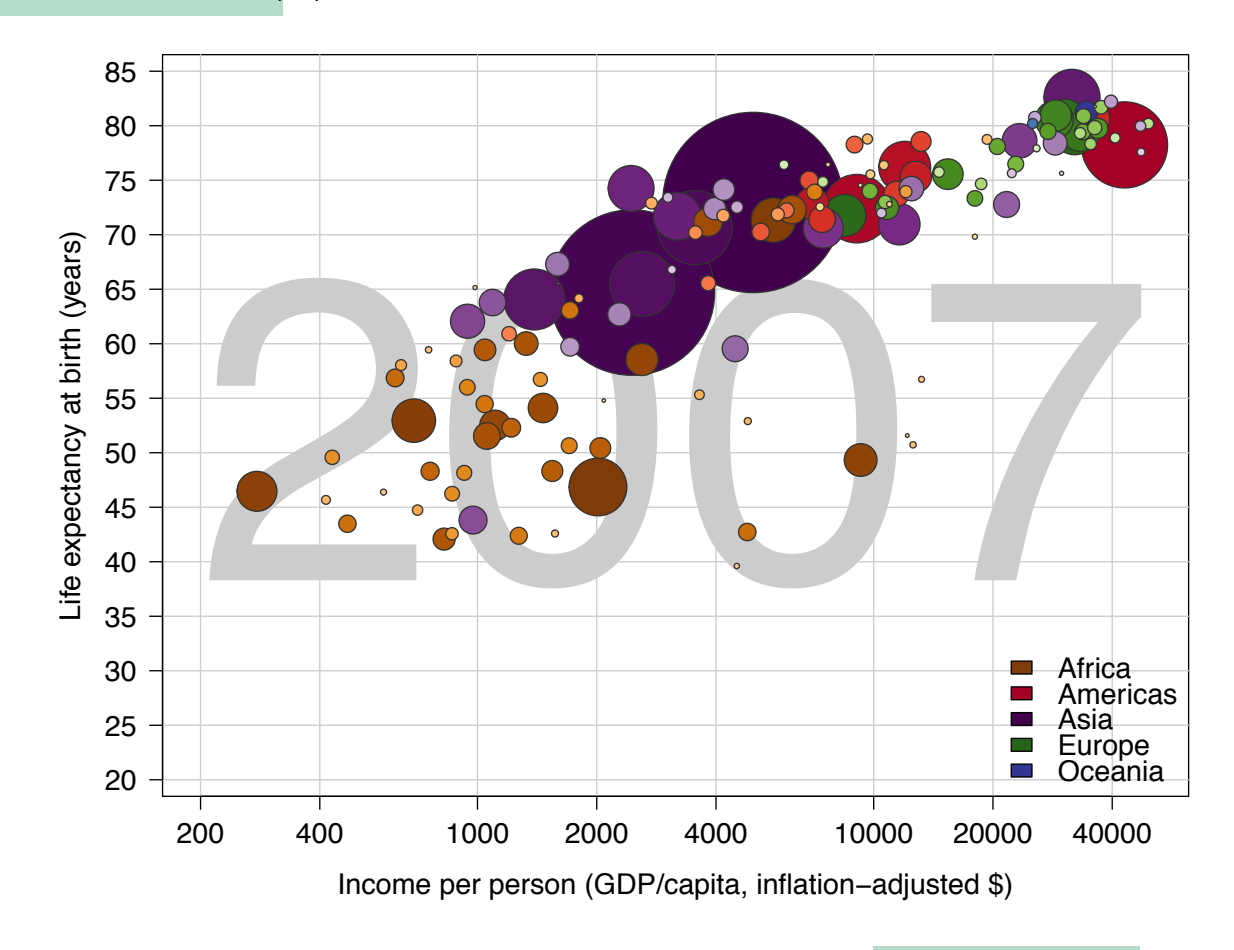

> gDat <- merge(gDat, countryColors)

> peek(gDat)

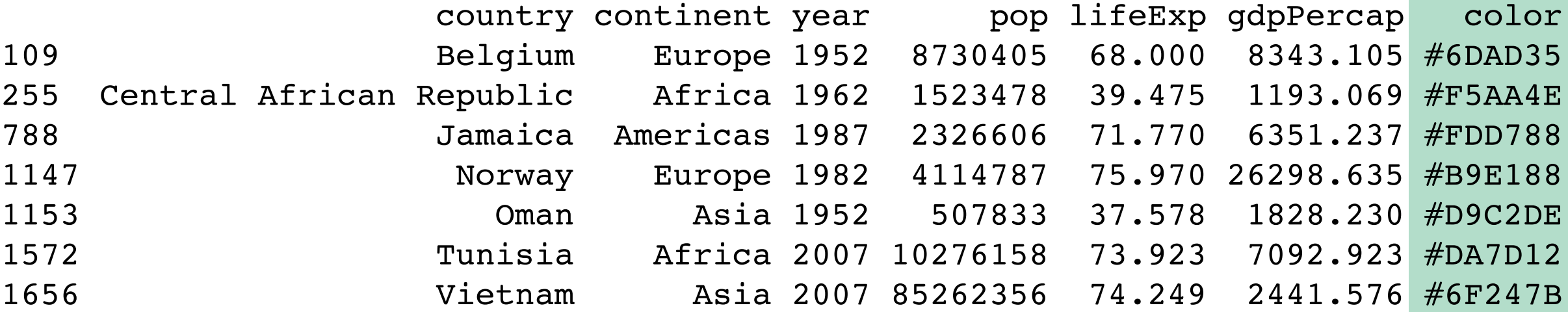

Core ideas for color schemes:

Use RColorBrewer or dichromat palettes as the basis for your schemes. And/or use colorspace package to develop more complicated schemes.

colorRampPalette() and colorRamp() help you interpolate colors.

Store the scheme as a data.frame, associating each level of the relevant factor with a color. Save it to file for re-use throughout a multi-script analysis.

Use that scheme with merge() to populate a color vector in the main data.frame. This will then be available when calling graphics functions.

Use the scheme again to make a legend.

Note this template generalizes to line types, etc.